**UNIVERSIDAD DE ORIENTE NÚCLEO DE ANZOÁTEGUI ESCUELA DE INGENIERÍA Y CIENCIAS APLICADAS DEPARTAMENTO DE COMPUTACIÓN Y SISTEMAS**

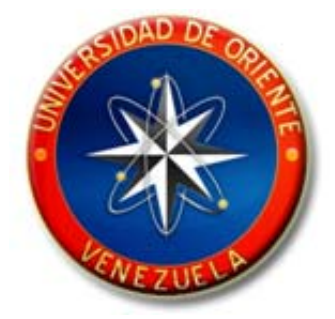

# **"DISEÑO DE UN SISTEMA DE INFORMACIÓN PARA EL DEPARTAMENTO DE ADMINISTRACIÓN DE UN INSTITUTO UNIVERSITARIO DE TECNOLOGÍA, BARCELONA-EDO ANZOÁTEGUI."**

**REALIZADO POR:** 

\_\_\_\_\_\_\_\_\_\_\_\_\_\_\_\_\_\_\_\_\_\_\_ Jairo R. Maricuto Malvé

Trabajo de Grado Presentado como Requisito Parcial para Optar al Título de **INGENIERO EN SISTEMAS** 

Barcelona, Agosto del 2.010

**UNIVERSIDAD DE ORIENTE NÚCLEO DE ANZOÁTEGUI ESCUELA DE INGENIERÍA Y CIENCIAS APLICADAS DEPARTAMENTO DE COMPUTACIÓN Y SISTEMAS**

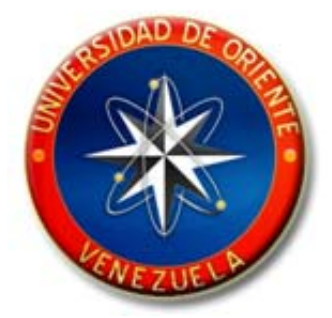

# **"DISEÑO DE UN SISTEMA DE INFORMACIÓN PARA EL DEPARTAMENTO DE ADMINISTRACIÓN DE UN INSTITUTO UNIVERSITARIO DE TECNOLOGÍA, BARCELONA-EDO ANZOÁTEGUI." JURADO CALIFICADOR:**

Prof. Manuel Carrasquero Tutor Académico

\_\_\_\_\_\_\_\_\_\_\_\_\_\_\_\_\_\_\_\_\_\_\_\_\_\_\_\_\_\_\_

Prof. Ronald Rodríguez Jurado Principal

\_\_\_\_\_\_\_\_\_\_\_\_\_\_\_\_\_\_\_\_\_\_\_\_\_\_\_\_\_

Prof. Pedro Dorta Jurado Principal

\_\_\_\_\_\_\_\_\_\_\_\_\_\_\_\_\_\_\_\_\_\_\_\_\_\_\_\_\_

Barcelona, Agosto del 2.010

## **RESOLUCIÓN**

<span id="page-2-0"></span>**Artículo 41:** Los Trabajos de Grado son de la exclusión propietaria de la Universidad de Oriente y sólo podrán ser utilizados a otros fines con el consentimiento del Consejo de Núcleo respectivo, quien deberá participarlo previamente al Consejo Universitario para su autorización.

### **RESUMEN**

<span id="page-3-0"></span>El departamento de administración del Instituto Universitario General Pedro María Freites, realiza sus actividades administrativas de manera manual, pero de esta manera resulta muy lenta, poco eficiente y con la inversión de muchas horas hombre en la preparación y presentación de INFORMACION FINANCIERA. Para resolver este problema se propuso el diseño de un sistema de información para agilizar varias operaciones relacionadas con la gestión administrativa como son los pagos de mensualidades por parte de los estudiantes, pago de nómina a los trabajadores y compra de insumos a los proveedores, todas estas actividades tiene impacto en el trabajo contable el cual requiere exactitud en los cálculos para evitar errores. Para el diseño del sistema de información se utilizó el modelo lineal secuencial con la utilización del lenguaje unificado de modelado para la construcción de los distintos escenarios que contempla un trabajo de este tipo. Para el diseño de la Base de Datos se utilizó el modelo entidad relación.

## **DEDICATORIA**

<span id="page-4-0"></span>Dedico este trabajo de grado a mi padre Mamerto Maricuto, por su apoyo, sus consejos y por ser mi ejemplo a seguir.

A mi madre Yajaira Mariccuto por su apoyo incondicional amor y cariño.

A mi hermano Yaimer Maricuto por su apoyo y ser mi mejor amigo.

A mi hermana Rosa Maricuto, por su apoyo, comprensión y en especial su ayuda incondicional en cualquier momento y circunstancia.

A mi hermana Ana Maricuto, por su apoyo, comprensión y en especial su ternura.

A mi novia Milangela Escobar, por su apoyo, amor y en especial su paciencia.

A mis primos Lenixon Marcano, Olmelys Ruiz y Leomar Marcano que dios los bendiga.

**A todos ellos los cuales amo y son mis fuerzas y motivación para seguir adelante.** 

## **AGRADECIMIENTO**

<span id="page-5-0"></span>Agradezco principalmente a Dios, por haberme dado vida, salud y sabiduría para poder alcanzar una de mis metas.

A la udo por haberme servido de casa de estudio en el desarrollo de esta carrera universitaria.

Al Ingeniero Manuel Carrasquero por aceptar ser mi profesor tutor en el desarrollo de esta tesis.

A la señora Inés por ser como una segunda madre para mí.

A mi tia Maritza Malave, Tibisay Malave, Yolanda Malave y mis primos Hesmely Ruiz, Gleinny Salazar y Leonardo Marcano.

A mis compañeros de clase Alloca, Aquiles, Reinaldo, Egar, Jorge, Mirgre, Gabriela, Rosmil, Yanni, Patricia y Evelyn.

**A todos ellos muchas gracias.** 

# **INDICE GENERAL**

<span id="page-6-0"></span>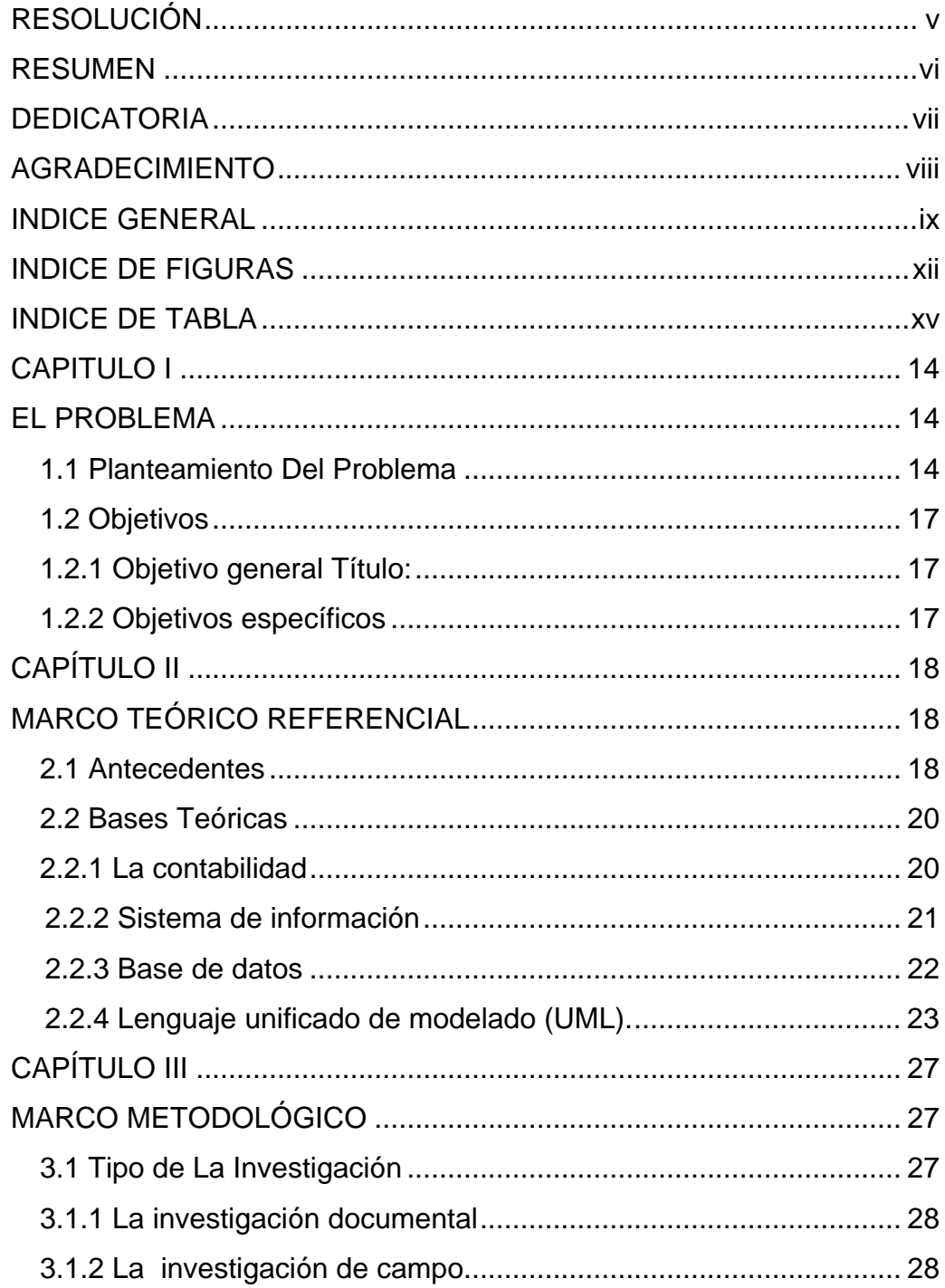

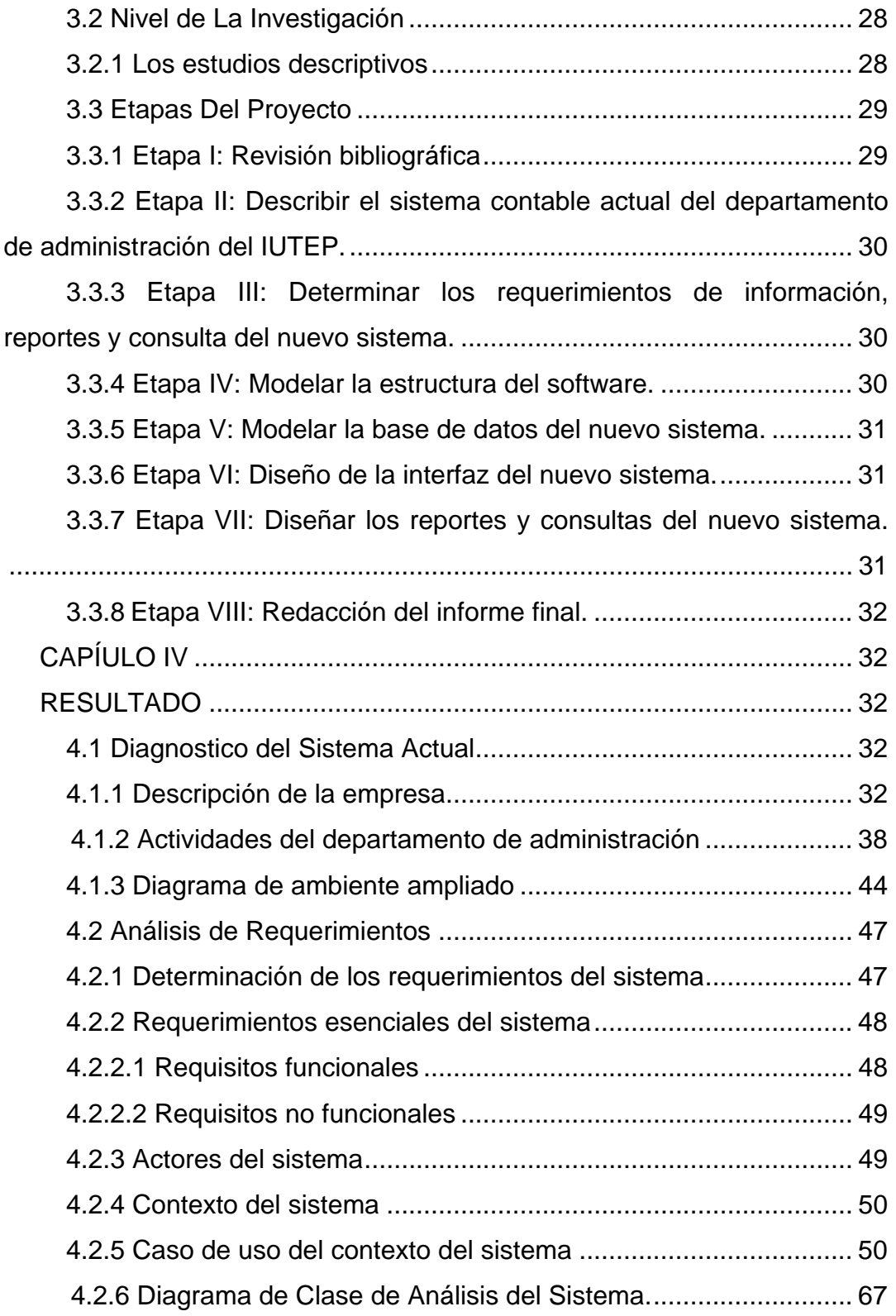

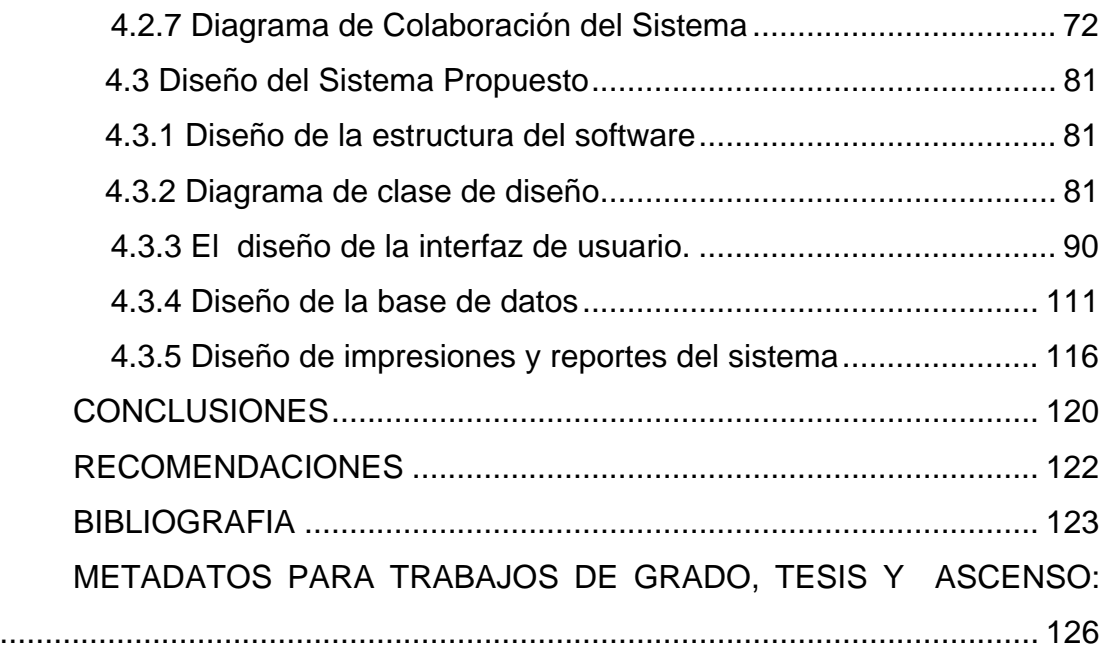

# **INDICE DE FIGURAS**

<span id="page-9-0"></span>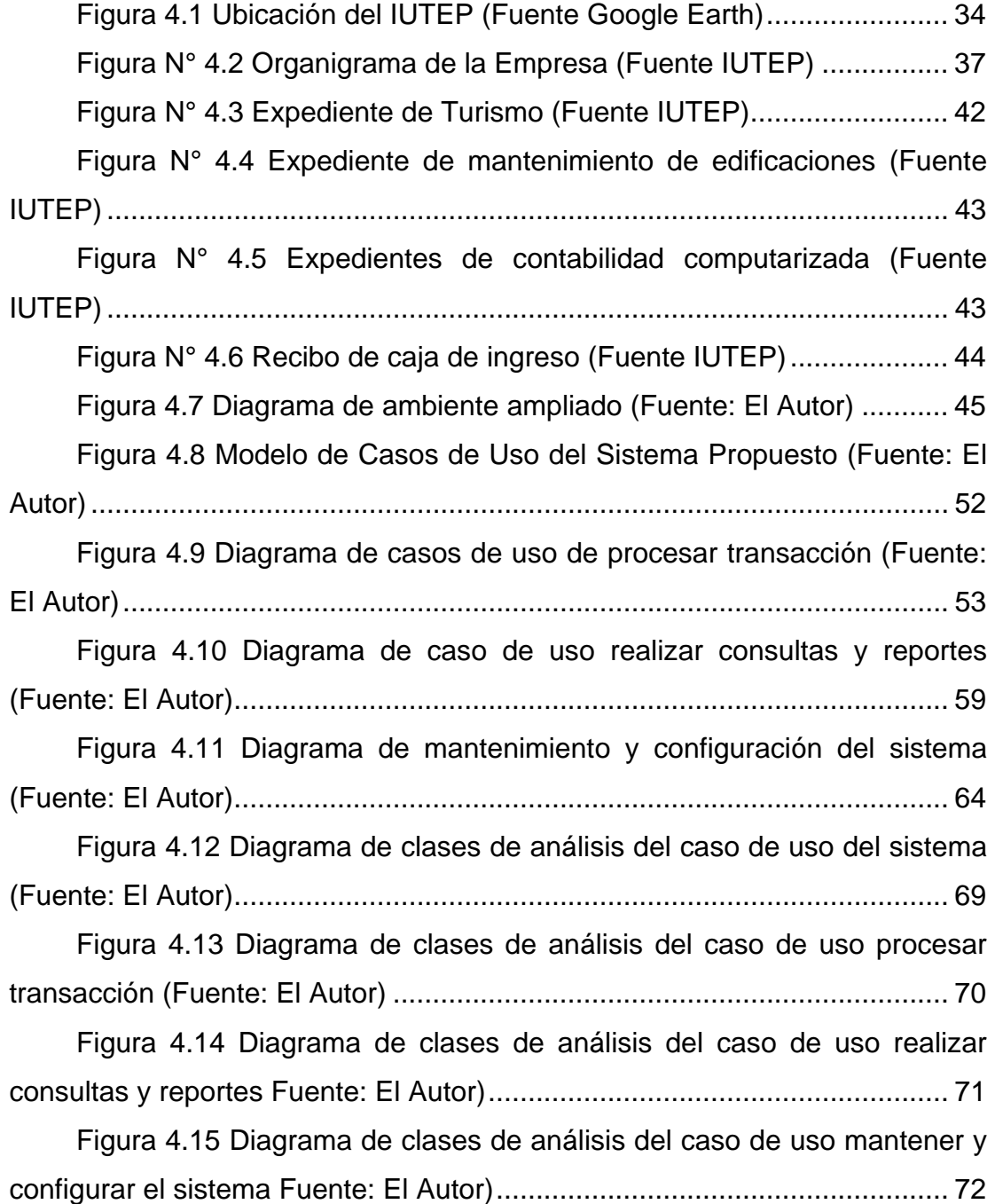

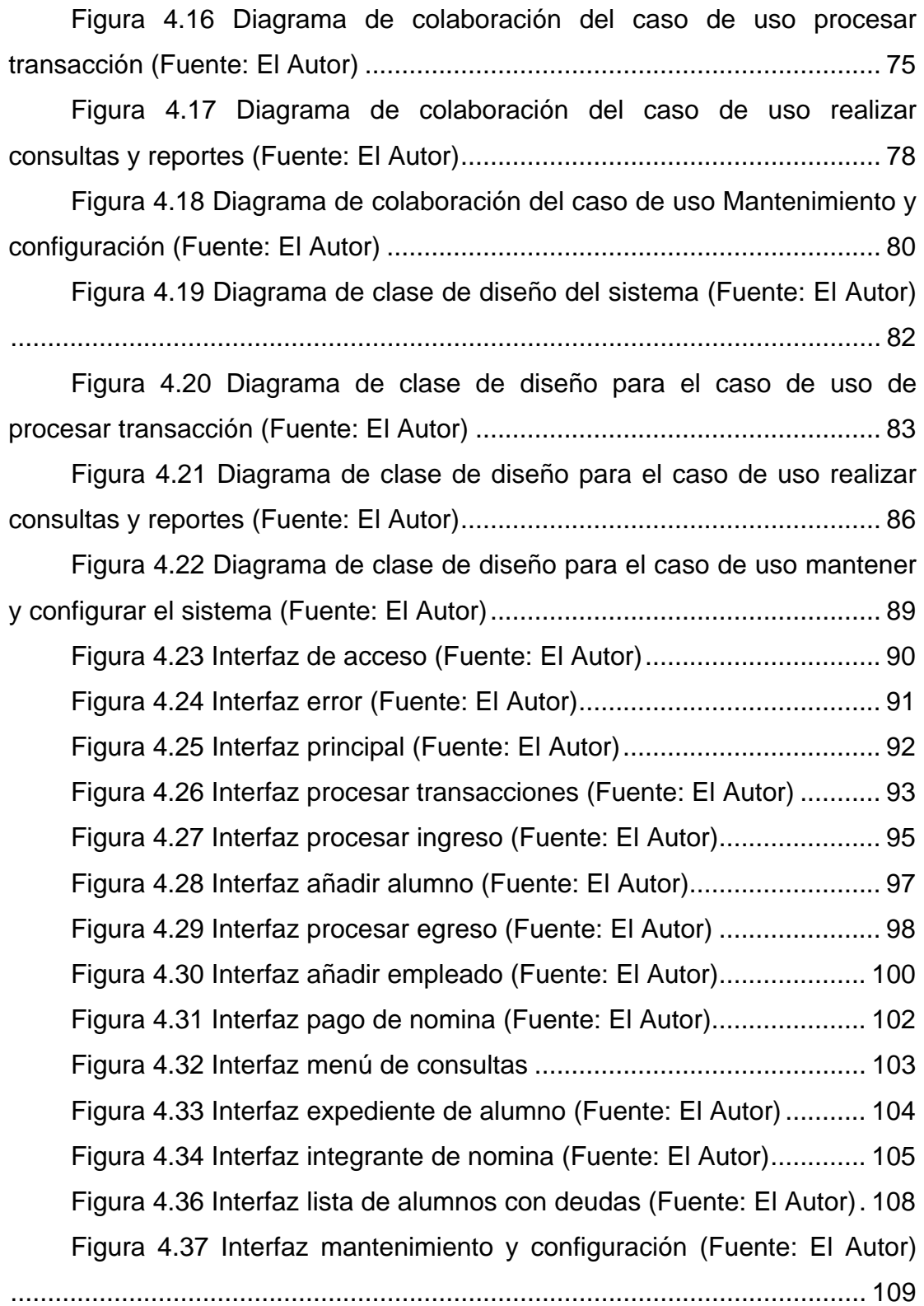

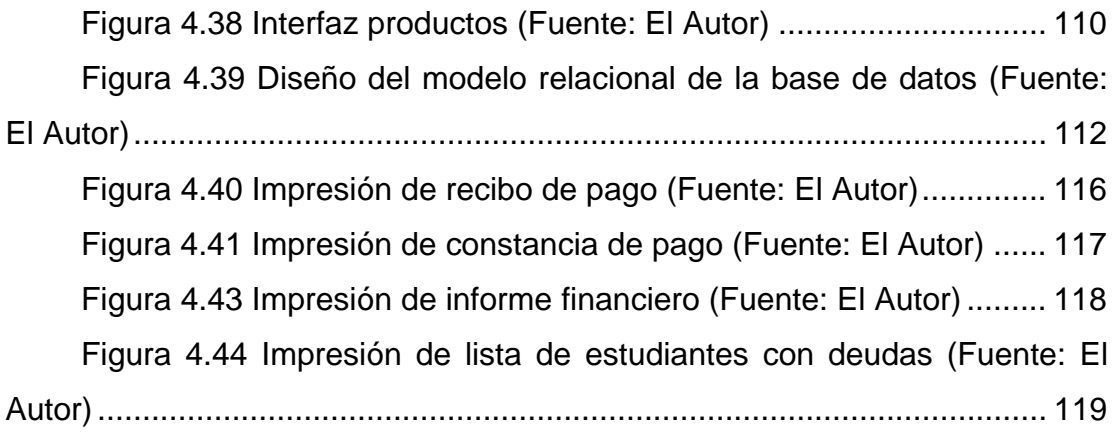

# **INDICE DE TABLA**

<span id="page-12-0"></span>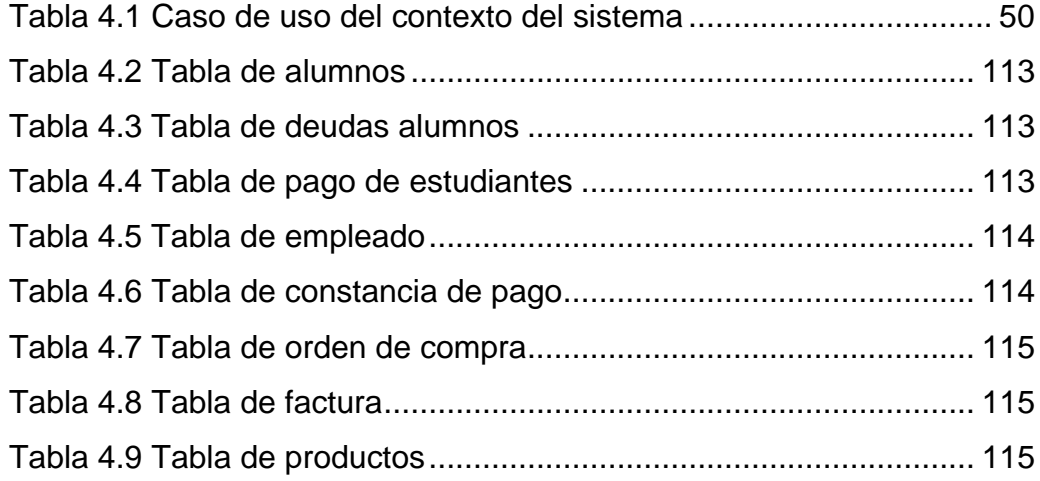

## **CAPITULO I**

### **EL PROBLEMA**

#### <span id="page-13-0"></span>**1.1 Planteamiento Del Problema**

La contabilidad se remonta desde tiempos muy antiguos, cuando [el](http://www.monografias.com/trabajos15/fundamento-ontologico/fundamento-ontologico.shtml)  [hombre](http://www.monografias.com/trabajos15/fundamento-ontologico/fundamento-ontologico.shtml) se ve obligado a llevar [registros](http://www.monografias.com/trabajos7/regi/regi.shtml) y controles de sus propiedades, porque su [memoria](http://www.monografias.com/trabajos13/memor/memor.shtml) no bastaba para guardar la [información](http://www.monografias.com/trabajos7/sisinf/sisinf.shtml) requerida. En épocas como la egipcia o romana, se empleaban técnicas contables que se derivaban del intercambio comercial. Mientras pasaba el tiempo surgían nuevas eventualidades y la contabilidad que se empleaba en ese tiempo, no solventaba dichos problemas, debido a que cuando aumentaba el flujo de información se hacía casi imposible tener los informes a tiempo, por esta razón se tenía que contratar más personal aumentando de esta forma los errores de cálculos en las cuentas, teniendo así como resultado un bajo nivel de confiabilidad ya que los informes tienen que pasar por varias manos, antes de ser presentados, entre otros problemas.

Esto llevó a que los expertos en el tema, a medida que pasaba el tiempo y se creaban nuevas tecnologías, las mismas se fueran incorporando como herramientas a la contabilidad, tanto así que hoy en día la mayoría de los sistemas contables tienen como herramienta uno o varios computadores.

Los sistemas de información contables permiten agilizar la toma de decisiones a la dirección. Estos involucran desde la recepción de documentos, grabación y almacenamiento. Mediante procesos automatizados, se obtienen los resultados relativos a bancos, facturación, cartera, inventarios, nómina y análisis financiero. Los sistemas de información contables son de gran ayuda para las empresas, organizaciones e instituciones por que permiten suministrar la información contable de la

manera más actualizada, rápida, detallada y precisa posible, permitiendo de esta manera ahorros de recursos económicos, el ahorro de tiempo a la hora de solicitar una información específica, una información más confiable, debido a la baja probabilidad de errores que cometen los computadores e igualmente, el ahorro en espacio físico, debido a que la información se almacenará en una base de datos contenida en un disco duro, en vez de archivos o estantes que ocupan gran cantidad de espacio y a través de estas ventajas ayudar a una mejor toma de decisión o poder asignar políticas y metas que sean alcanzables para la empresa.

El departamento de administración del Instituto Universitario De Tecnología General Pedro María Freites (IUTEP) no cuenta con un sistema de información contable automatizado, esto ha causado que en el momento de recibir numerosas entradas de información financiera (voucher con motivo de cancelación de las cuotas mensuales por parte de los estudiantes, los voucher de compra de aranceles o ingreso por el alquiler del cafetín, entre otros) no se registren directamente a las cuentas correspondientes debido al gran numero de procesos y actividades de las cuales se encarga el departamento de administración, creando así un retraso en la entrega de los recibos de pago, en el registro de la información contable y en la actualización de las cuentas, este proceso es algo lento, exige mayor utilización de recursos (papeles, dinero, personal) y espacio físico (estantes, archivos).

Esto sin mencionar la probabilidad del error humano, el cual dependiendo de su gravedad pudiera retrasar grandemente el proceso, porque se tendría que buscar minuciosamente donde se cometió el primer error y luego volver a realizar el proceso desde cero (esto sucede en casos de errores en los registro de las cuentas, en donde afectaría simultáneamente todas las partidas, debido a que cambiaría totalmente el cálculo ya realizado), otras variables serían, los procesos que se tienen que realizar paralelamente cuando los estudiantes se retrasan en el pago de la mensualidad el cual involucra sanciones financieras que también se tienen que registrar.

Por esta razón se propone el diseño de un sistema de información propio para el departamento de administración del Instituto Universitario De Tecnología General Pedro María Freites (IUTEP), que le permitiría a la misma, simplificar los procesos administrativos que allí se realizan, bajar la probabilidad de cometer errores, el ahorro de recursos económicos y al mismo momento reducir considerablemente el tiempo en realizar las actividades.

Además proporcionaría mayor seguridad al proteger el acceso y manipulación de la información debido a que el sistema contaría con una contraseña para acceder a él, de igual forma el ahorro de espacio físico, debido a que una gran cantidad de información pudiera ser almacenada en el disco duro, y sería más fácil el respaldo de la información, debido a que esta podría almacenarse en pen drive, CD u otros tipos de dispositivos de almacenaje.

Cabe destacar que para el diseño del sistema de información contable se utilizará el lenguaje de [modelado](http://es.wikipedia.org/wiki/Modelado) de sistemas de [software](http://es.wikipedia.org/wiki/Software) mejor conocido como Lenguaje de Modelado Unificado (UML), que contribuirá con el análisis, documentación, visualización y construcción del diseño del sistema de información contable propuesto.

El alcance del proyecto llegará hasta la parte del diseño, correspondiente a una metodología de análisis y diseño sistemas orientada a <span id="page-16-0"></span>objetos ya que la implementación dependerá de los encargados del Instituto Universitario de Tecnología General Pedro María Freites.

## **1.2 Objetivos**

## **1.2.1 Objetivo general Título:**

• Diseñar un sistema de información para el departamento de administración de un instituto universitario de tecnología, Barcelona-Edo Anzoátegui.

## **1.2.2 Objetivos específicos**

- Describir el sistema contable actual del departamento de administración del Instituto Universitario de Tecnología Pedro María Freites (IUTEP).
- Determinar los requerimientos de información, reporte y consulta del nuevo sistema.
- Modelar la estructura del software.
- Modelar la base de datos del nuevo sistema.
- Diseñar la interfaz del nuevo sistema.
- Diseñar los reportes y consultas del nuevo sistema.

# **CAPÍTULO II MARCO TEÓRICO REFERENCIAL**

### <span id="page-17-0"></span>**2.1 Antecedentes**

- Márquez, R. y Di Rocha, Y. (2002). Desarrollaron un Trabajo de Grado titulado: "Diseño de un sistema de información para realizar el cálculo de las transferencias mensuales del departamento de pago a terceros de la sede nacional del banco mercantil", la problemática planteada era la forma desordenada en que se presentaba la información, producto de la manera en como dichos datos eran extraídos de las transacciones bancarias enviadas y recibidas, debido a que eran depurados a través de filtros, separando la transacción para finalmente realizar cálculos matemáticos, se utilizó [Lenguaje Unificado de Modelado](http://es.wikipedia.org/wiki/UML) UML para diseñar un sistema de información que permitiera mejorar y optimizar la ejecución de procesos producto de la transacción y así solventar la situación.
- Salazar, R. (2005). Desarrolló un Trabajo de Grado titulado: "Diseño de un sistema de información para el control de fondo de trabajo de la división de generación oriental de la empresa CADAFE", la problemática en este estudio se debía a que el proceso de control de fondo para la división de generación oriental de la empresa CADAFE, se realizaba siguiendo una serie de procedimiento de forma manual ocasionando una serie de inconvenientes para la decisión. Como búsqueda de una solución a los problemas de control de fondo se realiza este trabajo de investigación utilizando [Lenguaje Unificado de Modelado](http://es.wikipedia.org/wiki/UML) UML, como una técnica de ayuda para el diseño de un sistema de información que sirve de herramienta para el proceso de control de fondo.
- Guzmán, A (2005) Desarrolló un Trabajo de Grado titulado: "Diseño de un sistema de información para la automatización del proceso de revisión de materiales y/o servicios de una empresa de servicio petroleros, ubicada en la zona sur del estado Anzoátegui", la problemática planteada en este estudio era la automatización de esta área ya que todo el proceso se realizaba manual por lo que se decidió implantar una herramienta UML la cual permitiera automatizar y de esta manera garantizar y facilitar las operaciones involucradas.
- Borrome, G. (2006) Desarrolló un Trabajo de Grado titulado: "Diseño de un sistema de información que proporcione apoyo a las actividades del departamento de informática y estadística de la unidad de atención inmediata "Centro Delta 171" en Tucupita. Estado Delta Amacuro", la problemática dada en este estudio era la deficiencia presentada por este departamento para manejar y administrar la información precedente de escenario de emergencia proponiendo el diseño de un sistema con base de datos y utilizando la herramienta de modelado UML la cual permitiría automatizar los mismos.
- Pinto, R. y Rojas, M. (2009). Desarrollaron un Trabajo de Grado titulado: "Propuesta de un sistema de información gerencial para el apoyo a la toma de decisión al departamento de reclutamiento, selección y adiestramiento de personal de una empresa eléctrica", la problemática planteada era el manejo incorrecto de las operaciones y la información que allí se genera, dificultándole a la jefatura la toma de decisiones, para

<span id="page-19-0"></span>resolver estos problemas se utilizó la metodología de Fred David para la elaboración una planificación estratégica y luego el diseño del sistema de información.

### **2.2 Bases Teóricas**

#### **2.2.1 La contabilidad**

**2.2.1.1 Concepto:** Es una disciplina técnica que a partir del procesamiento de datos sobre la composición y evolución del patrimonio de un ente, los bienes de propiedad de terceros en su poder y ciertas contingencias, producen información para la toma de decisiones de administradores y terceros interesados y para la vigilancia sobre los recursos y obligaciones del ente. (Fowler, 2003)

**[2.2.1.2 Objetivos](http://www.monografias.com/trabajos16/objetivos-educacion/objetivos-educacion.shtml):** La contabilidad tiene diversas funciones, pero su principal objetivo es suministrar, cuando sea requerida o en fechas determinadas, información razonada, en base a registros técnicos, de las operaciones realizadas por un ente privado o público. (Redondo, 2004)

**2.2.1.3 Importancia:** La importancia de la contabilidad es reconocida y aceptada por cualquier ente privado o gubernamental los cuales están plenamente convencidos que para obtener una mayor productividad y aprovechamiento de su patrimonio, así como para cualquier información de carácter legal son imprescindibles los servicios prestados por la contabilidad.

La administración de un patrimonio, para ser eficiente, precisara de la ayuda de la contabilidad, lo cual le proporciona todos los datos requeridos para la toma de decisiones dinámicas basada en informaciones técnicas y razonadas. Para que la administración mantenga confiabilidad en la <span id="page-20-0"></span>información suministrada, será necesario que las operaciones registradas, de las cuales se obtiene esa información, hayan sido autorizadas de acuerdo con la política de controles internos establecidos por esa entidad, los cuales deberán ser lo suficientemente estricto para evitar, en lo posible, la consumación de actos dolosos. (Redondo, 2004)

### **[2.2.2 Sistema de información](http://www.monografias.com/trabajos7/sisinf/sisinf.shtml)**

**2.2.2.1 Concepto:** Un conjunto de componentes interrelacionados que reúne (u obtiene), procesa, almacena y distribuye información para apoyar la toma de decisiones y el control en una organización. (Loudon y Loudon, 2004)

### **2.2.2.2 Tipos de sistemas de información:** (Senn, 1990)

- SISTEMA PARA EL PROCESAMIENTO DE TRANSACCIONES (TPS): Este sistema tiene como finalidad mejorar las actividades rutinarias de una empresa y de las que depende toda la organización. Una transacción es cualquier suceso o actividad que afecta a toda la organización. Las transacciones más comunes incluyen: facturación, entrega de mercancía, pago a empleados y deposito de cheques.
- SISTEMA DE INFORMACION ADMINISTRATIVA: Los sistemas de información administrativa (MIS) ayudan a los directivos a tomar decisiones y resolver problemas. Los directivos recurren a los datos almacenados como consecuencia del procesamiento de las transacciones, pero también emplean otra información.

<span id="page-21-0"></span>• SISTEMAS PARA EL SOPORTE DE DECISIONES: Los sistemas para el soporte de decisiones (DSS) ayudan a los directivos que deben tomar decisiones no muy estructuradas, también denominadas no estructuradas o decisiones semi-estructuradas. Una decisión se considera no estructurada si no existen procedimientos claros para tomarla y tampoco es posible identificar, con anticipación, todos los factores que deben considerarse en la decisión.

### **2.2.3 Base de datos**

**2.2.3.1 Concepto:** Una base de datos es un conjunto de datos relacionados entre sí. Por datos entendemos hechos conocidos que pueden registrarse y que tienen un significado implícito (Navathe, y Elmasri, 2000).

### **2.2.3.2 Propiedades de las base de datos:** (Navathe y Elmasri, 2000)

- Una base de datos representa algún aspecto del mundo real, en ocasiones llamado minimundo o universo de discurso. Las modificaciones del minimundo se reflejan en la bese de datos.
- Una base de datos es un conjunto de datos lógicamente coherente, con cierto significado inherente. Una colección aleatoria de datos no puede considerarse propiamente una base de datos.
- Toda base de datos se diseña, construye y puebla con datos para un propósito específico. Está dirigida a un grupo de usuarios y tiene ciertas aplicaciones preconcebidas que interesan a dichos usuarios.

<span id="page-22-0"></span>**2.2.3.3 Sistema de gestión de base de datos (SGBD):** Es un conjunto de programa que permite a los usuarios crear y mantener una base de datos. Por lo tanto el SGDB es un sistema de software de propósito general que facilita el proceso de definir, construir y manipular bases de datos para diversas aplicaciones (Navathe y Elmasri, 2000).

### **2.2.3.4 Arquitectura de un SGBD** (Navathe y Elmasri, 2000)**:**

- El nivel interno tiene un esquema interno, que describe la estructura física de almacenamiento de la base de datos. El esquema interno emplea un modelo físico de los datos y describe todos los detalles para su almacenamiento, así como los caminos de acceso para la base de datos.
- El nivel conceptual tiene un esquema conceptual, que describe la estructura de toda la base de datos para la comunidad de usuarios. El esquema conceptual oculta los detalles de las estructuras físicas de almacenamiento, así como los caminos de acceso para la base de datos.
- El nivel externo o de vista incluye varios esquemas externos o vista de usuario. Cada esquema externo describe la parte de la base de datos que interesa a un grupo de usuarios determinado, y oculta a ese grupo el resto de la base de datos. En este nivel se puede usar un modelo de datos de alto nivel o uno de implementación.

### **2.2.4 Lenguaje unificado de modelado (UML).**

**2.2.4.1 Concepto:** El lenguaje unificado de modelado (UML), es un lenguaje que permite a los creadores de sistema generar diseño que capturen sus ideas en una forma convencional y fácil de comprender para comunicarlas a otra persona. Debido a que el UML es un lenguaje, presenta un balance y reglas para permitir la comunicación entre los diversos elementos gráficos que lo comprenden (Schmuller, 2000).

### **2.2.4.2 Tipos de diagramas** (Fowler, 1999).

- DIAGRAMA DE CLASE DE USO: Es un diagrama donde se muestra en esencia una interacción típica entre un usuario y un sistema de cómputo.
- DIAGRAMA DE CLASE: Es el que describe los tipos de objetos que hay en el sistema y las diversas clases de relaciones estáticas que existen entre ellos.
- DIAGRAMA DE INTERACCIÓN: Son modelos que describen la manera en que colaboran grupos de objetos para cierto comportamiento. Hay dos tipos de diagrama de interacción:
	- O DIAGRAMA DE SECUENCIA: En un diagrama de secuencia, un objeto se muestra como caja en la parte superior de una línea vertical punteada.
	- O DIAGRAMA DE COLABORACION: En este diagrama los objetos se muestran como iconos. Las flechas indican, como en

los diagramas de secuencia, los mensajes enviados dentro del caso de uso dado.

- DIAGRAMA DE PAQUETE: El diagrama de paquetes se utiliza para indicar un diagrama que muestra los paquetes de clases y las dependencias entre ellos. Los paquetes y las dependencias son elementos de un diagrama de clases, por lo cual un diagrama de paquetes es solo una forma de diagrama de clases.
- DIAGRAMAS DE ESTADOS: Son una técnica conocida para describir el comportamiento de un sistema. Describen todos los estados posibles en los que puede entrar un objeto particular y la manera en que cambia el estado del objeto, como resultado de los eventos que llegan a él.
- DIAGRAMAS DE ACTIVIDADES: Es el que combina ideas de varias técnicas: el diagrama de eventos de Jim Odell, las técnicas de modelado de estado de SDL y las redes de Petri. Estos diagramas son particularmente útiles en conexión con el fluido de trabajo y para la descripción del comportamiento que tiene una gran cantidad de proceso paralelo.
- DIAGRAMA DE EMPLAZAMIENTO: Es aquel que muestra las relaciones físicas entre los componentes de software y de hardware en el sistema entregado. Así el diagrama de emplazamiento es un buen sitio para mostrar cómo se arrutan y se mueven los componentes y los objetos, dentro de un sistema distribuido.

**2.2.4.3 Importancia de UML:** Es importante porque permite al ingeniero del software expresar un modelo de análisis utilizando una notación de modelado con unas reglas sintácticas, semánticas y prácticas (Pressman 2002).

**2.2.4.4 Vistas que representan a UML:** En UML, un sistema viene representado por cinco vistas diferentes que lo describen desde diferentes perspectivas. Cada vista se representa mediante un conjunto de diagramas. En UML están presentes las siguientes vistas: (Pressman 2002)

- **Vista del usuario:** Representa el sistema (producto) desde la perspectiva de los usuarios (llamados actores en UML). El caso de uso es el enfoque elegido para modelar esta vista. Esta importante representación del análisis, que describe un escenario de uso desde la perspectiva del usuario final.
- **Vista estructural:** Los datos y la funcionalidad se muestran desde dentro del sistema, es decir, modela la estructura estática (clases, objetos y relaciones).
- **Vista del comportamiento:** Esta parte del modelo del análisis representa los aspectos dinámicos o de comportamiento del sistema. También muestra las interacciones o colaboraciones entre los diversos elementos estructurales descritos en las vistas anteriores.
- **Vista de implementación:** Los aspectos estructurales y de comportamiento se representan aquí tal y como van a ser implementados.

<span id="page-26-0"></span> **Vista del entorno:** Aspectos estructurales y de comportamiento en el que el sistema a implementar se representa.

# **CAPÍTULO III**

# **MARCO METODOLÓGICO**

**3.1 Tipo de La Investigación** 

<span id="page-27-0"></span>Según el tipo de investigación, está se ubica dentro del tipo documental y se utiliza como estrategia la investigación de campo.

**3.1.1 La investigación documental:** Es aquella que se realiza a través de la consulta de documentos (libros, revistas, periódicos, memorias, anuarios, registros, constituciones, etc.) (Zorrilla, 1993).

Es documental; debido a que se basará en la revisión de diferentes fuentes de información, tales como textos, manuales, tutoriales, informes de investigaciones anteriores, entre otros, referidos a los sistemas de información contables y su herramienta para el diseño.

**3.1.2 La investigación de campo:** Es la que se efectúa en el lugar y tiempo en que ocurren los fenómenos objeto de estudio (Zorrilla, 1993).

Es de campo; porque permitirá recabar información directa desde el sitio del acontecimiento en este caso, en el departamento de administración del Instituto Universitario de Tecnología General Pedro María Freites (IUTEP).

### **3.2 Nivel de La Investigación**

Según el nivel de conocimiento a obtener es una investigación de tipo descriptiva.

**3.2.1 Los estudios descriptivos:** Buscan desarrollar una imagen o fiel representación (descripción) del fenómeno estudiado a partir de sus

<span id="page-28-0"></span>características. Describir en este caso es sinónimo de medir. Miden variables o conceptos con el fin de especificar las propiedades importantes de comunidades, personas, grupos o fenómeno bajo análisis. El énfasis está en el estudio independiente de cada característica, es posible que de alguna manera se integren la mediciones de dos o más características con el fin de determinar cómo es o cómo se manifiesta el fenómeno. Pero en ningún momento se pretende establecer la forma de relación entre estas características. En algunos casos los resultados pueden ser usados para predecir (Selltiz et al 1965).

Es descriptiva debido a que se describirá con detalles la problemática que se está suscitando en el departamento de administración de Instituto Universitario de Tecnología General Pedro Maria Freites (IUTEP).

### **3.3 Etapas Del Proyecto**

### **3.3.1 Etapa I: Revisión bibliográfica**

Esta fase involucra la recolección y revisión de la información relacionada directa o indirectamente con el tema a desarrollar, libros, revistas, páginas Web, trabajos de grado, trabajos técnicos y cualquier otro tipo de estudios previos, y todo el material bibliográfico que ayude al óptimo desarrollo del estudio relacionado a los sistemas de información contables o el diseño de algunos de sus componentes como lo son las bases de datos, las interfaz o los formatos de impresión. La consulta bibliográfica, se llevará a cabo de manera simultánea con todas las etapas subsiguientes del desarrollo del proyecto.

**Duración estimada:** 16 semanas

## <span id="page-29-0"></span>**3.3.2 Etapa II: Describir el sistema contable actual del departamento de administración del IUTEP.**

En esta fase se procederá a la recolección de información de primera mano en el departamento de administración del IUTEP, con las técnicas de recolección de datos ya antes mencionados (entrevista, observación, entre otros), para describir cómo funciona este sistema contable, verificando cuantas actividades realiza, cual es el objetivo de sus actividades, hasta donde abarca sus funciones, quienes tienen acceso a la información contable, entre otros tipos de información valiosa para el desarrollo del sistema de información contable.

### **Duración estimada:** 2 semanas

## **3.3.3 Etapa III: Determinar los requerimientos de información, reportes y consulta del nuevo sistema.**

Una vez descrito el sistema actual, se procederá a analizar todas las actividades y procesos que allí se realicen, de manera de poder realizar los diagramas de caso de usos (uno de los diagrama de lenguaje unificado de modelado), para de esta manera poder determinar los requisitos necesarios para el diseño del software.

**Duración Estimada:** 2 Semanas.

### **3.3.4 Etapa IV: Modelar la estructura del software.**

Una vez realizado los diagramas de casos de usos, los mismos se utilizarán para modelar los diagramas de clases de análisis, para luego modelar los diagramas de colaboración, que por consecuencia se utilizarán

<span id="page-30-0"></span>para elaborar los diagramas de clase de diseño y por último se elaborará el diagrama de secuencia. Todos los diagramas mencionados anteriormente forman parte de los procedimientos para el diseño de sistemas de información utilizando Lenguaje Unificado de Modelado (UML).

**Duración estimada:** 6 semanas

#### **3.3.5 Etapa V: Modelar la base de datos del nuevo sistema.**

En esta etapa se diseñará la estructura de la base de datos, dicha estructura está compuesta por tablas, entidades y campos. Luego las tablas de la base de datos serán relacionadas unas entre otras, esta base de datos le permitirá al sistema almacenar de forma segura y confiable los datos que se manipularán en el sistema propuesto, para la construcción del diseño de base de datos se utilizará el programa Microsoft Access.

**Duración estimada:** 2 semanas

#### **3.3.6 Etapa VI: Diseño de la interfaz del nuevo sistema.**

Esta etapa consistirá en elaborar las interfaces que utilizará el sistema de información, dicha interfaz debe ser amigable y muy fácil de entender por el usuario, para el diseño del mismo se utilizará el lenguaje de programación Visual Basic.

**Duración estimada:** 2 semanas

### **3.3.7 Etapa VII: Diseñar los reportes y consultas del nuevo sistema.**

<span id="page-31-0"></span>En esta etapa se procederá a realizar los diseños de los formatos de impresión por parte del sistema de información contable, dichos reportes o impresiones de consultas son los que emitirá el sistema como información financieras, constancias o recibos.

**Duración estimada: 1** semanas

### **3.3.8 Etapa VIII: Redacción del informe final.**

Esta etapa se realizará de forma continua y permanente debido a que por cada etapa o adelanto realizado se procederá a irse anexando al informe final, hasta llegar a su redacción final, en este informe se presentarán de forma clara y precisa todos los resultados obtenidos durante el desarrollo del proyecto.

Duración Estimada: 15 Semanas.

## **CAPÍULO IV**

## **RESULTADO**

### **4.1 Diagnostico del Sistema Actual**

### **4.1.1 Descripción de la empresa**

### **4.1.1.1 Reseña histórica de la empresa**

En Barcelona, Ciudad histórica, abre sus puertas El Instituto Universitario de Tecnología "General Pedro María Freites" (IUTEP), el cual tiene su origen en el Centro de Formación Técnica Antonio José de Sucre (CEFOTEP), fundado en el año 1968.

CEFOTEP, en el año 1982, crece y se expande hacia las áreas de Ingeniería, Arquitectura y Computación, graduando aproximadamente 3.000 estudiantes.

En el año 1.989, los promotores, con otras miras y en áreas de la expansión, se planteaban la idea de crear un Instituto Universitario Tecnológico, tomando en cuenta las exigencias educativas de la, comunidad, es entonces cuando se inicia el proyecto denominado Instituto Universitario de Tecnología "General Pedro María Freites" (IUTEP) , aprobado en el año 2.001, según decreto Nº 1.633. Gaceta Oficial Nº 37.396.

El IUTEP, en pro del servicio comunitario y social, se enfoca hacia la preparación educativa universitaria de la población estudiantil de Barcelona y de las zonas adyacentes. Los bachilleres tendrán la oportunidad de continuar sus estudios superiores en carreras altamente calificadas, con profesores de excelencia.

Presta un servicio educativo con ética y calidad académica. El personal que labora en esta institución, es especialista con mística, honestidad y gran sentido de responsabilidad para formar a los profesionales que la ciudad y el país necesita.

### <span id="page-33-0"></span>**4.1.1.2 Ubicación**

El Instituto Universitario de Tecnología "General Pedro María Freites" (IUTEP), en el Estado Anzoátegui se encuentra ubicado en la calle Unión, Cruce con Boulevard 5 de Julio, en la ciudad de Barcelona. Ver figura 4.1

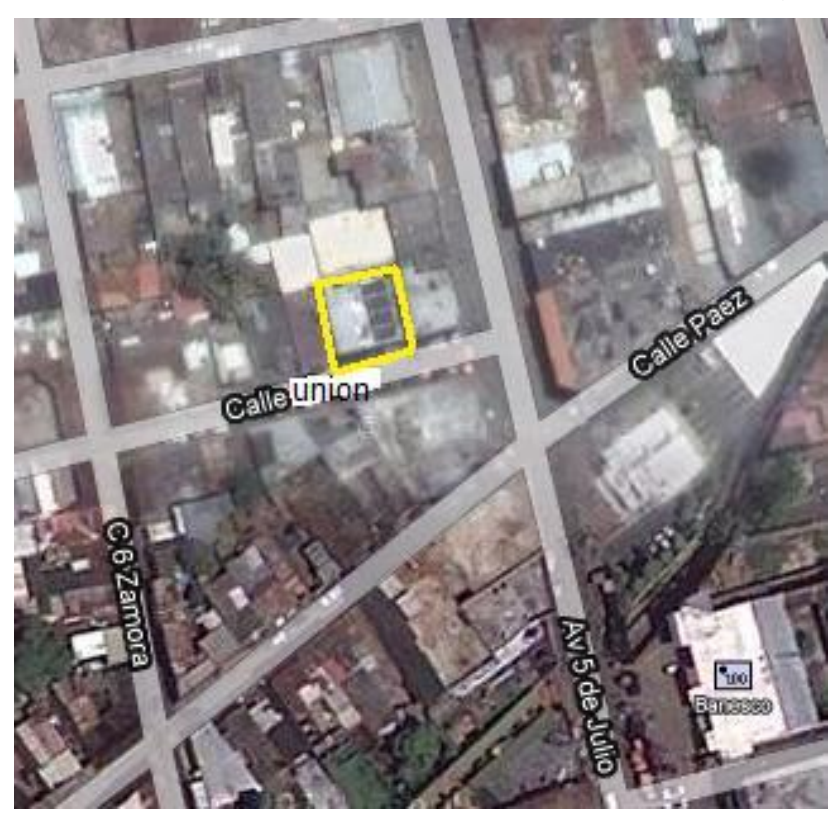

Figura 4.1 Ubicación del IUTEP (Fuente Google Earth)

### **4.1.1.3 Misión**

Institución Educativa, formadora de ciudadanos altamente calificados, aptos para desempeñarse en un mundo multipolar, sensibles a las necesidades sociales. Abierta a la diversidad de pensamientos; comprometida con la búsqueda de saber a través de la investigación, la innovación y la divulgación del conocimiento, valiéndose de excelentes

talentos humanos y de las tecnologías de la información y la comunicación, a fin de contribuir con el desarrollo sustentable de la sociedad.

### **4.1.1.4 Visión**

Institución Universitaria de excelencia, colaboradora del progreso científico, tecnológico, económico, social, humanístico, cultural del país. Garante de los valores morales y éticos a nivel local, nacional y latinoamericano.

### **4.1.1.5 Objetivos de la empresa**

- Formar Técnicos Superiores Universitarios en carreras cortas en aquellas especialidades que al efecto autorice el Ministerio Del Poder Popular Para La Educación Superior.
- $\div$  Procurar el desarrollo integral del estudiante durante su permanencia en este Instituto, mediante la elevación de su nivel cultural, el desarrollo del pensamiento crítico, la orientación vocacional, la capacitación en las técnicas de estudio, y la adquisición de destrezas y habilidades que le permitan aprobar con éxito la especialidad.
- Brindar al estudiante asistencia en los aspectos individuales, sociales y culturales, con el propósito de contribuir a su realización personal y social.
- Desarrollar programas de investigación aplicada dirigida al mejoramiento cualitativo de la enseñanza.
- Realizar estudios de investigación tendientes a conocer las demandas cualitativas de los Recursos Humanos, tanto en la región nororiental como en el país, con el fin de desarrollar nuevos programas académicos.
- Establecer programas de cooperación interinstitucional que permitan desarrollar actividades académicas de investigación, extensión bienestar y otras de interés común.
- Realizar cursos de perfeccionamiento y actualización para los egresados del IUTEP y de otras instituciones de Educación Superior.
- Mantener vínculos con los egresados a fines de seguimiento profesional y de la integración de estos a la comunidad institucional.
- Desarrollar programas destinados a la elevación del nivel cultural de los diferentes sectores ocupacionales, todo ello dentro el marco conceptual de la educación permanente.

### **4.1.1.6 Estrategia organizativa de la empresa. Organigrama.**

El Instituto Universitario De Tecnología General Pedro María Freites (IUTEP), está conformado por la siguiente jerarquía organizativa:

- ❖ Presidencia
- Dirección
- Planificación y Desarrollo:
- Departamento de Control de Estudio y Evaluación:
- Departamento de Administración:
- Departamento de Prácticas Profesionales
- Contabilidad:

 $\overline{1}$ 

❖ Servicios Generales

# **4.1.1.7 Organigrama de la empresa. Ver figura 4.2**

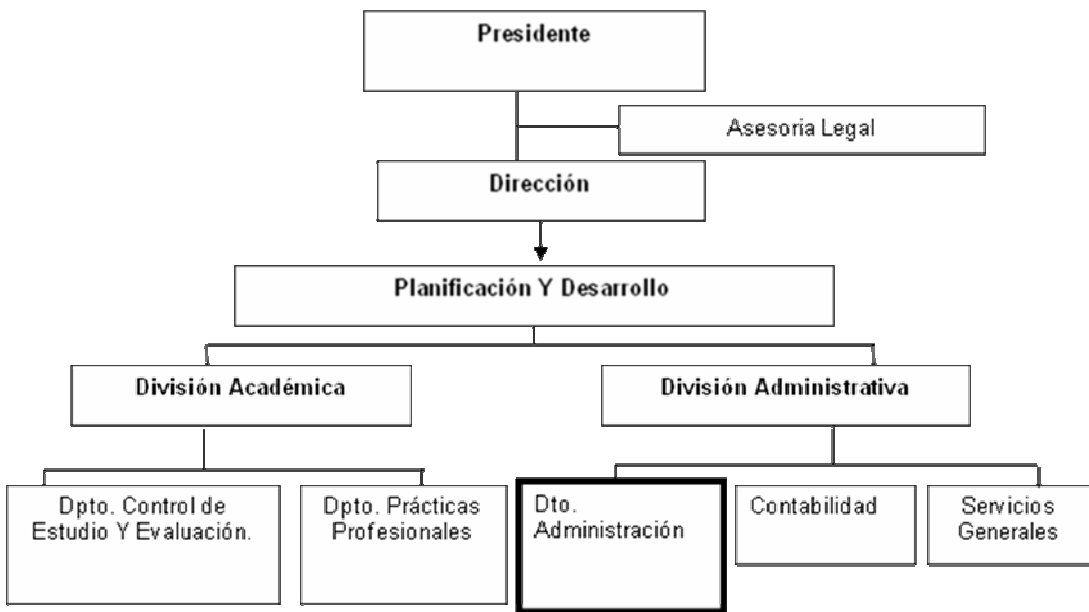

Figura N° 4.2 Organigrama de la Empresa (Fuente IUTEP)

# **4.1.1.8 Objetivos estratégicos del departamento de administración del IUTEP**

 Adecuar la gestión administrativa al desarrollo académico del Instituto Universitario.

Elaborar los presupuestos requeridos para el ejercicio anual.

 Evaluar y determinar las necesidades de recursos materiales, físicos tecnológicos, y humanos para garantizar la ejecución de planes, programas y proyectos.

 $\div$  Proporcionar los recursos requeridos para el desarrollo de planes y programas de extensión universitaria o de actividades vinculadas con la comunidad o con organismos públicos y privados.

Utilizar racionalmente los recursos asignados.

 Diseñar mecanismos, procesos e instrumentos de control que garanticen la eficacia y eficiencia de las actividades académicas administrativas.

#### **4.1.2 Actividades del departamento de administración**

Las actividades principales del departamento de administración son las siguientes:

**4.1.2.1 Registrar los ingresos:** Es la acción que se realiza en el departamento de administración por la persona encargada (administrador (a)) en el momento en que un estudiante lleva un voucher al departamento, ya sea para cancelar la inscripción, mensualidad, compra de un servicio (arancel) o pago de multa, el dueño del voucher recibirá por parte de la administración una constancia o recibo por el pago que se efectuó. El voucher debe cumplir con una serie de condiciones antes de elaborarse el recibo y registrar el pago.

**4.1.2.2 Condiciones para elaborar el recibo y posterior registro del voucher.** 

 El Voucher debe ser original y debe estar firmado y sellado por la caja del banco.

El monto debe corresponder con el pago o solicitud a realizar.

 El número de cuenta corriente debe ser el indicado por la institución al igual que el banco.

 La fecha de pago de la cuota o solicitud realizada no debe exceder del límite de la fecha indicada, de lo contrario, será sancionado o multado, con un monto adicional.

# **4.1.2.3 Los Registros se realizan dependiendo del tipo de ingreso que se efectué:**

 **Registro de inscripción:** Este registro se realiza en el momento cuando un bachiller tiene deseos de ingresar a la institución, y realiza un depósito con el monto que indique la administración, para la inscripción. El bachiller lleva el voucher del depósito al departamento, en donde la administradora recibe y revisa el voucher, de acuerdo con las condiciones antes mencionada, si el voucher cumple con las condiciones requeridas por el departamento este, emite un recibo de pago, dándole el original al bachiller como constancia del pago y quedándose en el departamento dos copias, uno para el departamento de control de estudio y el otro es archivado en el departamento de administración conjunto con el voucher. Luego se realiza el registro de la información en el expediente del bachiller, si el bachiller es nuevo se debe dar apertura a un expediente, dependiendo de la carrera y turno del alumno, si el bachiller es regular se asienta la información en el expediente correspondiente.

 **Registro de las cuotas mensuales (el pago mensual del semestre):** Esta actividad se realiza cuando un alumno regular de la institución realiza un depósito con la finalidad de cancelar una o varias cuotas mensuales del semestre, (esto ocurre cuando el convenio de pago del semestre del alumno es a crédito).

El estudiante se deberá dirigir al departamento de administración del IUTEP entregar el voucher a la persona encargada del departamento, para que la misma elabore un recibo de pago correspondiente al mes o meses a cancelar, luego la administración se queda con dos copias para archivar una y la otra enviarla al departamento de control de estudio y registrar la información en el expediente del alumno correspondiente.

 **Registro de la compra de aranceles o servicios:** Se realiza cuando un estudiante lleva un deposito al departamento de administración del IUTEP con el fin de adquirir un recibo, en donde se describa dicho servicio que desea adquirir (retiro de materia, cambio de especialidad, modificación de carga, certificado de notas, entre otros), luego de la entrega del recibo al estudiante, la persona encargada de la administración registra el depósito en los expedientes correspondientes del alumno.

**Registro del pago de multas:** Esta actividad se realiza cuando un alumno regular de la institución ha excedido de los días propuestos para el pago de la cuota mensual, y debe pagar un monto adicional por el retardo o mora.

El estudiante deberá dirigirse al departamento de administración del IUTEP entregar el voucher por concepto de pago de multa, a la persona encargada de la administración, si el voucher coincide con las condiciones propuestas, se le hará entrega por parte de la administración el recibo de pago correspondiente, mientras la administradora se queda con dos copias, para enviar una al departamento de control de estudio y archivar la otra copia conjunto con el voucher, para luego registrar la información en el expediente del alumno.

 **Registro de egresos:** Los egresos son registrados por la persona encargada de la administración, en el momento en el que se produce alguna erogación, como son los pagos de nómina docente, administrativa y obrera, compra de artículos de oficina, limpieza entre otros.

 **Registro de pago de Nóminas (docente, administrativas y obrera):** Mediante un cálculo donde se introducen datos como número de horas trabajadas, turno, entre otros, en el departamento de administración calculan el sueldo de cada empleado que labora en la institución.

 **Proceso de registro de recibos:** La administración entrega el pago (cheque) al profesor, obrero y personal administrativo junto con un comprobante de pago, el cual contiene información como monto a pagar, horas pagadas, forma de pago, fecha de pago; este comprobante debe ser firmado por el trabajador, al cual se le debe hacer entrega del original y, para el departamento queda archivada la copia del comprobante como respaldo, dicha información es vaciada en un sistema para el cálculo de los estados financieros.

 **Registro de gasto de artículos de oficina:** Todas las compras que se realicen tanto de material de oficina o de limpieza deben tener un respaldo como lo es la factura, para el archivo de ésta, y asiento en los libros diarios y auxiliares. Esta información es vaciada temporalmente en un sistema para el cálculo de los estados financieros.

### **4.1.2.4 Algunos materiales que se utilizan en la actividad**

**4.1.2.4.1 Los Expedientes o libros**: Son los libros en donde se encuentra la información detallada de cada alumno, en estos libro se detalla el nombre, el apellido del alumno, el número de cédula, dirección habitacional y de trabajo, fecha de ingreso y egreso, turno en el cual cursa la carrera y registro de todos los depósitos realizado por el estudiante hasta los servicios solicitados. Los expedientes o libros se clasifican en tres (3) tipos los cuales son:

 **Expediente de turismo:** Esta carpeta es de color amarillo, contiene la información referente a los estudiantes de la especialidad de turismo. Como se aprecia en la figura N° 4.3

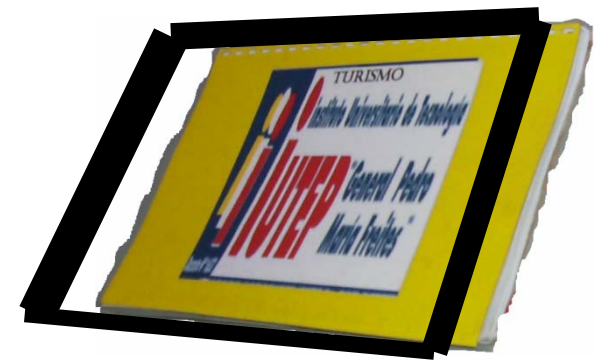

Figura N° 4.3 Expediente de Turismo (Fuente IUTEP)

 **Expediente de mantenimiento de edificaciones:** Esta carpeta es de color azul, contiene toda la información referente a los estudiantes de la especialidad mantenimiento de edificaciones. Como se aprecia en la figura  $N^{\circ}$  4.4

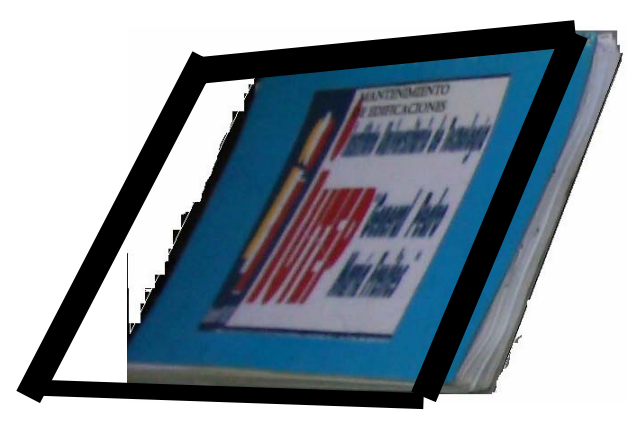

Figura N° 4.4 Expediente de mantenimiento de edificaciones (Fuente IUTEP)

 **Expedientes de contabilidad computarizada:** Esta carpeta es de color rojo, contiene toda la información referente a los estudiantes de la especialidad contabilidad computarizada. Como se aprecia en la figura N° 4.5

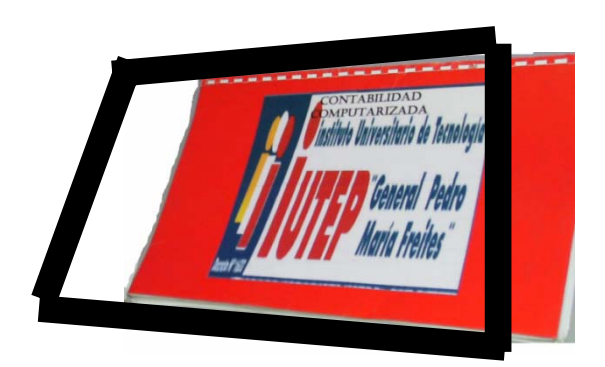

Figura N° 4.5 Expedientes de contabilidad computarizada (Fuente IUTEP)

 **Los recibos:** Son documentos que se le entrega al estudiante o persona, como constancia de haber recibido uno o varios voucher**,** por lo general el estudiante o persona entrega estos voucher para hacer constar el depósito realizado con respecto al pago de su inscripción, pago de cuotas o solicitud de algún servicio. Como se aprecia en la figura N° 4.6.

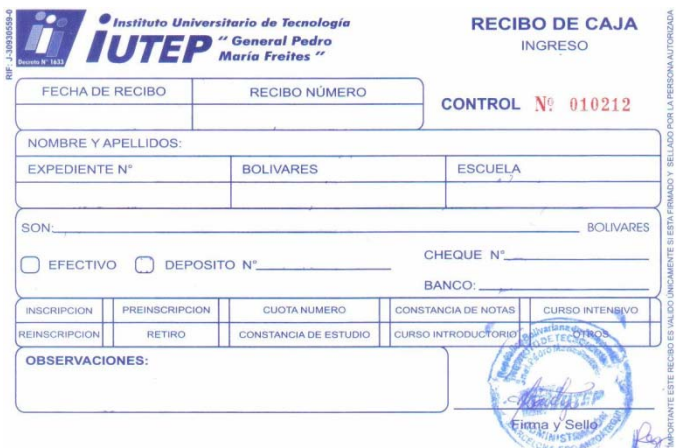

Figura N° 4.6 Recibo de caja de ingreso (Fuente IUTEP)

**4.1.2.4.2 Respaldo de información:** Una vez registrada la información tanto en los libros diarios, auxiliares (nóminas, compra de material de oficina y limpieza, ingresos por inscripción, servicio de aranceles, moras, pago de cuotas mensuales) y con el respaldo de los archivos que realizan por cada operación efectuada dentro del departamento, esta es vaciada a un sistema para el cálculo de los estados financieros.

#### **4.1.3 Diagrama de ambiente ampliado**

En el diagrama de ambiente ampliado se puede observar la ubicación del departamento de administración dentro de la institución, visualizándose además las diferentes entidades que se relacionan con la misma.

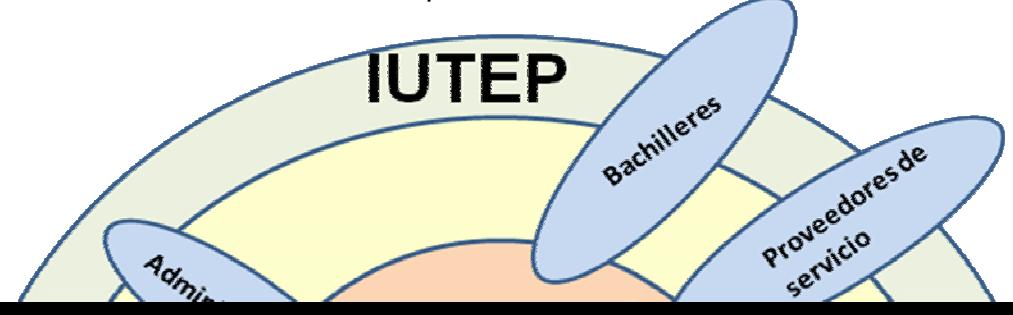

Figura 4.7 Diagrama de ambiente ampliado (Fuente: El Autor)

#### **4.1.4 Análisis de problemáticas**

En el departamento de administración del IUTEP, todos los procedimientos se realizan de manera manual, esto ocasiona que se presenten numerosos problemas e inconvenientes a la hora de realizar las diferentes actividades ya antes descritas que se realizan en dicho departamento.

En la recolección de información del departamento de administración del IUTEP, se realizaron una serie de entrevistas no estructuradas a la persona encargada de dicho departamento (administrador).

Dicha entrevista nos permitió conocer los diferentes tipos de actividades que allí se realiza y los diferentes problemas que allí ocurren frecuentemente.

Los problemas que allí se presentan se deben principalmente a que el departamento de administración del IUTEP, realiza todas estas actividades de manera manual, esto origina un problema cuando aumenta el flujo de entradas de información financiera (voucher con motivo de cancelación de las cuotas mensuales por parte de los estudiantes, los voucher de compra de aranceles o ingreso por el alquiler del cafetín, entre otros), debido a que registrar dicha información en las cuentas correspondientes es un proceso lento, aunado esto también a otras actividades que allí se realizan, lo cual dependiendo la prioridad de la administración hará el proceso aun más lento, esto origina un retraso en la entrega de los recibos de pago (constancia de suma importancia para que el estudiante compruebe la cancelación de la cuota mensual), en el registro de la información contable y en la actualización de las cuentas (información de suma importancia para la asignación de recursos), el que se realicen estas actividades de manera manual también influyen en la mayor utilización de recursos (papeles, cartuchos de impresión, dinero, personal) y espacio físico (estantes, archivos) debido a que las constancias, estados financieros y otros documentos tienen que ser almacenados en estantes.

El problema del error humano, el cual dependiendo de su gravedad pudiera retrasar grandemente el proceso, porque se tendría que buscar

minuciosamente donde se cometió el primer error y luego volver a realizar el proceso desde cero (esto sucede en casos de errores en los registro de las cuentas, en donde afectaría simultáneamente todas las partidas, debido a que cambiaría totalmente el cálculo ya realizados).

Otro problema es el proceso que se tienen que realizar cuando un estudiante se retrasan en el pago de la mensualidad, el cual involucra sanciones financieras, donde las notificaciones mucha veces llegar tarde al estudiante generando duda y reclamos innecesarios.

Tomando encuentra este análisis problemático se propone el diseño de un sistema de información propio para el departamento de administración del IUTEP, que le permitiría a la misma, simplificar los procesos administrativos que allí se realizan, bajar la probabilidad de cometer errores, el ahorro de recursos económicos y al mismo momento reducir considerablemente el tiempo en realizar las actividades.

#### **4.2 Análisis de Requerimientos**

#### **4.2.1 Determinación de los requerimientos del sistema**

Para determinar los requerimientos del sistema, se usó el modelado de casos de uso, el diagrama de clases de análisis y el diagrama de colaboración los cual son unas herramientas del lenguaje unificado de modelado (UML) que permite representar el comportamiento general del sistema desde una perspectiva externa, donde se específica que debería hacer el sistema. Este modelo también sirve para definir cuáles son los límites del sistema, quienes van hacer los usuarios del sistema, cuáles son sus funciones y de qué manera funciona el sistema detalladamente.

Para la determinación de los requerimientos del sistema se trabajo con los 3 diagramas ya antes mencionados como son: el caso de uso, el diagrama de casos de análisis y diagrama de colaboración.

El diagrama de caso de uso, se utilizó con el fin de visualizar de una manera concreta y mejor las actividades que debe realizar el nuevo sistema a proponer, mostrando cuáles son sus actores y los casos de uso (actividades) necesarios para realizar las actividades del nuevo sistema.

El diagrama de clase de análisis se usó, con la finalidad visualizar la estructura del nuevo sistema, es decir cuando debe presentar una interfaz, cuando debe gestionar un control sobre una actividad y usar el manejador de la base de datos.

El diagrama de colaboración muestra y explica más detalladamente todo lo que se mostró en el diagrama de clase de diseño. Cabe destacar que para la elaboración de estos diagramas se utilizo el software StarUML.

#### **4.2.2 Requerimientos esenciales del sistema**

#### **4.2.2.1 Requisitos funcionales**

- El sistema debe pedir un usuario y contraseña al iniciarse.
- El sistema debe mostrar según el nivel de acceso del empleado la información solicitada.
- El sistema bebe poseer la opción para registrar alumnos y registrar empleados.
- El sistema debe tener registrados en la base de datos todos los bachilleres que se encuentran estudiando y los empleados que se encuentren laborando en la institución.
- El sistema debe ser capaz de procesar los diferentes tipos de ingreso y egresos que se realizan en la institución.
- El sistema debe almacenar toda la información generada en todas las actividades del proceso de la administración en la base de datos.
- El sistema debe ser capaz de mostrar información tanto en pantalla como impresa de los detalles financieros.
- El sistema debe tener la opción de modificar la configuración actual del sistema.

#### **4.2.2.2 Requisitos no funcionales**

- El sistema debe tener una interfaz amigable y fácil de entender por el usuario (administrador, director u otro).
- El sistema no debe consumir grandes cantidades de recurso del computador.
- El sistema debe ser estable y perdurable en el tiempo sin actualizaciones.

#### **4.2.3 Actores del sistema**

Después de estudiar y conocer todas las condiciones relacionadas, procesos y actividades que se llevan a cabo para el registro de los ingresos y egresos de los recursos económicos del IUTEP, se procedió a identificar los actores y su responsabilidad en el sistema.

Los actores representan a las personas que interactúan directamente con el sistema, basado en sus diferentes funciones y acciones que realizan en el mismo.

En este sistema se han identificado 3 actores que son: el administrador(a), director y estudiante.

**Administrador(a):** Es la encargada del departamento de administración que a la vez registra los ingresos y egresos, para luego ser archivados.

**Director:** Es la persona encargada de dirigir la institución el cual siempre requiere consultas sobre la información del sistema.

#### **4.2.4 Contexto del sistema**

En el departamento de administración del IUTEP se realizan dos actividades principales, que son el registro de ingresos y el registro de egresos de la institución. Estas actividades son ejecutadas por la administrador(a) quien participa en el proceso y se ha identificado como actor de este proceso, después de analizar el procesos se determinó el contexto del sistema, especificando cuales serán las acciones a realizar y cuáles son los casos de uso existentes, igualmente en el capitulo anterior se estableció detalladamente las actividades del sistema, requisitos y condiciones de el mismo, quien es la persona encargada, cuáles son sus responsabilidades en estas actividades. Para la obtención de información, se realizó una entrevista al personal que labora en el departamento de administración

### **4.2.5 Caso de uso del contexto del sistema**

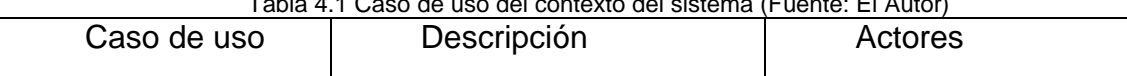

Tabla 4.1 Caso de uso del contexto del sistema (Fuente: El Autor)

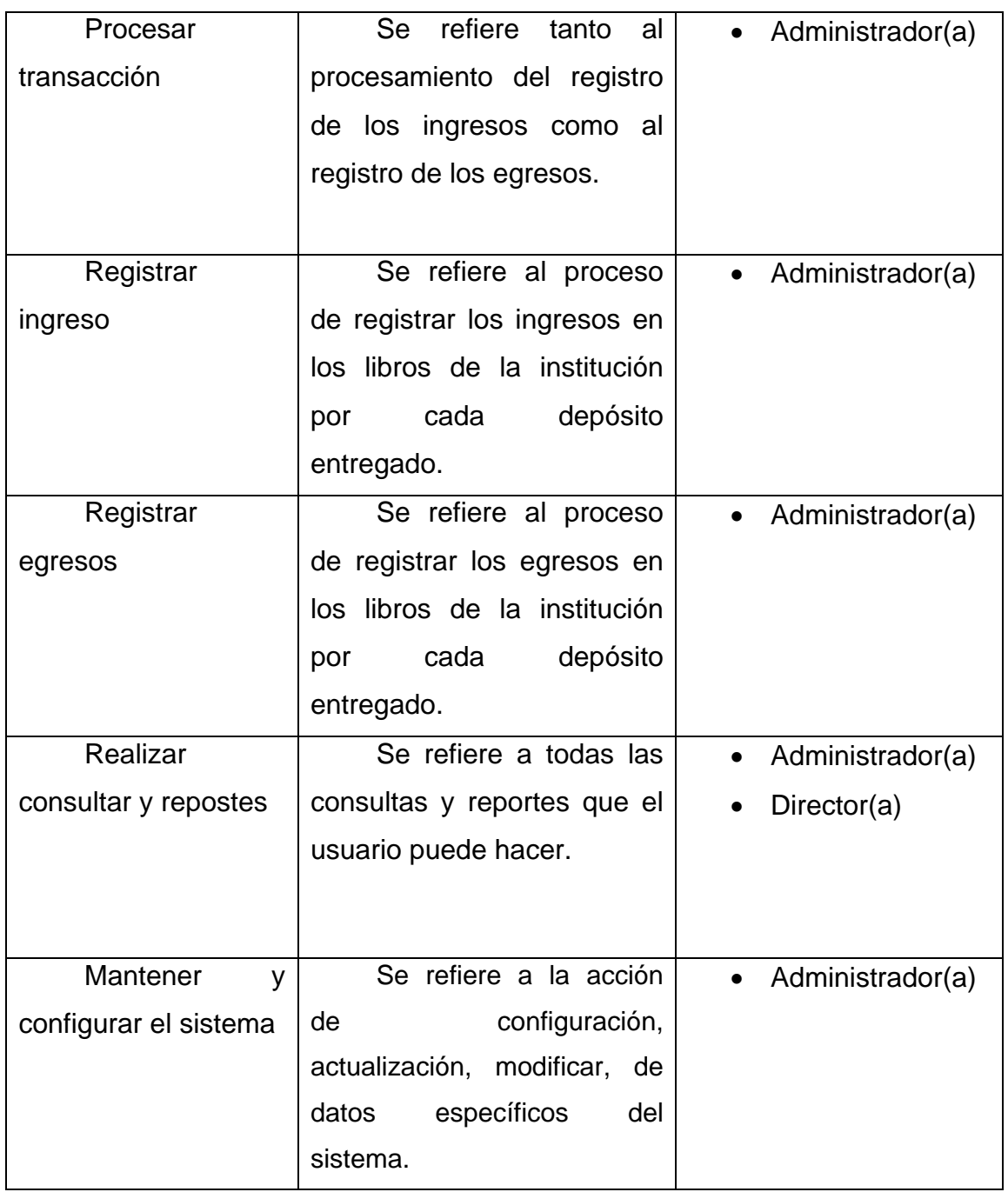

**4.2.5.1 Diagrama de caso de del contexto del sistema.** 

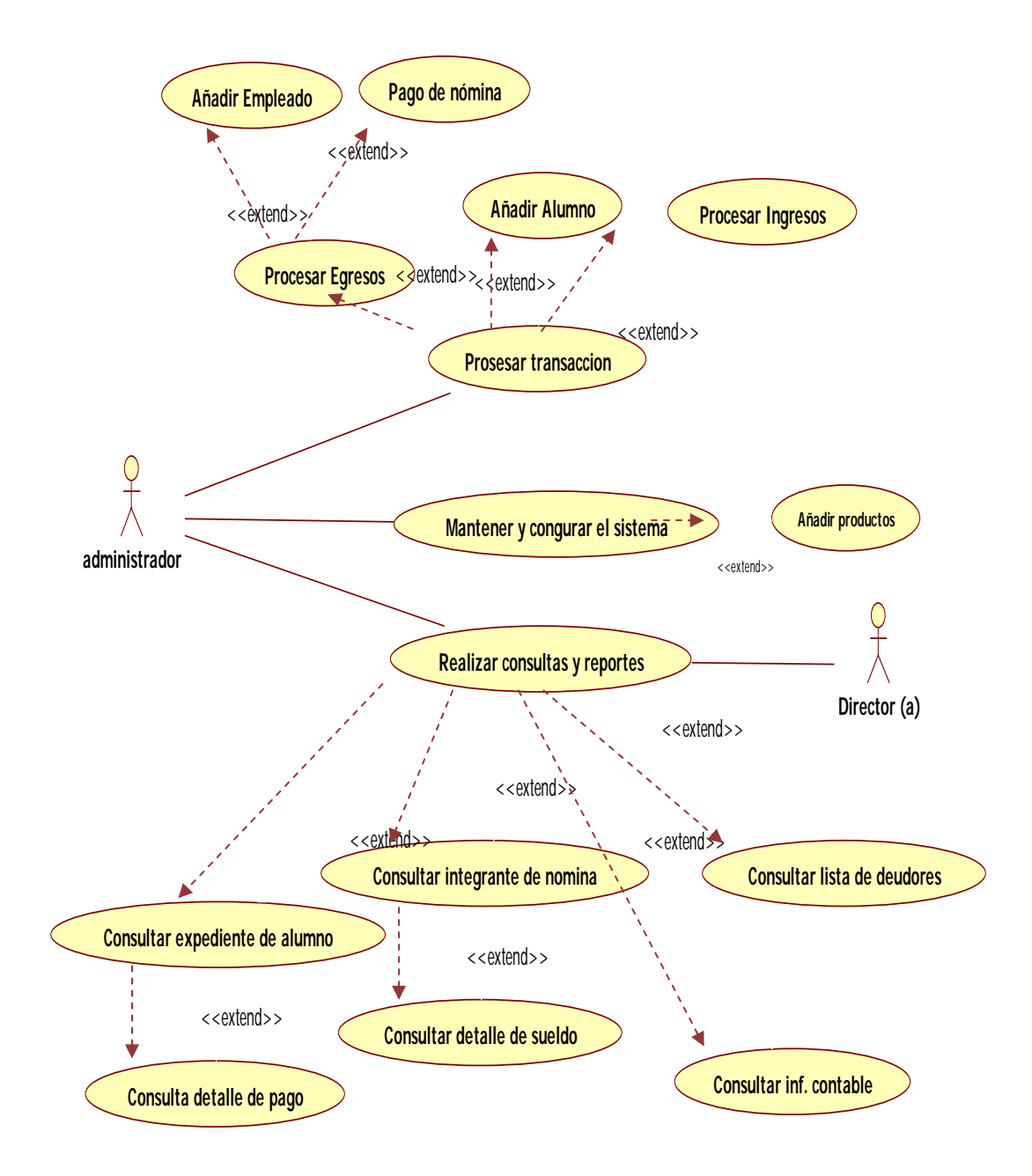

Figura 4.8 Modelo de Casos de Uso del Sistema Propuesto (Fuente: El Autor)

#### **4.2.5.1.1 Caso de uso detallado**

Después de tener el diagrama de casos de uso con las actividades principales que se realizan en el departamento de administración del IUTEP, se mostrará los siguientes casos de usos mostrando los procesos detallados de cada actividad.

#### **4.2.5.1.2 Procesar transacción**

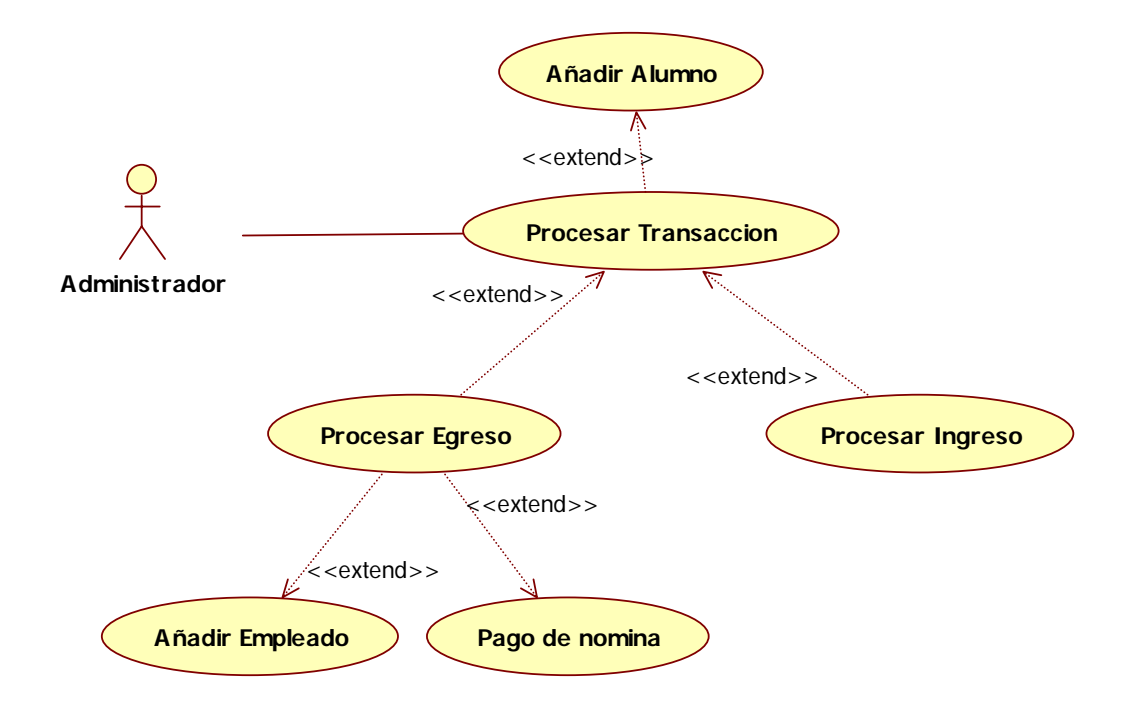

Figura 4.9 Diagrama de casos de uso de procesar transacción (Fuente: El Autor)

**Nombre del caso de uso**: Procesar transacción.

**Actores:** Administrador(a).

**Descripción:** Operación relacionada con las transacciones de egresos e ingresos por parte del departamento de administración.

**Pre-Condición:** El usuario debe hacer click en el botón procesar transacción.

#### **Flujo de eventos**

#### **Flujo principal**

- 1. El usuario invoca el caso de uso.
- 2. El sistema le mostrará una interfaz con el listado de los alumnos registrados en el sistema y otras opciones.
- 3. El usuario escoge una opción.
- 4. Finaliza el caso de uso.

### **Flujo alterno:**

3 Se vuelve al menú principal.

#### **4.2.5.1.3 Añadir Alumno**

**Nombre del caso de uso:** Añadir alumno**.** 

**Actores:** Administrador, director (a).

**Descripción:** En este evento se podrá añadir los nuevos estudiantes.

**Pre-condición**: Hacer click en el botón añadir alumno.

### **Flujo de eventos**

### **Flujo principal.**

- 1. Invocar el caso de uso.
- 2. Muestra una ventana con todos los campos habilitados, sobre datos del estudiante.
- 3. Se introduce la información requerida del estudiante por el usuario.

4. Se presiona el botón aceptar para cerrar la ventana y guarda la información.

#### **Flujo Alterno.**

- 4 Se presiona el botón añadir otro para guardar la información y limpiar los campos.
- 4 Se presiona el botón cancelar para cerrar la ventana sin guardar.

### **4.2.5.1.4 Procesar egreso**

**Nombre del caso de uso:** Procesar de egresos.

**Actores:** Administrador.

**Descripción:** Agregar o modificar los datos registrados en los egresos tanto para pago de nomina como para la asignación de recurso para órdenes de compra.

**Pre-condición**: Dar click al botón egresos.

### **Flujo de eventos**

### **Flujo principal.**

- 1. Se inicia el evento.
- 2. Se muestra una ventana, al lado izquierdo de la interfaz posee una tabla con todos los empleados, del lado derecho una tabla con todos los gastos para mantener el normal funcionamiento del IUTEP y también se mostraran varias opciones.
- 3. El usuario escoge una opción
- 4. Se cierra la ventana.

### **Flujo alternativo.**

3 Se vuelve al menú principal.

### **4.2.5.1.5 Añadir empleado**

**Nombre del caso de uso:** Añadir empleado**.** 

**Actores:** Administrador, director (a).

**Descripción:** En este evento se podrá añadir los nuevos empleados.

**Pre-condición**: Hacer click en el botón añadir empleados.

# **Flujo de eventos**

# **Flujo principal.**

- 1. Invocar el caso de uso.
- 2. Muestra una ventana con todos los campos habilitados, sobre datos del empleado a añadir.
- 3. Se introduce la información requerida del empleado por el usuario.
- 4. Se presiona el botón aceptar para cerrar la ventana y guarda la información.

### **Flujo Alterno.**

- 4 Se presiona el botón añadir otro para guardar la información y limpiar los campos.
- 4 Se presiona el botón cancelar para cerrar la ventana sin guardar.

### **4.2.5.1.6 Pago de nomina**

**Nombre del caso de uso:** Pago de nomina

**Actores:** Administrador.

**Descripción:** En esta interfaz se muestra la información completa del empleado con su respectivo pago del mes.

**Precondición:** Introducir el numero de cedula del empleado en el campo c.i y hacer click en el botón buscar.

#### **Flujo de eventos:**

#### **Flujo principal:**

- 1. El usuario invoca el caso de uso.
- 2. Se mostrará una ventana con todos los datos del empleado.
- 3. Se introducen las horas trabajadas por el empleado.
- 4. Se presiona el botón calcular.
- 5. Se mostrara el pago correspondiente al empleado.
- 6. Finaliza caso de uso.

#### **Flujo alterno:**

3 Se vuelve al interfaz anterior.

#### **4.2.5.1.7 Procesar ingreso**

**Nombre del caso de uso:** Procesar ingreso.

**Actores:** Administrador.

**Descripción:** Agregar o modificar los ingresos de la institución en el sistema.

**Pre-condición**: Introducir el numero de cedula del estudiante en el campo c.i y hacer click en el botón buscar.

### **Flujo de eventos**

### **Flujo principal.**

- 1. Se inicia el caso de uso.
- 2. Se mostrará una ventana con todos los datos del estudiante.
- 3. Se introducen en el campo monto a pagar, la cantidad que se muestra en el voucher, cheque o cantidad en efectivo disponible.
- 4. El usuario selecciona el tipo de pago (cheque, efectivo, depósito).
- 5. El usuario selecciona el tipo de servicio a cancelar (cuota mensual, deuda, inscripción u otros.)
- 6. Finaliza caso de uso.

#### **Flujo alterno:**

3 Se vuelve al interfaz anterior.

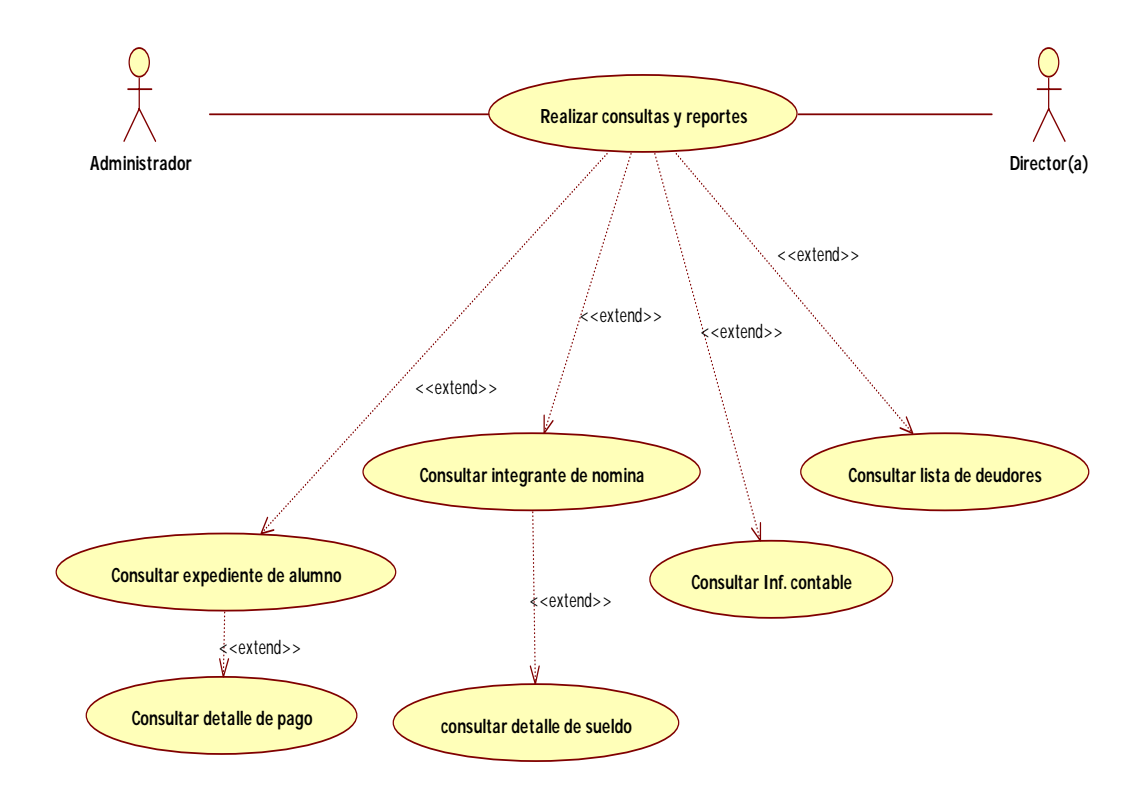

#### **4.2.5.1.8 Realizar consultas y reportes**

Figura 4.10 Diagrama de caso de uso realizar consultas y reportes (Fuente: El Autor)

**Nombre del caso de uso:** Realizar consulta.

**Actores:** Administrador, director(a).

**Descripción:** Se encarga de mostrar las diferentes opciones de consultar disponible.

**Pre-condición**: Se le da clic al botón al botón consulta.

#### **Flujo de eventos**

# **Flujo principal.**

1. Se invoca el caso de uso.

- 2. Se muestra una interfaz con los diferentes tipos de consultas disponibles en el sistema.
- 3. El usuario escoge una opción.

#### **Flujo alterno.**

2. Salir de la ventana.

#### **4.2.5.1.9 Consultar expediente de alumno**

**Nombre del caso de uso:** Consultar expediente de alumno.

**Actores:** Administrador, director (a).

**Descripción:** En este evento se muestra una interfaz con todos los datos del estudiante.

**Pre-condición**: Introducir el numero de cedula del estudiante y hacer click en buscar.

### **Flujo de eventos**

### **Flujo principal.**

- 1. Invocar el caso de uso.
- 2. Mostrar todo los datos del estudiante.

#### **Flujo Alterno.**

2. Se vuelve a la ventana anterior.

#### **4.2.5.1.10 Consultar detalle de pago**

**Nombre del caso de uso:** Consultar detalle de pago.

**Actores:** Administrador, director (a).

**Descripción:** En este evento se muestra una interfaz con todos los pagos y deudas del estudiante ordenado por fecha.

**Pre-condición**: Hacer click en pagos.

### **Flujo de eventos**

### **Flujo principal.**

- 1. Invocar el caso de uso.
- 2. Muestra una interfaz con todos los pagos y deudas del estudiante ordenado por fecha.

### **Flujo Alterno.**

No hay flujo alterno.

### **4.2.5.1.11 Consultar integrante de nomina.**

**Nombre del caso de uso:** Consultar integrante de nomina.

**Actores:** Administrador, director (a).

**Descripción:** En este evento se muestra una interfaz con todos los datos del empleado.

**Pre-condición**: Introducir el numero de cedula del empleado en el campo c.i empleado y hacer click en buscar.

#### **Flujo de eventos**

## **Flujo principal.**

- 1. Invocar el caso de uso.
- 2. Mostrar todo los datos del empleado.

#### **Flujo Alterno.**

3. Se vuelve a la ventana anterior.

### **4.2.5.1.12 Consultar detalle de sueldo**

**Nombre del caso de uso:** Consultar detalle de sueldo.

**Actores:** Administrador, director (a).

**Descripción:** En este evento se muestra una interfaz con todos los pagos de los sueldos realizado por la institución al empleado.

**Pre-condición**: Hacer click en pagos de sueldo.

### **Flujo de eventos**

### **Flujo principal.**

- 1. Invocar el caso de uso.
- 2. Muestra una interfaz con todos los pagos hechos por la institución al empleado.

### **Flujo Alterno.**

No hay flujo alterno.

#### **4.2.5.1.13 Consultar información contable.**

**Nombre del caso de uso:** Consultar inf. contable.

**Actores:** Administrador, director (a).

**Descripción:** En este evento se muestra una interfaz con un estado de ganancia y pérdidas.

**Pre-condición**: Hacer click en el botón consulta contable.

### **Flujo de eventos**

### **Flujo principal.**

- 1. Invocar el caso de uso.
- 2. Mostrar una ventana con un estado de ganancias y pérdida ordenado por fecha.

### **Flujo Alterno.**

No hay flujo alterno

### **4.2.5.1.14 Consultar lista de deudores.**

**Nombre del caso de uso:** Consultar lista de deudores.

**Actores:** Administrador, director (a).

**Descripción:** En este evento se muestra una interfaz con una lista de todos los estudiantes que poseen deudas con la institución.

**Pre-condición**: Hacer click en el botón consulta contable.

### **Flujo de eventos**

## **Flujo principal.**

- 1. Invocar el caso de uso.
- 2. Muestra una ventana con una lista de todos los estudiantes que poseen deudas con la institución.

#### **Flujo Alterno.**

No hay flujo alterno

### **4.2.5.1.15 Mantenimiento y configuración del sistema.**

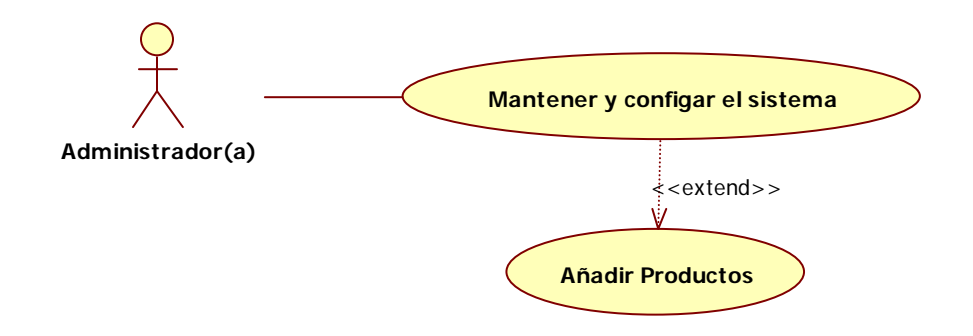

Figura 4.11 Diagrama de mantenimiento y configuración del sistema (Fuente: El Autor)

**Actores:** Administrador.

**Descripción:** Se muestra la configuración actual del sistema.

**Pre-condición**: Hacer clic en el botón configuración del sistema.

# **Flujo de eventos**

# **Flujo principal.**

- 1. Inicia el evento.
- 2. Se muestra la información de la configuración actual.
- 3. Se presiona aceptar o cancelar para cerrar la ventana.

### **Flujo alterno.**

- 3. Se cambia las configuraciones o claves del sistema
- 4. Se presiona aceptar para guardar la nueva configuración y cerrar la ventana.
- 4 Se presiona cancelar para cerrar la ventana y no guardar la nueva configuración.

### **4.2.5.1.16 Añadir productos**

#### **Actores:** Administrador.

**Descripción:** Se muestra los productos contenidos en el sistema, y la opción de añadir nuevos productos.

**Pre-condición**: Hacer clic en el botón añadir productos que se encuentra en la interfaz mantener y configurar el sistema.

### **Flujo de eventos**

### **Flujo principal.**

- 1. Inicia el evento.
- 2. Se muestra la información de los productos añadidos en el sistema.
- 3. Se presiona el botón volver para cerrar la ventana.

#### **Flujo alterno.**

- 3 Se elije un producto en la tabla producto y se presiona el botón eliminar.
- 3 Se presiona el botón añadir producto para que se habiliten los campos de la tabla productos.
- 4 El usuario completa los campos de la tabla productos y presiona el botón guardar.

#### **4.2.5.2 Requerimiento del nuevo sistema**

- 1. El sistema debe contar con mecanismos de seguridad a la hora de su utilización.
- 2. El sistema debe guardar la información de cada ingreso y cada egreso que se realice en el mismo.
- 3. El sistema debe proporcionar un mecanismo de información al usuario sobre la cantidad de dinero disponible, recibido y gastado detalladamente.
- 4. El sistema debe imprimir constancias de todos los ingresos (pagos de estudiantes) y egresos (cancelación de sueldos, órdenes de compra) registrados.
- 5. El sistema debe ser flexible para realizar cambios, a la hora de corregir cualquier error en las cuentas tanto de egresos como de ingresos.
- 6. El sistema debe tener la opción imprimir para documentos de suma importancia para la toma de decisiones (estado de ganancias o pérdidas, lista de alumnos con deudas, lista de pagos a empleados y listas de otros egresos).
- 7. El sistema debe contener múltiples opciones de configuración para permitir su adaptabilidad a cualquier cambio brusco.
- 8. El sistema debe contar con una interfaz de respaldo y recuperación de datos.

#### **4.2.5.3 Análisis de requerimientos del sistema**

En esta etapa, se transforma el modelo de caso de uso en un modelo de análisis. El modelo de análisis de los requerimientos permite obtener una lógica más concreta sobre los aspectos del sistema y una base más detallada de dichos requerimientos obtenido del modelo de caso de uso; este diagrama de análisis modela la estructura del sistema basada en clases de análisis.

#### **4.2.6 Diagrama de Clase de Análisis del Sistema.**

Una vez identificado los casos de usos para definir el contexto y detallar el sistema, se procedió a realizar el diagrama de clase de análisis.

#### **4.2.6.1 Descripción del diagrama de análisis del sistema.**

Los casos de usos ya identificados, comienzan con el acceso a la interfaz principal donde esta podrá solicitar a los gestores correspondientes la activación a las demás clases interfaz permitiéndole una comunicación de manera específica al actor, con el sistema según el caso de uso que este activo en ese momento.

Si el actor realiza una solicitud a algún tipo de interfaz este hará la solicitud al sistema por medio de la misma. Las cuales atenderán dicha

peticiones solicitándoles a las clases de control que coordinen y ejecuten todas las funciones respectivas del caso de uso invocado.

Si la clase de control requiere algún tipo de información hará la petición de la misma a las clases entidad las cuales modelan la información que se desea almacenar.

En las siguientes figuras 411, 4.12, 4.13 y 4.14 se pueden observar las clases de análisis definidas para modelar el comportamiento del sistema, así como también, la comunicación que existe entre algunas de ellas y la comunicación de las clases interfaz definidas con el actor identificado del sistema.

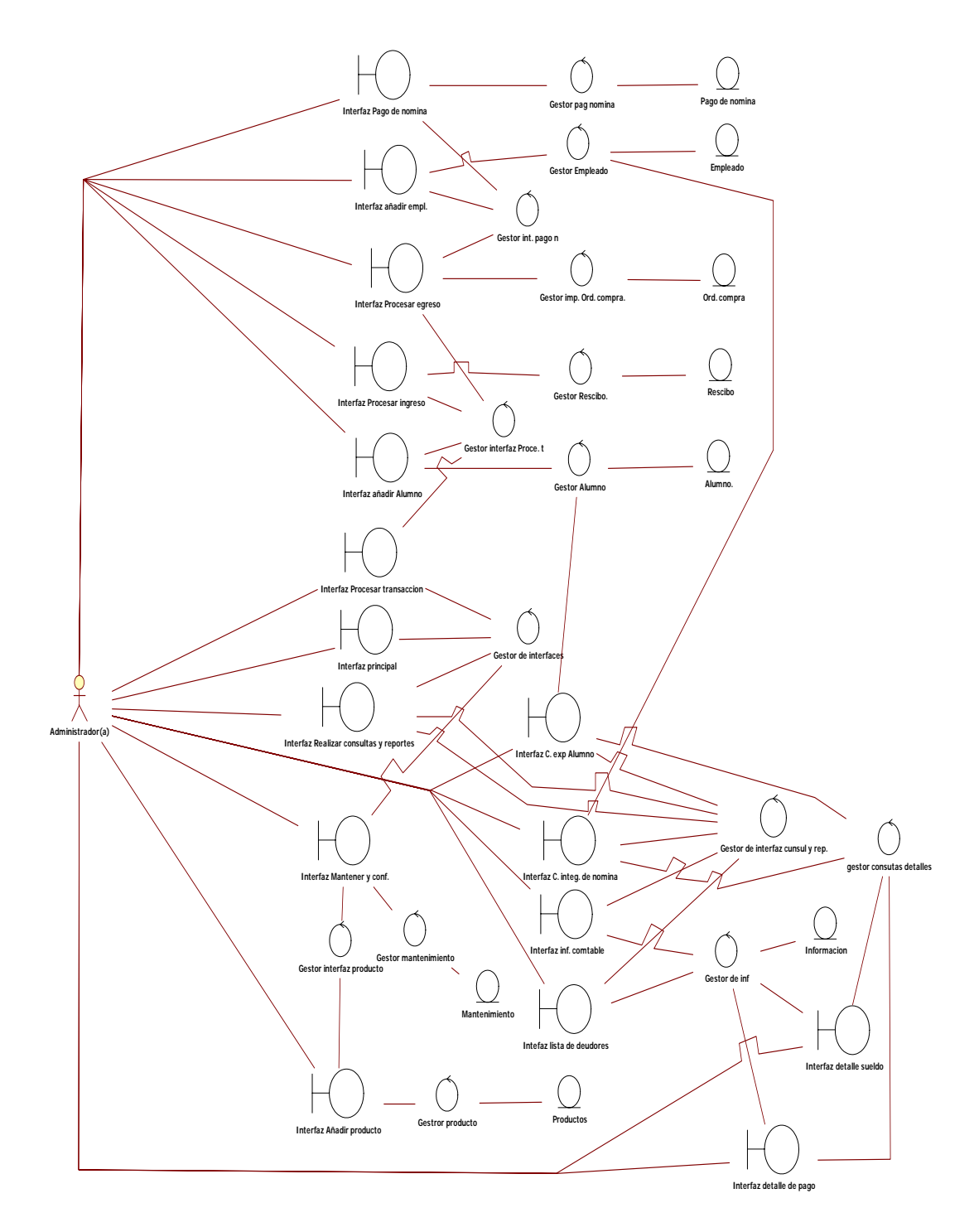

Figura 4.12 Diagrama de clases de análisis del caso de uso del sistema (Fuente: El Autor)

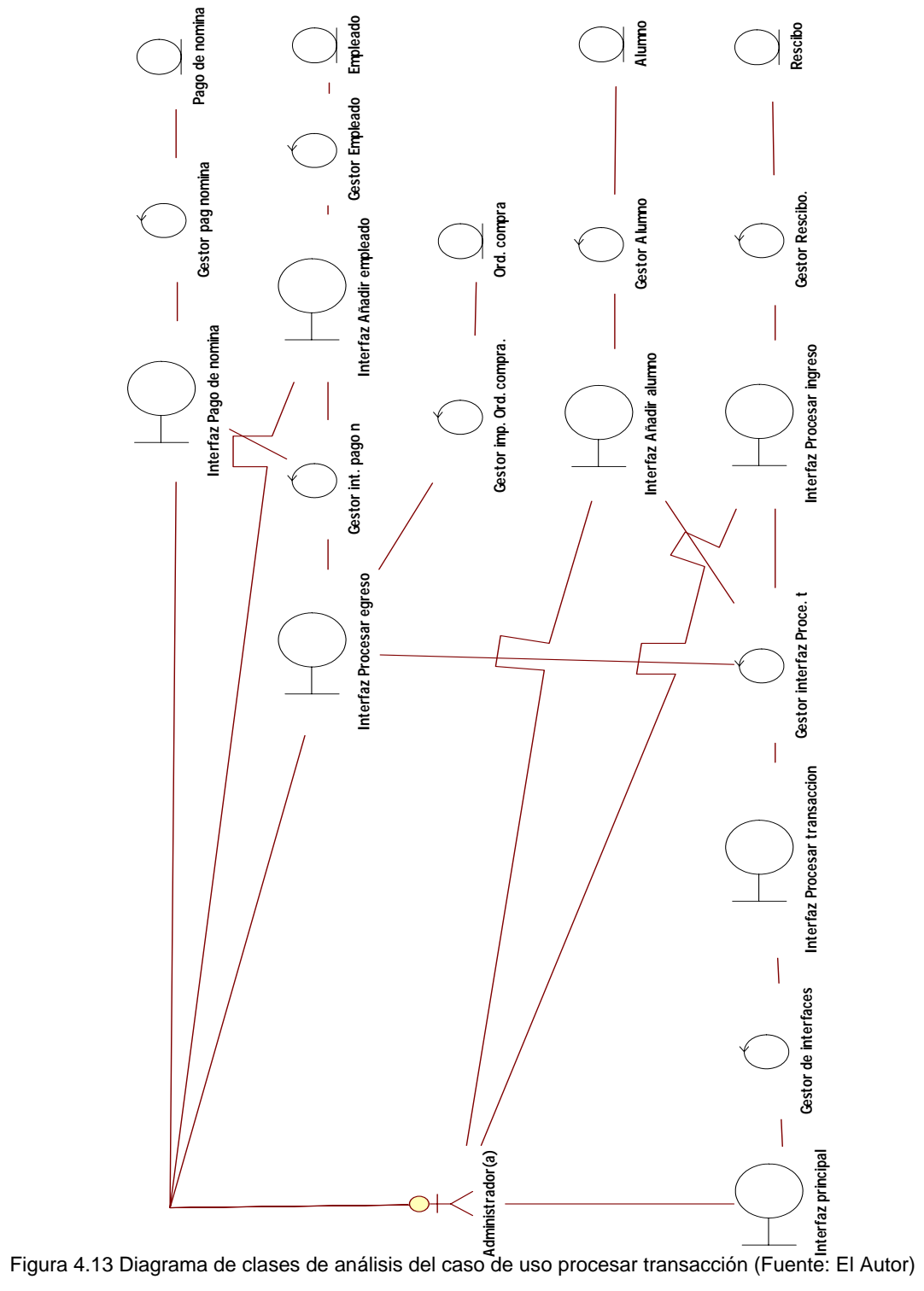

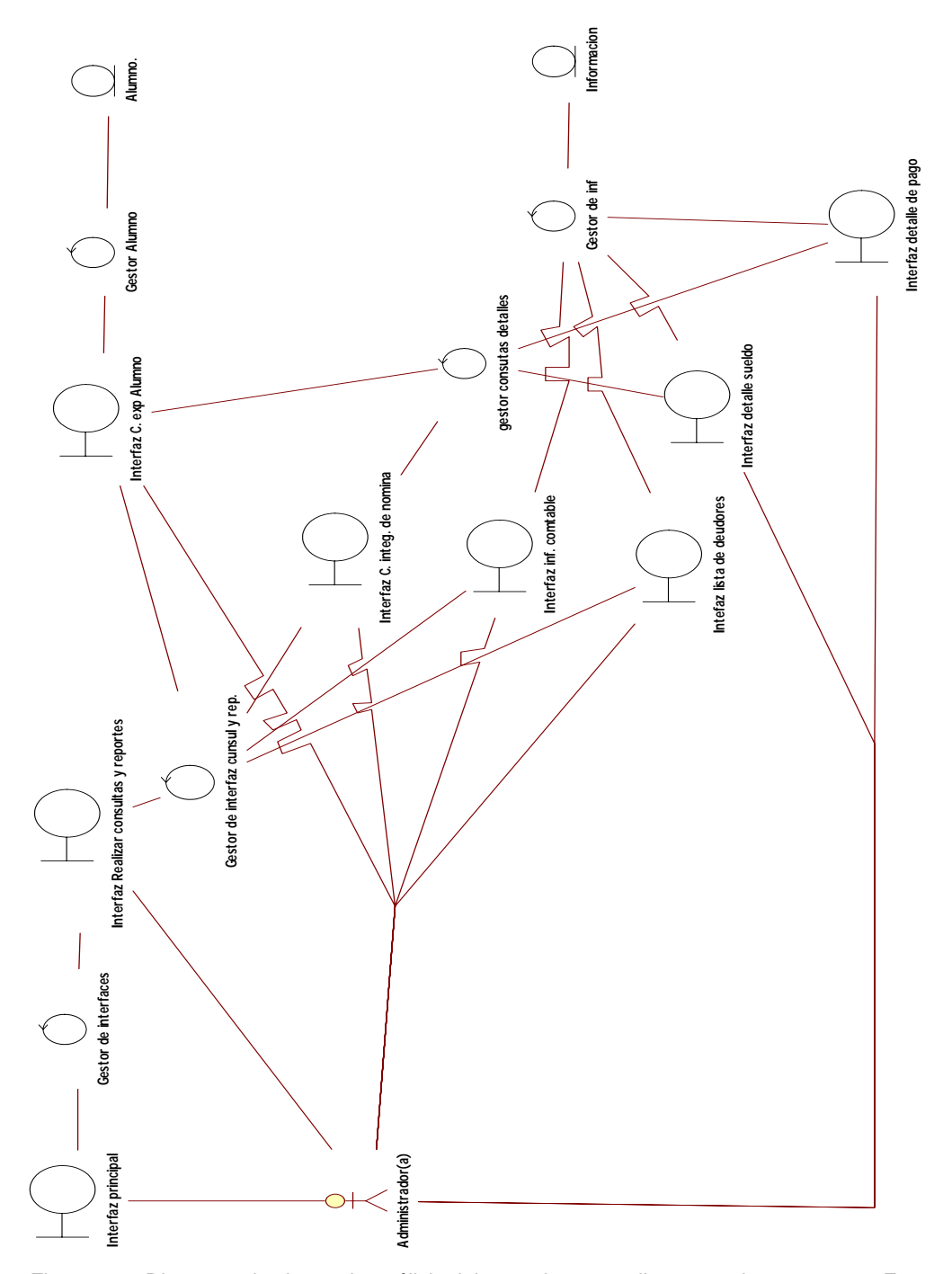

Figura 4.14 Diagrama de clases de análisis del caso de uso realizar consultas y reportes Fuente: El Autor)

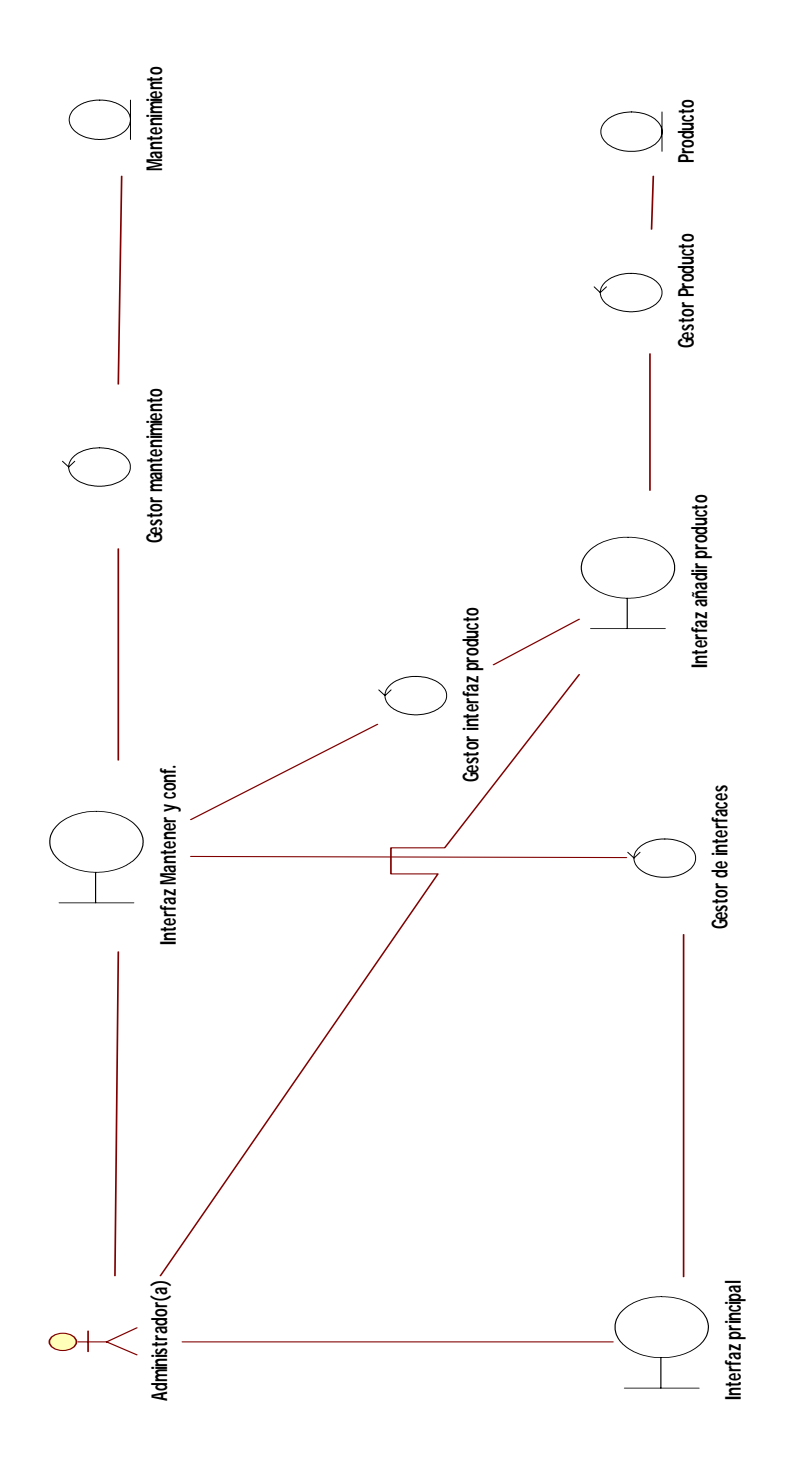

Figura 4.15 Diagrama de clases de análisis del caso de uso mantener y configurar el sistema Fuente: El Autor)

# **4.2.7 Diagrama de Colaboración del Sistema**
Este diagrama, es utilizado fundamentalmente para modelar las interacciones entre las distintas clases de análisis que intervienen en la realización de los casos de usos. Una vez realizados los diagramas de clases de análisis, se identifico la secuencia de acciones y las interacciones que existe entre los distintos objetos de análisis.

#### **4.2.7.1 Descripción del diagrama de colaboración**

En las siguientes figuras 4.15, 4.2.16 y 4.2.17 se representan las colaboraciones que prestan los objetos entre sí para cumplir los fines de los respectivos casos de usos, todos los diagramas de colaboración se describen a continuación.

# **4.2.7.2 Descripción del diagrama de colaboración de caso de uso procesar transacción.**

Una vez iniciado el programa el usuario elije la opción procesar transacción (1) que se encuentra en la interfaz principal, se envía una solicitud de activa la interfaz procesar transacción (2) al gestor de interface el cual a la vez activa la interfaz procesar transacción (3) en donde el usuario solicita una opción (4) dependiendo de la opción que elija el usuario se enviara una solicitud de activar la interfaz de una opción al gestor de interfaz procesar transacción (5) en donde el mismo dependiendo de la opción podrá activar:

 La interfaz procesar egreso (6) en donde se muestra 2 tablas una referente al pago de la nomina y otra referente a las órdenes de compra realizadas, donde el usuario podrá solicitar la opción (7), para que la interfaz

procesar egreso solicite activar la interfaz de la opción elegida (8), al gestor inter que dependiendo de la opción activara o solicitara:

- Interfaz pago de nomina (9), que es en donde el usuario completa los campos vacios (10) referente a las horas trabajadas y otros datos para que se realice el cálculo e imprimir el recibo de pago de sueldo, mientras al mismo tiempo se solicita al gestor de pago de nomina que almacene los nuevos datos (11), para que él los guarde en la entidad pago de nomina (12).
- La interfaz añadir empleado (13) en esta interfaz el usuario completara los campos correspondiente a los datos del nuevo empleado (14), el usuario presiona el botón guardar el cual realiza una solicitud de almacenar los nuevos datos al gestor información (15) que a su vez guarda los datos en la entidad empleado (16).
- Imprimir y guardar los nuevos datos añadidos en la tabla orden de compra (17) por el usuario, para que sean almacenados por el gestor orden de compra en la entidad orden de compra (18).

 La interfaz añadir alumno (19) en esta interfaz el usuario completara los campos correspondiente a los datos del nuevo alumno (20), el usuario presiona el botón guardar el cual realiza una solicitud de almacenar los nuevos datos al gestor alumno (21) que a su vez guarda los datos en la entidad alumno (22).

**La interfaz procesar ingreso (23) en la cual se muestra los datos del** estudiante y donde el usuario tiene que introducir en los campos vacios el monto y la solicitud de pago que realiza el estudiante (24), al imprimir el recibo automáticamente se le solicita al gestor recibo que almacene los nuevos datos del pago del alumno (25) para que guarde los datos en la entidad recibo (26). Ver figura 4.15

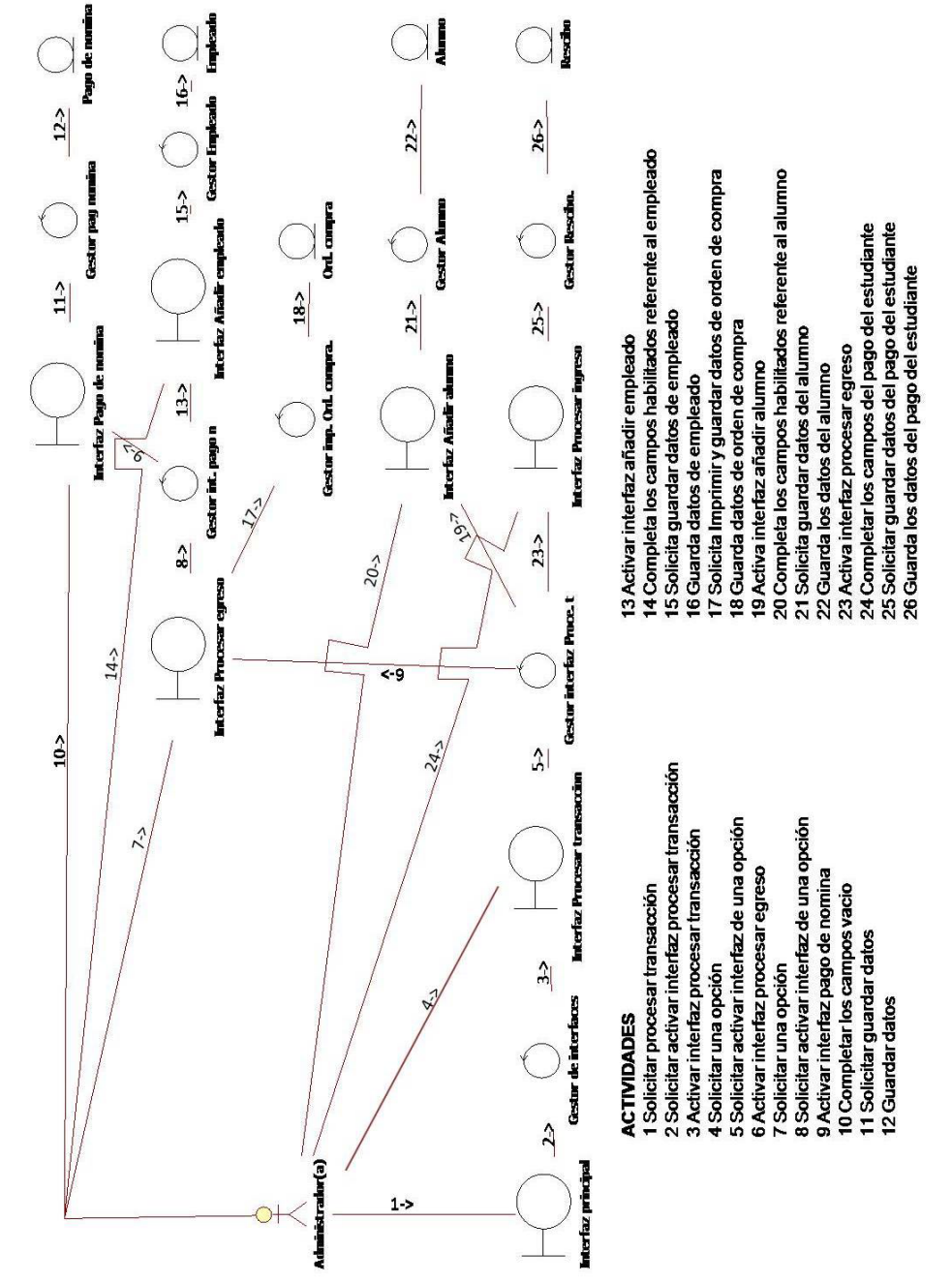

Figura 4.16 Diagrama de colaboración del caso de uso procesar transacción (Fuente: El Autor)

## **4.2.7.3 Descripción del diagrama de colaboración de caso de uso realizar consulta y reportes.**

Una vez iniciado el programa el usuario elije la opción realizar consultas y reportes (1) que se encuentra en la interfaz principal, se envía una solicitud de activa la interfaz realizar consultas y reportes (2) al gestor de interface el cual a la vez activa la interfaz realizar consultar y reportes (3) en donde el usuario solicita una opción (4) dependiendo de la opción que elija el usuario se enviara una solicitud de activar la interfaz de una opción al gestor de interfaz consulta y reporte (5) en donde el mismo dependiendo de la opción podrá activar:

La interfaz consultar expediente de alumno (6) en donde se muestra una lista de todos los estudiantes inscritos en el instituto, donde el usuario selecciona un alumno especifico (7) para que se haga la solicitud de la interfaz detalle de pago (8) al gestor consultas detalles que activara la interfaz detalle de pagos (9) la cual muestra información relacionada a los pagos hechos por el estudiante seleccionado, esta interfaz presenta la opción imprimir informe (10), estos datos son solicitados al gestor de información (11) el cual busca los datos en la entidad información (12) que se encuentra en la base de datos.

La interfaz consulta integrante de nomina (13) en la cual se muestra un listado de todos los empleados que laboran en la institución, el usuario selecciona un integrante de la nomina (14) para que se haga la solicitud de activar la interfaz detalle de sueldo (15) al gestor consultas detalles que a su vez activa la interfaz detalle de sueldo (16) que le muestra al usuario los pagos realizado por la institución a sus empleados, esta interfaz presenta la opción imprimir informe (17), estos datos son solicitados al gestor de información (18) el cual busca la información en la entidad información(19).

La interfaz información contable (20) en donde se le muestra al usuario un estado de ganancias o pérdidas, con la opción de imprimirlo (21), estos datos son solicitados al gestor información, (22) que a su vez el mismo los busca en la entidad información (23) que se encuentra en la base de datos.

 $\div$  La interfaz lista de deudores (24) la cual muestra una lista de los estudiantes que mantienen deuda con la institución, en esta interfaz también está presente la opción imprimir informe (25) cuyos datos son solicitados al gestor de información (26) que a su vez busca en la entidad información (27) que se encuentra en la base de datos. Ver figura 4.16

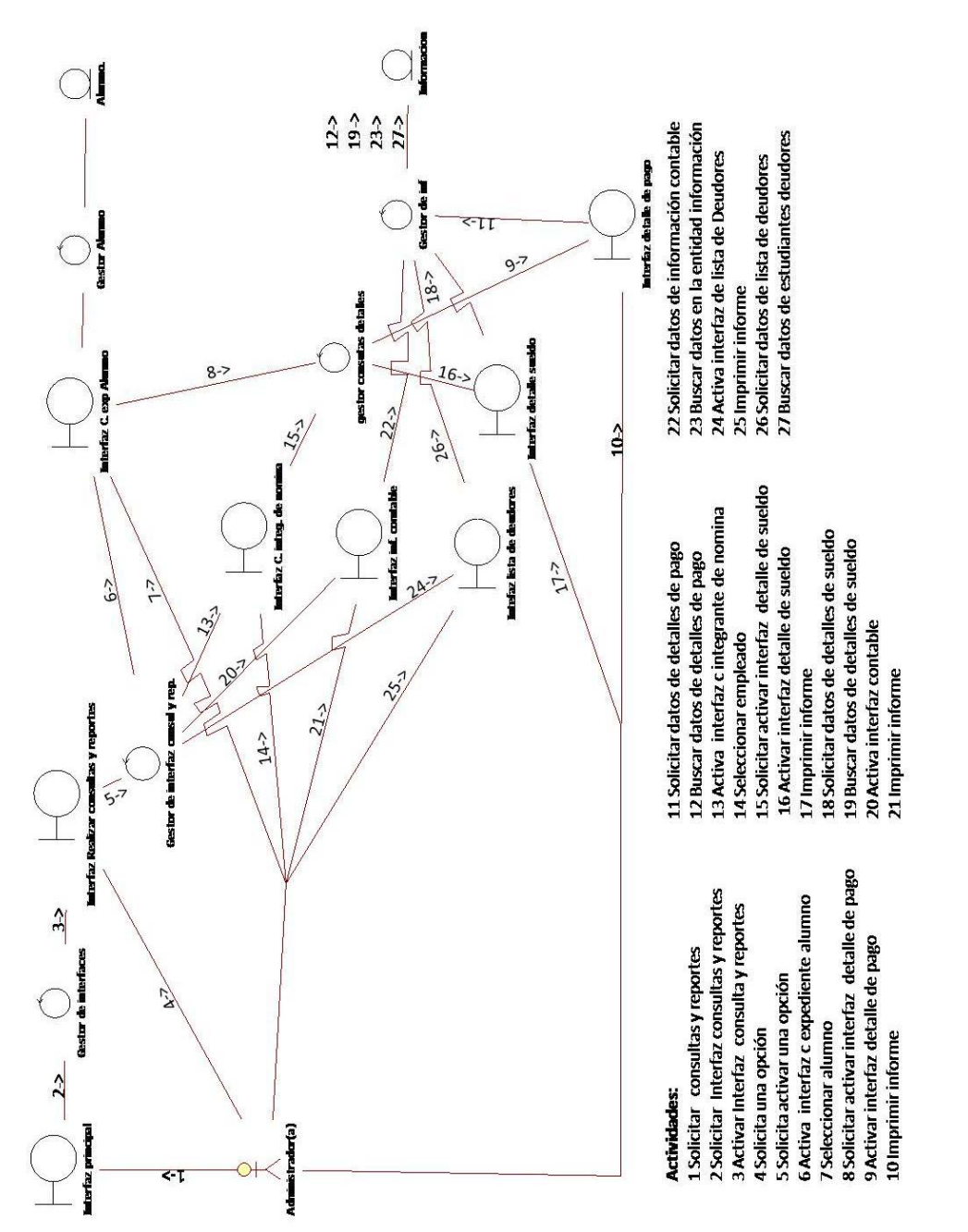

Figura 4.17 Diagrama de colaboración del caso de uso realizar consultas y reportes (Fuente: El Autor)

# **4.2.7.4 Descripción del diagrama de colaboración de caso de uso mantener y configurar sistema**

Una vez iniciado el programa el usuario elije la opción mantener y configurar sistema (1) que se encuentra en la interfaz principal, se envía una solicitud de activar la interfaz mantener y configurar (2) al gestor de interface el cual a la vez activa la interfaz mantener y configurar (3), en donde se muestra la configuración actual del sistema, el usuario elige una opción (4) dependiendo de la opción elegida la interfaz mantener y configurar solicita a:

- El gestor mantenimiento guardar la información modificada (5) en dicha interfaz, esta información modificada el gestor de mantenimiento se encarga de guardarla en la entidad mantenimiento (6).
- El gestor interfaz producto activar la interfaz añadir producto (7), para que luego el gestor active la interfaz añadir producto (8), donde se muestra una tabla con todos los productos registrados en el sistema, el usuario puede modificar o añadir un producto (9) una vez modificado o añadido un producto se le envía una solicitud de guardar los nuevos datos sobre el producto (10) al gestor producto, para que el mismo guarde los nuevos datos sobre el producto (11). Ver figura 4.17

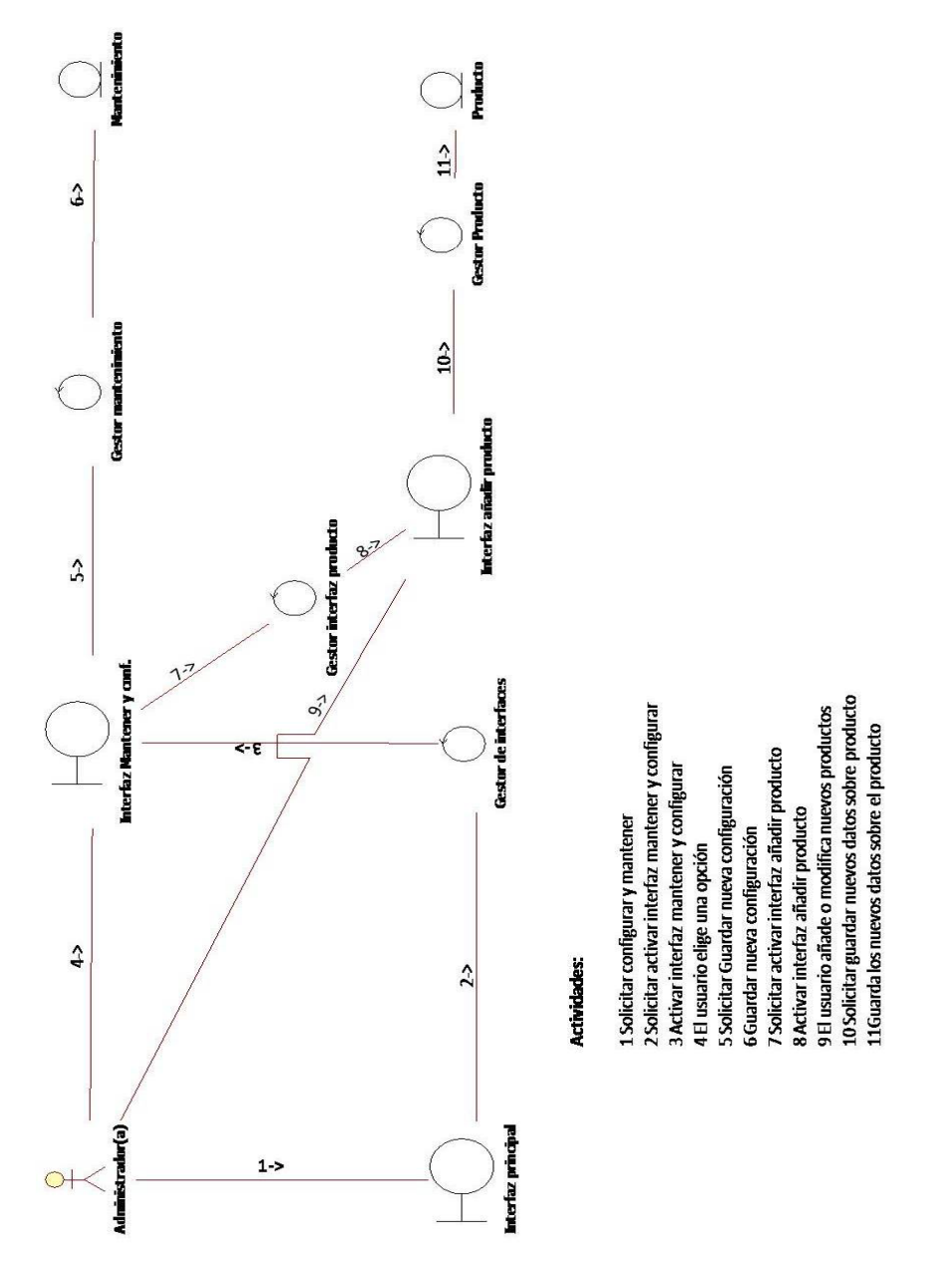

Figura 4.18 Diagrama de colaboración del caso de uso Mantenimiento y configuración (Fuente: El Autor)

#### **4.3 Diseño del Sistema Propuesto**

En este capítulo del diseño del sistema, se describe el diseño de la estructura del software, el diseño de la interfaz de usuario, la estructura de la base de datos y el diseño de la estructura de las impresiones y reportes.

En el diseño de la estructura de software comprende la realización de las actividades que conforman el sistema, en esta etapa se representara los diagramas de clases de diseño que determinan el funcionamiento del nuevo programa.

En el diseño de la interfaz de usuario contiene los diseños de las pantallas que se le presentaran al usuario al momento de utilizar el programa.

En el diseño de la base de datos se muestra las tablas, descripción de los campos y de qué manera están relacionadas las tablas entre sí.

En el diseño de las estructura de impresiones y reportes se muestra el diseño del resultado de las impresiones y reportes realizados por el sistema.

### **4.3.1 Diseño de la estructura del software**

En esta estructura de software se muestra y describen los diagramas de clase de diseño del lenguaje unificado de modelado (UML) que necesita el sistema.

#### **4.3.2 Diagrama de clase de diseño**

Para la realización del mismos se necesito el diagrama de clase de análisis y de colaboración desarrollados en el anterior capitulo. El diagrama de clase de diseño del sistema, muestra las clases, sus operaciones, tributos y las relaciones que existen entre cada una de ellas.

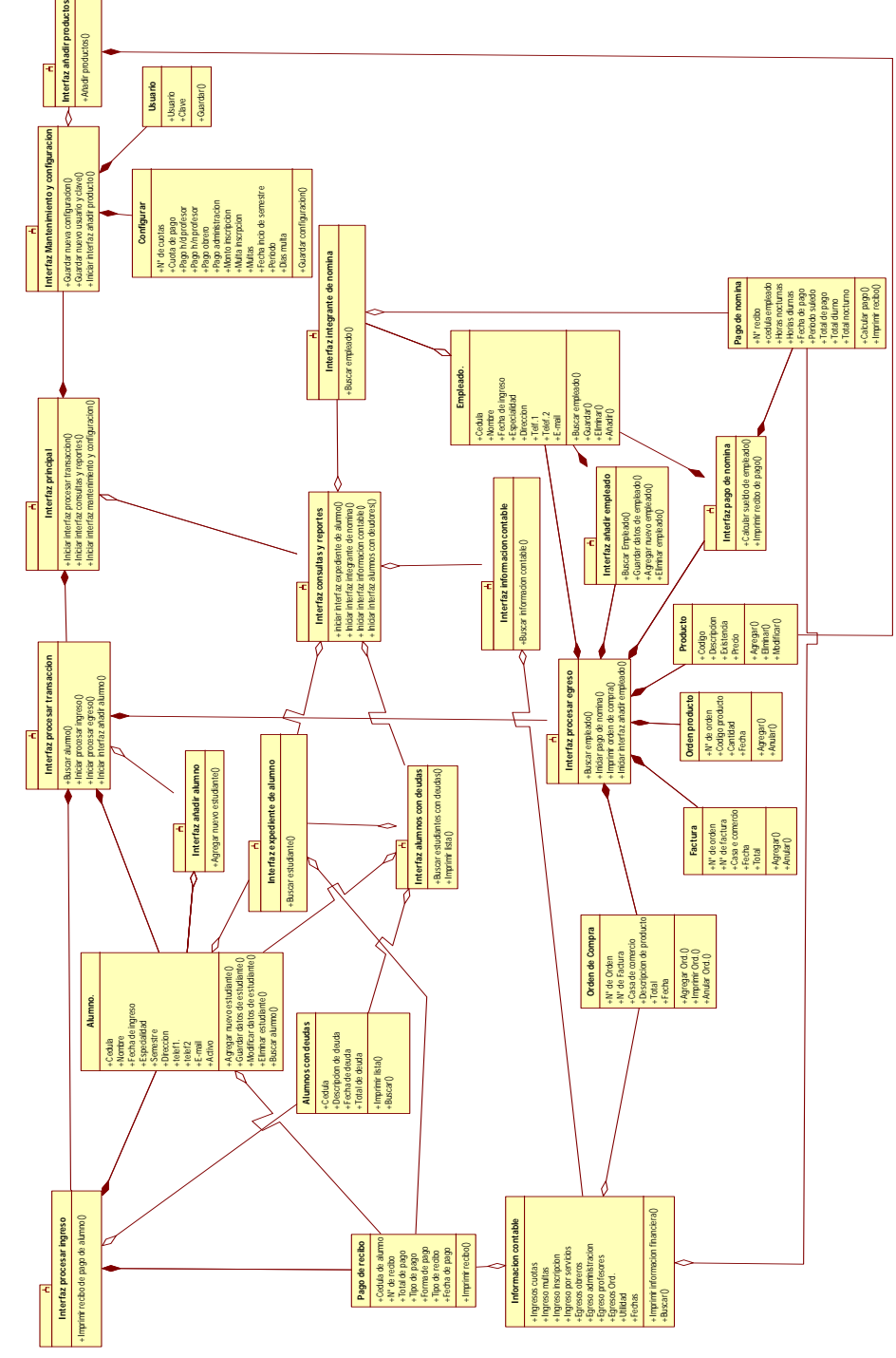

# **4.3.2.1 Diagrama de clase de diseño del sistema**

Figura 4.19 Diagrama de clase de diseño del sistema (Fuente: El Autor)

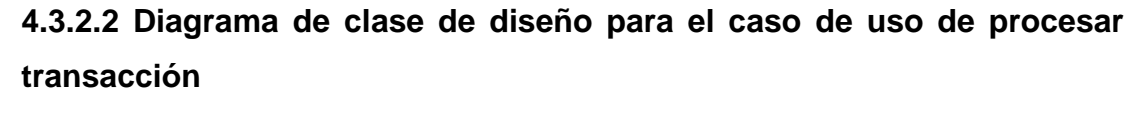

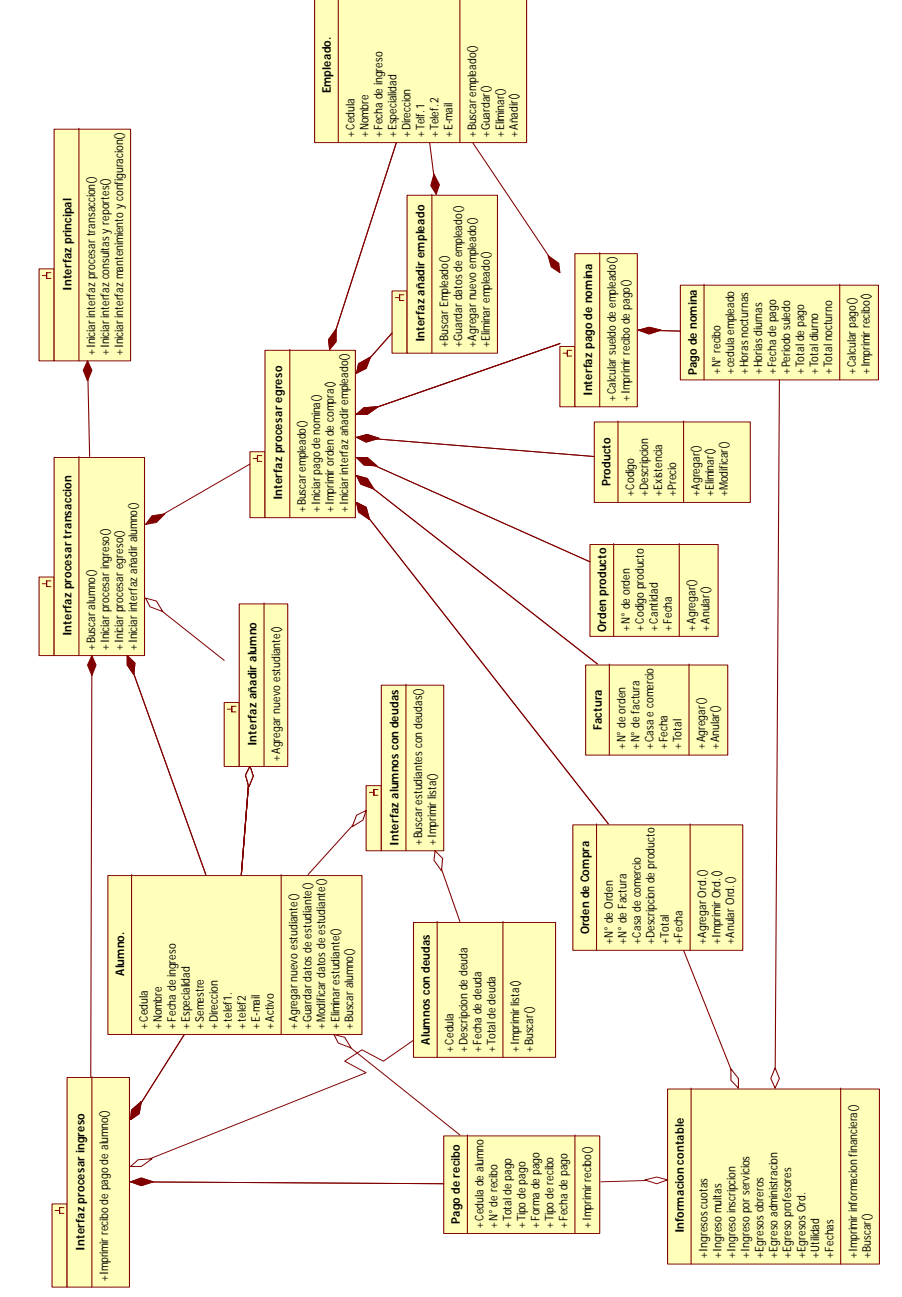

Figura 4.20 Diagrama de clase de diseño para el caso de uso de procesar transacción (Fuente: El Autor)

Como se aprecia en la figura 4.19 el diagrama de clase de diseño para el caso de uso procesar transacción, después de seleccionar la opción procesar transacción en la interfaz principal para que active la clase interfaz procesar transacción la misma a su vez le da al usuario 3 distintas opciones que puede realizar la aplicación con respecto al registro de transacción atreves de sus operadores iniciar interfaz procesar egreso e iniciar interfaz procesar ingreso, la tercera opción es el operador añadir alumno, también posee el operador buscar alumno el cual envía una solicitud de buscar la información de un alumno especifico y al mismo tiempo iniciar la clase interfaz procesar ingreso.

La misma tiene una relación por composición a las clases: interfaz procesar egreso, interfaz procesar ingreso y alumno, esta última clase contiene las operaciones agrega nuevo estudiante, guardar datos de estudiante, eliminar estudiante, modificar datos de estudiante, buscar alumno la cual busca y suministra la información de un alumno especifico a la clase interfaz procesar transacción. También la clase procesar transacción tiene una relación por congregación con la clase interfaz añadir alumno la cual posee un operador agregar nuevo estudiante lo cual envía la solicitud de añadir un estudiante a la clase alumno.

La clase interfaz procesar egreso contiene los operadores iniciar pago de nomina, iniciar interfaz añadir empleado, buscar empleado la cual envía la solicitud de buscar la información de un empleado especifico a la clase empleado e iniciar la clase interfaz pago de nomina, el operador imprimir orden de compra el cual envía la solicitud de impresión a la clase orden de comprar. La clase interfaz procesar egreso también está relacionada por composición a las clases interfaz pago de nomina, empleado, interfaz procesar transacción, factura, producto, interfaz añadir empleado y orden de compra.

La clase orden de compra posee las operaciones de agregar, imprimir y anular las órdenes de compra al mismo tiempo suministra esta información a la clase interfaz procesar egreso.

La clase interfaz añadir empleado posee varios operadores operadores que son: Buscar empleado, guardar datos de empleado, eliminar empleado y agregar nuevo empleado lo cual envía una solicitud de añadir un empleado a la clase empleado la cual posee varios operadores añadir, buscar empleado, guardar, eliminar, la clase interfaz añadir empleado está relacionada por composición con la clase añadir empleado.

La clase interfaz pago de nomina posee 2 operadores el de calcular sueldo de empleado el cual envía una solicitud de cálculo de pago de nomina de un empleado especifico a la clase pago de nomina e imprimir recibo de pago el cual envía la solicitud de imprimir el recibo de pago de un empleado especifico a la clase pago de nomina. La clase interfaz pago de nomina tiene una relación por composición con la clase con la clase interfaz procesar egreso, pago de nomina que es la que incluye la operación de calcular sueldo de empleado que se encarga del cálculo del sueldo de los empleados y la operación imprimir recibo que es la que se encarga de imprimir la constancia de pago para el empleado, también la clase interfaz pago de nomina tiene una relación por composición con la clase empleado que es la encargada de buscar y suministrar la información de los empleados.

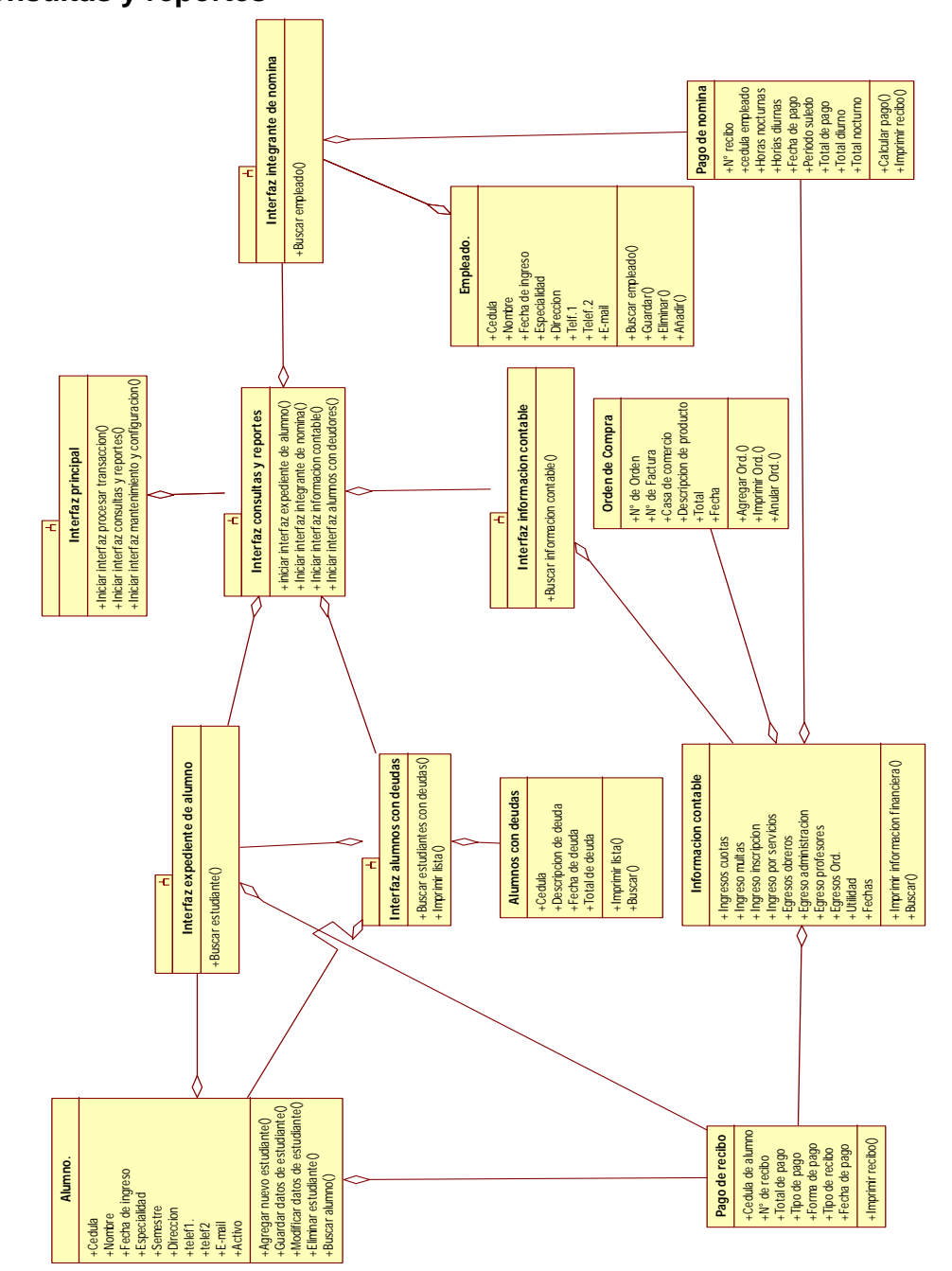

**4.3.2.3 Diagrama de clase de diseño para el caso de uso realizar consultas y reportes** 

Figura 4.21 Diagrama de clase de diseño para el caso de uso realizar consultas y reportes (Fuente: El Autor)

Como se aprecia en la figura 4.20 el diagrama de clase de diseño para el caso de uso realizar consulta y reportes, después de seleccionar la opción consulta en la interfaz principal para que active la clase interfaz consultas la misma a su vez le da al usuario múltiples opciones de consulta que puede realizar la aplicación atreves de sus operadores iniciar interfaz expediente de alumno, iniciar interfaz integrante de nomina, iniciar información contable e iniciar lista de deudores. La clase interfaz realizar consulta está relacionada por congregación con las clases: interfaz de expediente de alumno, interfaz de integrante de nomina, interfaz información contable e interfaz alumno con deudas.

La clase interfaz expediente de alumno, contiene el operador buscar estudiante el cual envía una solicitud a la clase estudiante de buscar la información de un estudiante especifico, la clase interfaz expediente de alumno está relacionada por congregación con la clase alumno e interfaz consultas y reportes.

La clase interfaz integrante de nomina, contiene el operador buscar empleado el cual envía una solicitud a la clase empleado de buscar la información de un empleado especifico, la clase interfaz integrante de nomina está relacionada por congregación con la clase empleado, interfaz consultas y reportes y pago de nomina.

La clase interfaz información contable posee un operador el cual hace la solicitud de búsqueda de la información contable a la clase información contable. La clase interfaz información contable está relacionada por congragación con la clase interfaz consultas y reportes e información contable la cual posee el operador de búsqueda de información contable el cual busca toda la información financiera de la institución y el operador imprimir información financiera el cual genera un reporte según el periodo y la fecha solicitada.

La clase interfaz alumnos con deudas, posee un operador buscar estudiantes con deudas el cual hace la solicitud de búsqueda de alumnos que poseen deudas a la clase alumnos con deudas la misma posee los operadores buscar el cual busca a los estudiantes que poseen alguna deuda con la institución sin importar la fecha y otro operador que es imprimir lista el cual imprimir la lista completa de los estudiantes que posean deudas. La clase lista de deudores está relacionada por congregación a la clase alumnos con deudas y interfaz consultas y reportes.

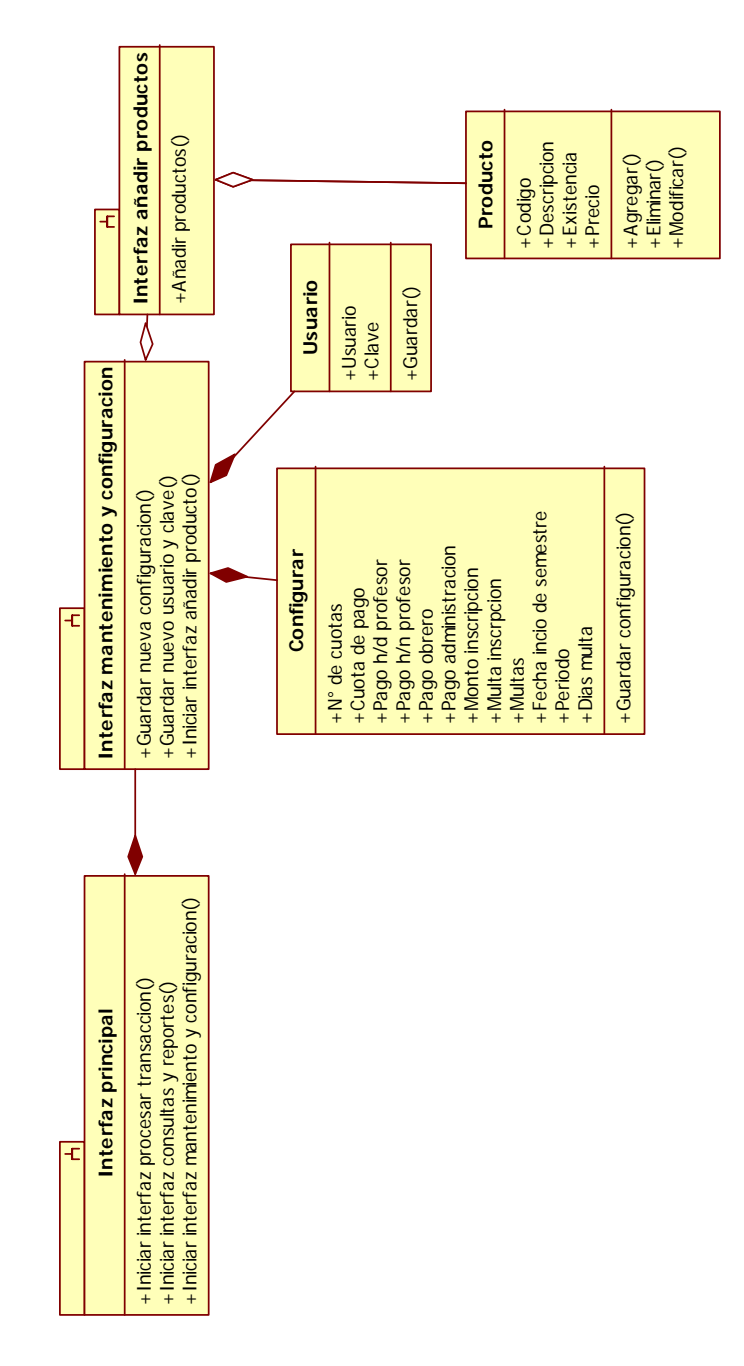

**4.3.2.4 Diagrama de clase de diseño para el caso de uso mantener y configurar el sistema.** 

Figura 4.22 Diagrama de clase de diseño para el caso de uso mantener y configurar el sistema (Fuente: El Autor)

Como se observa en la figura 4.21 el diagrama de clase de diseño para el caso de uso mantenimiento y configuración, después de seleccionar la opción mantenimiento y configuración en la interfaz principal para que active la clase interfaz consultas la misma a su vez le da al usuario múltiples opciones para configurar el sistema, esta clase posee los operadores iniciar interfaz añadir productos, guardar configuración y guardar usuario y clave. La clase interfaz mantenimiento y configuración está relacionada por composición con las clases configurar el cual posee el operador guardar configuración el cual guarda las nuevas configuraciones, la clase usuario que posee el operador guardar el cual guarda los nuevo usuario y clave y la clase interfaz añadir producto que posee el operador añadir productos.

### **4.3.3 El diseño de la interfaz de usuario.**

La interfaz de acceso (figura 4.22) se establece con la finalidad de crear responsabilidades y mayor seguridad al sistema de información del departamento de administración del IUTEP, debido a que se le asigna un usuario y una clave a cada persona autorizada para manejar el sistema.

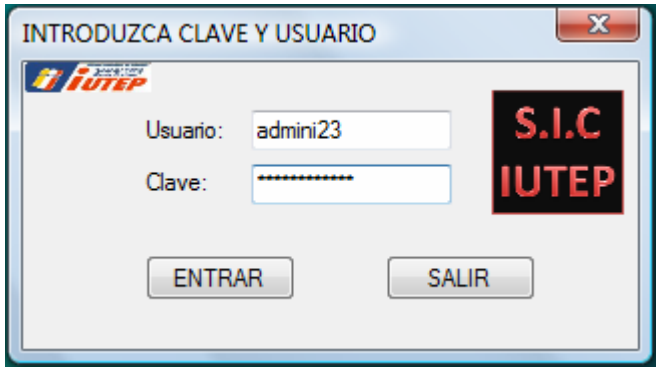

Figura 4.23 Interfaz de acceso (Fuente: El Autor)

Al introducir el código correctamente accederá a la interfaz principal (figura 4.24) de lo contrario enviara un mensaje de error (figura 4.23) y se negara el acceso, hasta que se introduzca el usuario y clave correcta o se elija la opción salir.

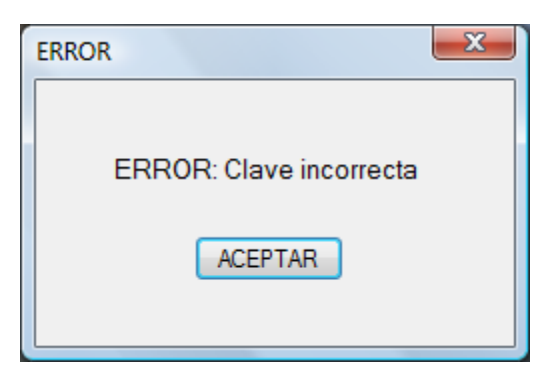

Figura 4.24 Interfaz error (Fuente: El Autor)

#### **4.3.3.1 Interfaz principal**

Una vez obtenido el acceso al sistema se muestra la interfaz principal, (figura 4.24) la cual consta de un menú con varios botones que son:

**Procesar transacción:** Al Hacer click en este botón se activa la interfaz procesar transacción (figura 4.25).

**Consultas y reportes:** Al hacer click en este botón se activa la interfaz menú de consultas (figura 4.31).

**Mantener y configurar:** Al hacer click en este botón se activar la interfaz de configuración (figura 4.36).

**Salir:** Al hacer click al botón salir se cierra la aplicación.

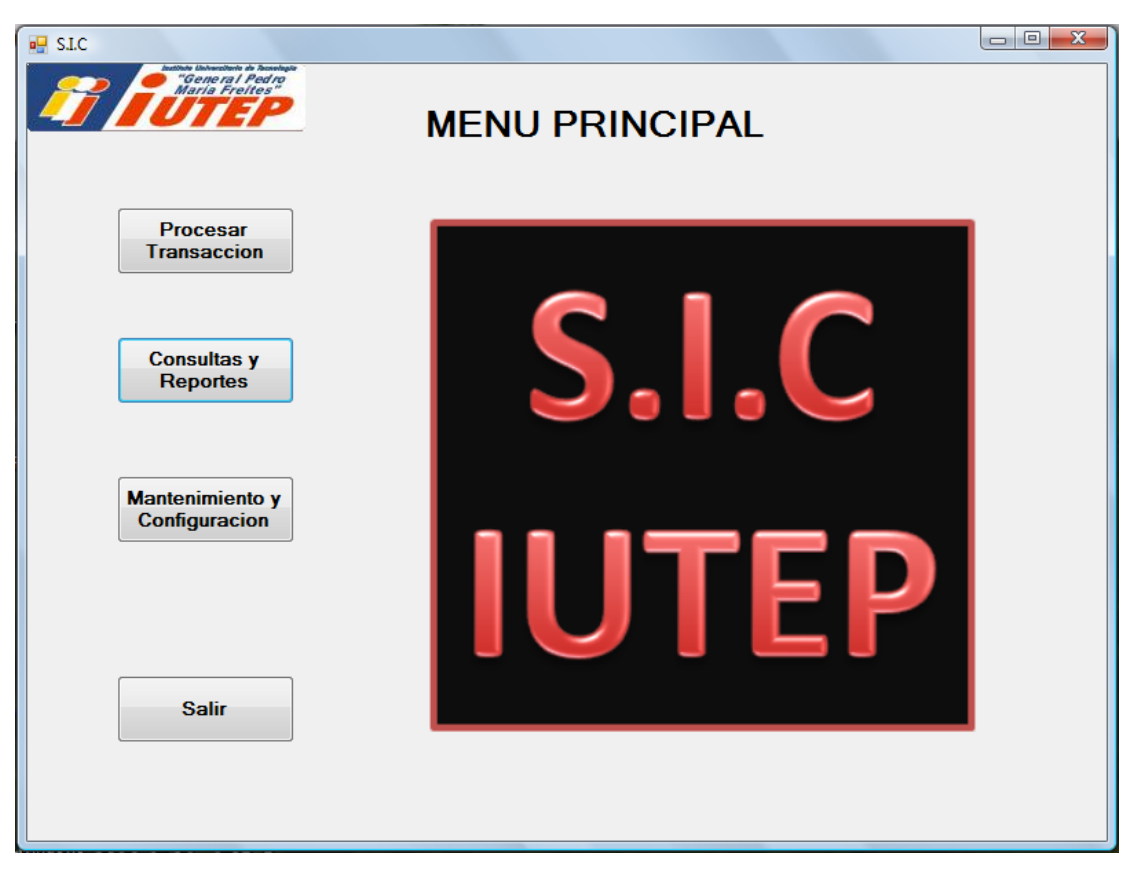

Figura 4.25 Interfaz principal (Fuente: El Autor)

## **4.3.3.2 Interfaz procesar transacción**

Una vez hecho click en el botón procesar transacción se muestra la interfaz procesar transacción que contiene una lista de todos los alumnos inscritos en el IUTEP y 4 botones que son:

**Buscar:** Una vez seleccionado un alumno de la lista o introducir su cedula en el campo C.I y presionar el botón buscar el mismo activara la interfaz procesar ingreso (figura 4.26).

**Añadir alumno:** Una vez presionado este botón se activa la interfaz añadir alumno (figura 4.27) y se cierra la interfaz procesar transacción.

**Procesar egreso:** Hace que se despliegue la interfaz procesar egreso (figura 4.28).

**Volver al Menú:** Al presionar este botón el sistema vuelve a la interfaz principal.

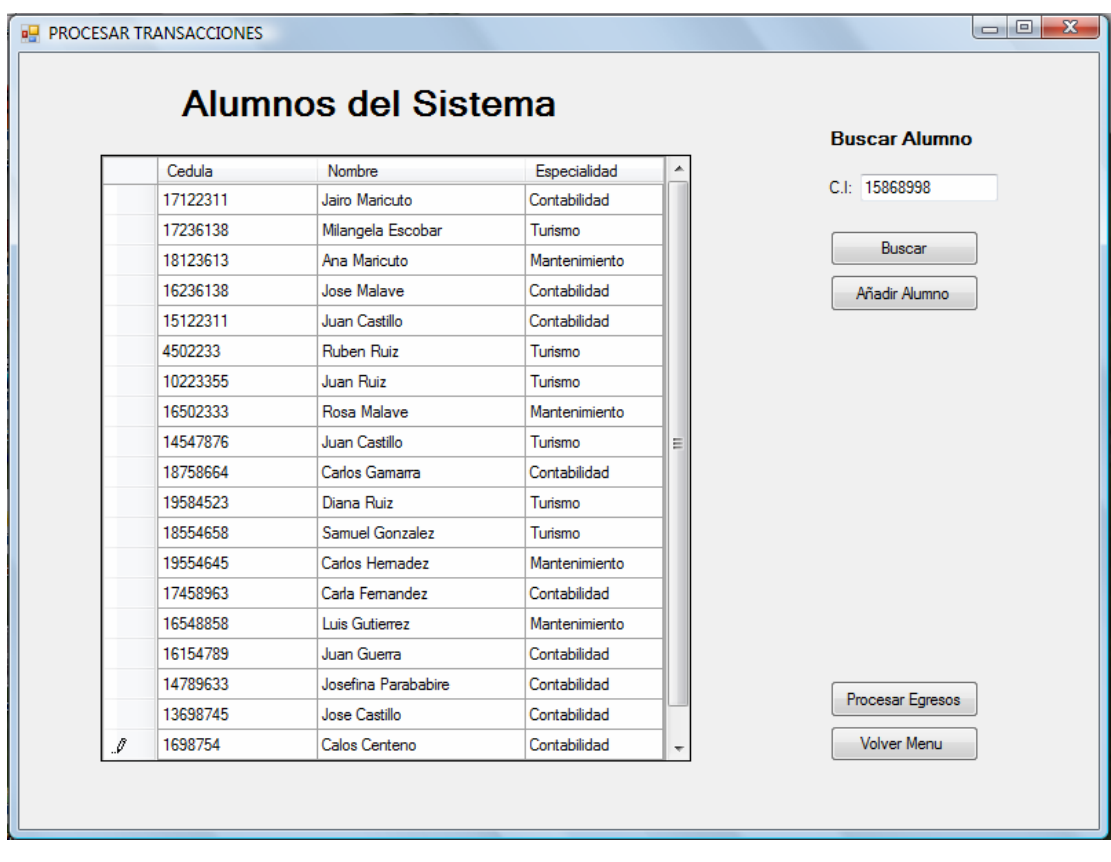

Figura 4.26 Interfaz procesar transacciones (Fuente: El Autor)

#### **4.3.3.3 Interfaz procesar ingreso:**

Una vez introducido el numero de cedula en el campo C.I o seleccionar un alumno de la lista y presionar el botón buscar el sistema activara la interfaz procesar ingreso la cual muestra los datos personales y financieros del alumno seleccionado o que el usuario desea buscar, la misma también muestra un formulario de pago el cual el usuario debe completar según el pago o solicitud que haga el alumno en esta interfaz se muestran 3 botones que son:

**Volver Menú Ant.:** el cual al presionar cierra la interfaz procesar ingreso y activa la interfaz procesar transacción.

**Imprimir:** al hacer click en este botón el sistema imprime un recibo de pago (figura 4.39) el cual contiene algunos datos personales del estudiante y los datos seleccionados y completados en el formulario de pago.

**Limpiar:** este botón al ser seleccionado sencillamente limpia los campos llenos en el formulario y desactiva cualquier selección en la misma.

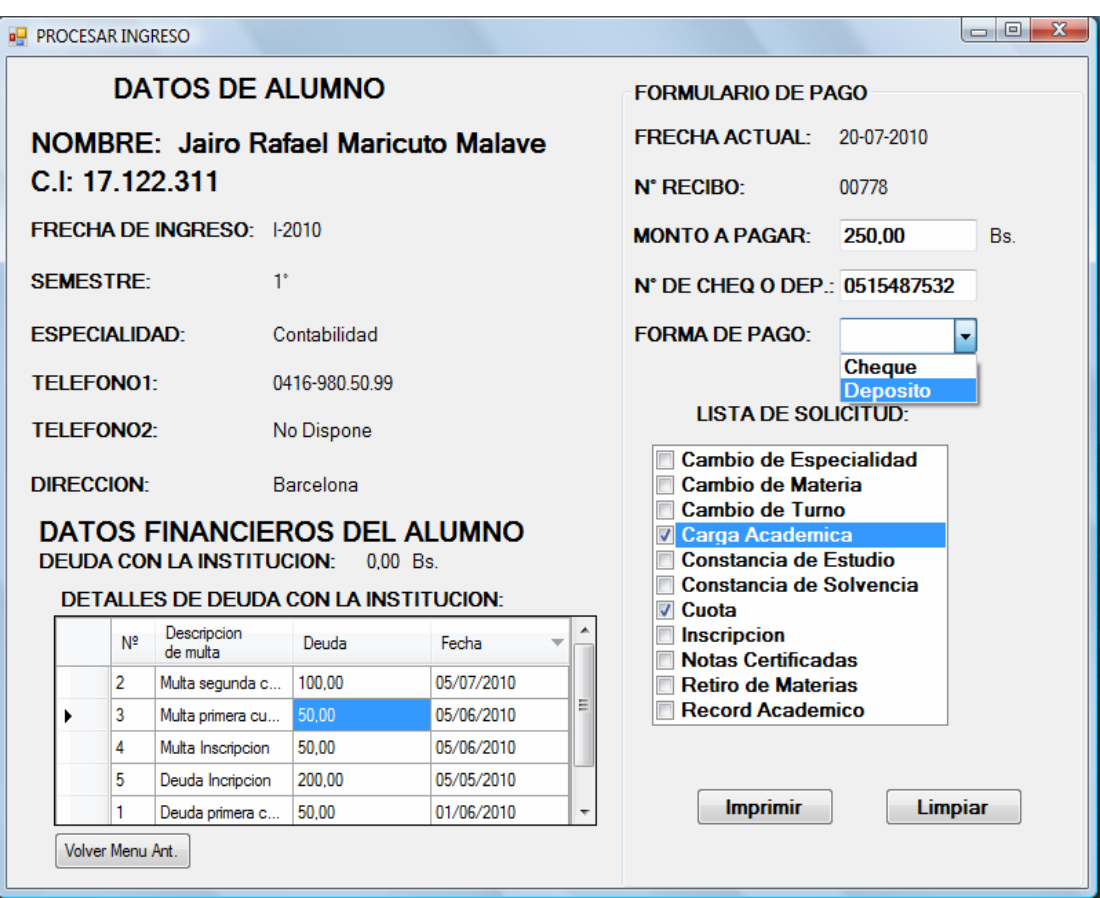

Figura 4.27 Interfaz procesar ingreso (Fuente: El Autor)

## **4.3.3.4 Interfaz añadir alumno**

Esta interfaz muestra un numero de campos habilitados para que sean completados por el usuario y de esta manera el mismo le pueda suministrar al sistema los datos del nuevo alumno a ser añadido, en esta interfaz también se pueden buscar alumnos ya añadidos anteriormente al sistema para modificar su datos o eliminarlos del sistema según sea la petición del usuario, esta interfaz posee varios botones que son:

**Guardar y Salir:** El cual al ser presionado guarda la nueva información añadida o modificada y cierra la interfaz añadir alumno y activa la interfaz procesar transacción.

**Añadir Otro:** Este botón al ser presionado guarda la nueva información añadida o modificada y limpia todos los campos presentes en la interfaz.

**Limpiar:** Este botón al ser presionado limpia todos los campos presentes en la interfaz.

**Cancelar:** Este botón al ser presionado cierra la interfaz añadir alumno y activa la interfaz procesar transacción.

**Buscar Estudiante:** Una vez completado el campo C.I y presionado el botón Buscar Alumno el sistema suministra la información del alumno que posee el numero de cedula introducida en el campo C.I, en los campos presentes en la interfaz.

**Eliminar Estudiante:** Este botón al ser presionado elimina del sistema la información del Alumno cuyos datos se encuentren presente en los campos de la interfaz.

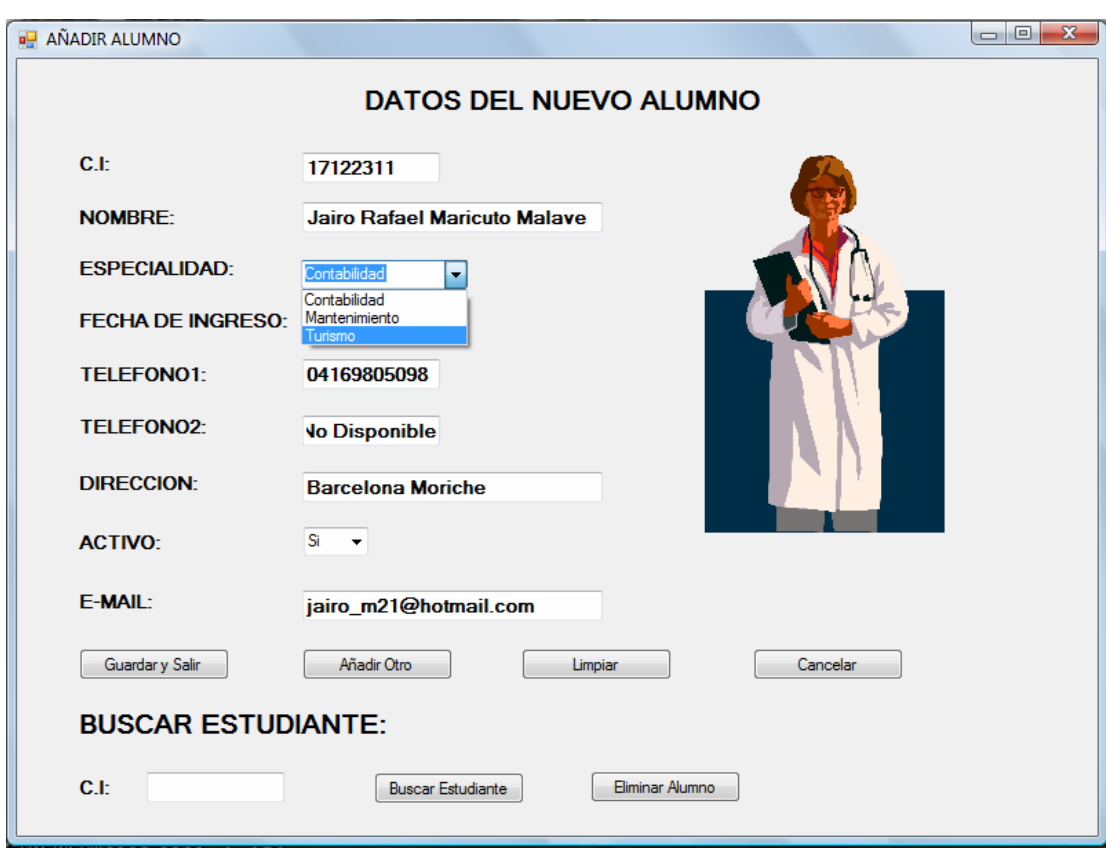

Figura 4.28 Interfaz añadir alumno (Fuente: El Autor)

### **4.3.3.5 Interfaz procesar egreso**

Una vez seleccionado el botón Ver Egresos el sistema activara la interfaz procesar egreso la cual muestra lista de todos los empleados que laboran en la institución y una lista de las ordenes de compras hechas para la compra de material de limpieza entre otros para la mantención del normal funcionamiento de la institución, esta interfaz posee 8 botones los cuales son:

**Buscar:** Una vez seleccionado un empleado en la lista o introducir un numero de cedula en el campo C.I y presionar el botón Buscar el sistema activara la interfaz pago de nomina (figura 4.30).

**Añadir empleado:** El cual activa la interfaz añadir empleado y cierra la interfaz procesar egreso.

**Agregar Ord.:** Al presionar este botón el sistema habilita los campos de la última fila para que el usuario introduzca los datos de la nueva orden de compra a procesar.

**Imprimir Ord.:** Al Presionar este botón se imprime la orden de compra (figura 4.41) que esta seleccionada en la lista.

**Guardar:** este botón le ordena al sistema guardar los datos introducidos en la última fila de la lista órdenes de compra.

**Anular Ord.:** Este botón elimina una orden de compra del sistema.

**Volver Menú Prin.:** Al presionar este botón se cierra la interfaz procesar egreso y se activa la interfaz principal del sistema.

**Volver Ventana ant.:** Al presionar este botón se cierra la interfaz procesar egreso y se activa la interfaz procesar transacciones.

| Cedula   | Nombre                   | Desempeño      | $N^*$<br>Orden | $N^*$ de<br>factura | Casa de<br>comercio | Codigo de<br>producto | Descripcion        | Cantidad       | Fecha de ord | Fecha de<br>factura | Total  |
|----------|--------------------------|----------------|----------------|---------------------|---------------------|-----------------------|--------------------|----------------|--------------|---------------------|--------|
| 16122311 | Ramon Amalla             | Profesor       |                | 00458               | Limpia Todo         | 00157                 | Resma de papel     | 4              | 17/05/2010   | 19/05/2010          | 200.00 |
| 16123654 | Manuel Amalla            | Director       | $\overline{2}$ | 00269               | Limpia Todo         | 00465                 | Caia de marcador   | 14             | 17/05/2010   | 19/05/2010          | 100.00 |
| 8745214  | <b>Yaiaira Malave</b>    | Administracion | 3              | 00589               | Limpia Todo         | 00157                 | Resma de papel     | $\overline{2}$ | 18/05/2010   | 19/05/2010          | 100.00 |
| 9632587  | <b>Yajaira Rodriguez</b> | Secretaria     | $\Delta$       | 01658               | Papeleria Oriente   | 00789                 | Caia de Caroetas   | $\overline{2}$ | 18/05/2010   | 19/05/2010          | 20.00  |
| 8741256  | Alex Peña                | Profesor       | 5              | 00258               | Limpia Todo         | 00256                 | Cloro de 1L        | $\overline{2}$ | 18/05/2010   | 19/05/2010          | 20.00  |
| 15789456 | Jose Guzman              | Profesor       | ĥ              | 03265               | Papeleria Oriente   | 00482                 | Caia de lapiceros  | 5              | 19/05/2010   | 19/05/2010          | 100.00 |
| 14258963 | Pedro Chacin             | Ohrero         | 7              | 32659               | Pc-Mall             | 01569                 | Impresora          | 1              | 20/05/2010   | 21/05/2010          | 450.00 |
| 15456321 | Jose Gutierrez           | Administracion | 8              | 06365               | Papeleria Oriente   | 00482                 | Caia de lapiceros  | 5              | 20/05/2010   | 21/05/2010          | 100.00 |
| 18789321 | <b>Juan Anibal</b>       | Administracion | 9              | 00235               | Limpia Todo         | 00256                 | Clom de 11         | 1              | 21/05/2010   | 21/05/2010          | 10.00  |
| 10258741 | Andrez Velazquez         | Profesor       |                |                     |                     |                       |                    |                |              |                     |        |
| 12365456 | Cados Guaramata          | Ohrero         | 10             | 25636               | Papeleria Mayor     | 00854                 | Caia de lapices    | $\overline{2}$ | 22/05/2010   | 24/05/2010          | 50.00  |
| 13258963 | Carlor Guzman            | Ohrero         | 11             | 16987               | Papeleria Mayor     | 00854                 | Caja de lapices    | $\overline{2}$ | 25/05/2010   | 26/05/2010          | 50.00  |
| 14456321 | Ana Malave               | Profeso        | 12             | 13598               | Papeleria Mavor     | 00854                 | Caia de lapices    | $\overline{2}$ | 25/05/2010   | 25/05/2010          | 50.00  |
| 12569874 | <b>Rosa Malave</b>       | Profesor       | 13             | 00369               | Limpia Todo         | 00465                 | Caia de marcador 3 |                | 25/05/2010   | 25/05/2010          | 75.00  |
| 15632145 | Yaimer Maricuto          | Profeso        | 14             | 00748               | Limpia Todo         | 00157                 | Resma de papel     | 3              | 28/05/2010   | 30/05/2010          | 150.00 |
|          |                          |                | 15             | 00254               | Limpia Todo         | 00465                 | Caia de marcador   | 1              | 28/05/2010   | 30/05/2010          | 25.00  |

Figura 4.29 Interfaz procesar egreso (Fuente: El Autor)

#### **4.3.3.6 Interfaz añadir empleado**

Esta interfaz muestra un numero de campos habilitados para que sean completados por el usuario y de esta manera el mismo le pueda suministrar al sistema los datos del nuevo empleado a ser añadido, en esta interfaz también se pueden buscar empleados ya añadidos anteriormente al sistema para modificar su datos o eliminarlos del sistema según sea la petición del usuario, esta interfaz posee varios botones que son:

**Guardar y Salir:** El cual al ser presionado guarda la nueva información añadida o modificada y cierra la interfaz añadir empleado y activa la interfaz procesar egreso.

**Añadir Otro:** Este botón al ser presionado guarda la nueva información añadida o modificada y limpia todos los campos presentes en la interfaz.

**Limpiar:** Este botón al ser presionado limpia todos los campos presentes en la interfaz.

**Cancelar:** Este botón al ser presionado cierra la interfaz añadir empleado y activa la interfaz procesar egreso.

**Buscar Empleado:** Una vez completado el campo C.I y presionado el botón Buscar Empleado el sistema suministra la información del empleado que posee el numero de cedula introducida en el campo C.I, en los campos presentes en la interfaz.

**Eliminar Empleado:** Este botón al ser presionado elimina del sistema la información del empleado cuyos datos se encuentren presente en los campos de la interfaz.

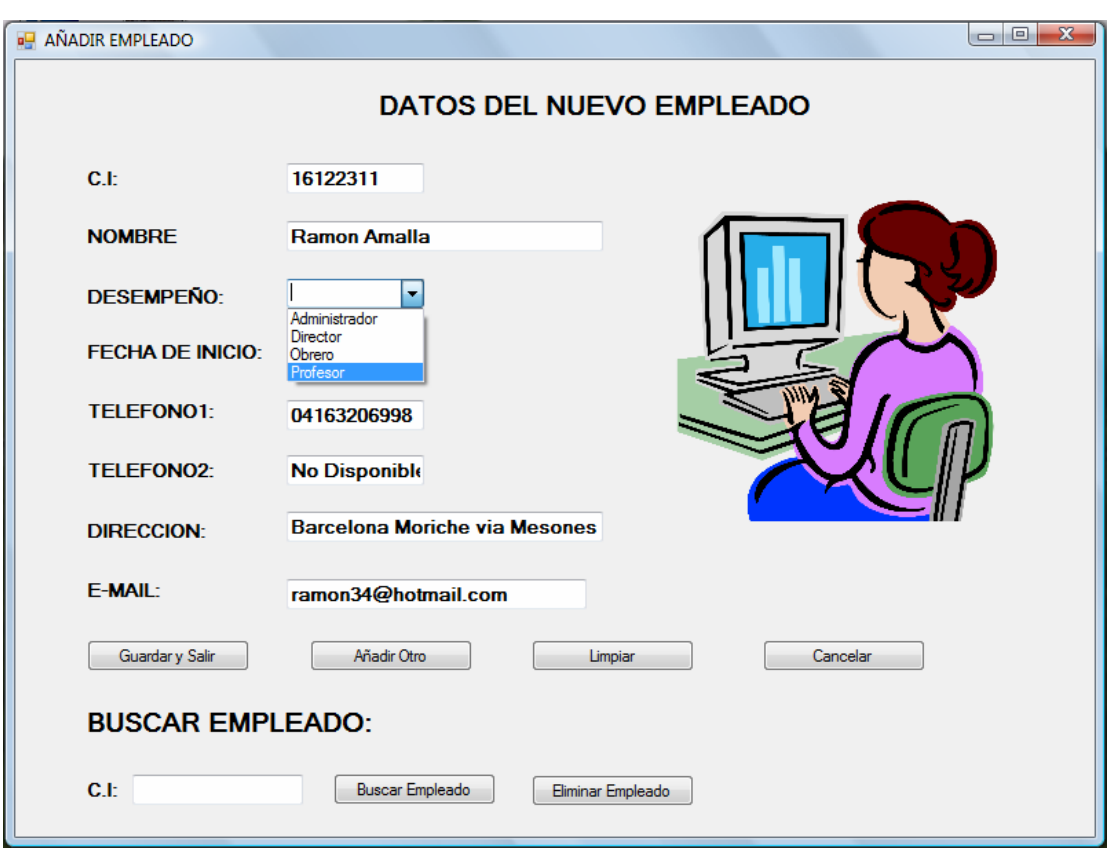

Figura 4.30 Interfaz añadir empleado (Fuente: El Autor)

### **4.3.3.7 Interfaz pago de nomina**

Una vez introducido el numero del empleado en el campo C.I o seleccionar un empleado de la lista de empleado y presionar el botón buscar el sistema activara la interfaz pago de nomina la cual muestra los datos personales y los pagos hechos por la institución al empleado seleccionado, la misma también muestra un formulario constancia de pago el cual el usuario debe completar según sus horas trabajadas, esta interfaz se muestran 4 botones que son:

**Volver Menu Ant.:** Cierra la interfaz Pago de nomina y activa la interfaz procesar egreso.

**Calcular:** Después del usuario introducir las hora trabajadas por el integrante de la nomina y presionar el botón calcular que se encuentra en el formulario constancia de pago el sistema calcula el pago correspondiente al empleado, tomando en cuenta su profesión y horas trabajadas tanto las diurnas como las nocturnas.

**Limpiar:** Una vez presionado este botón el sistema limpia los campos de las horas trabajadas tanto las diurnas como las nocturnas y coloca en cero todos los totales del formulario constancia de pago.

**Imprimir:** Al presionar este botón el sistema imprime una constancia de pago (figura 4.40) con los datos personales del empleado, los campos completados por el usuario y con su respectivo cálculo de pagos (total pago nocturno, diurno y total).

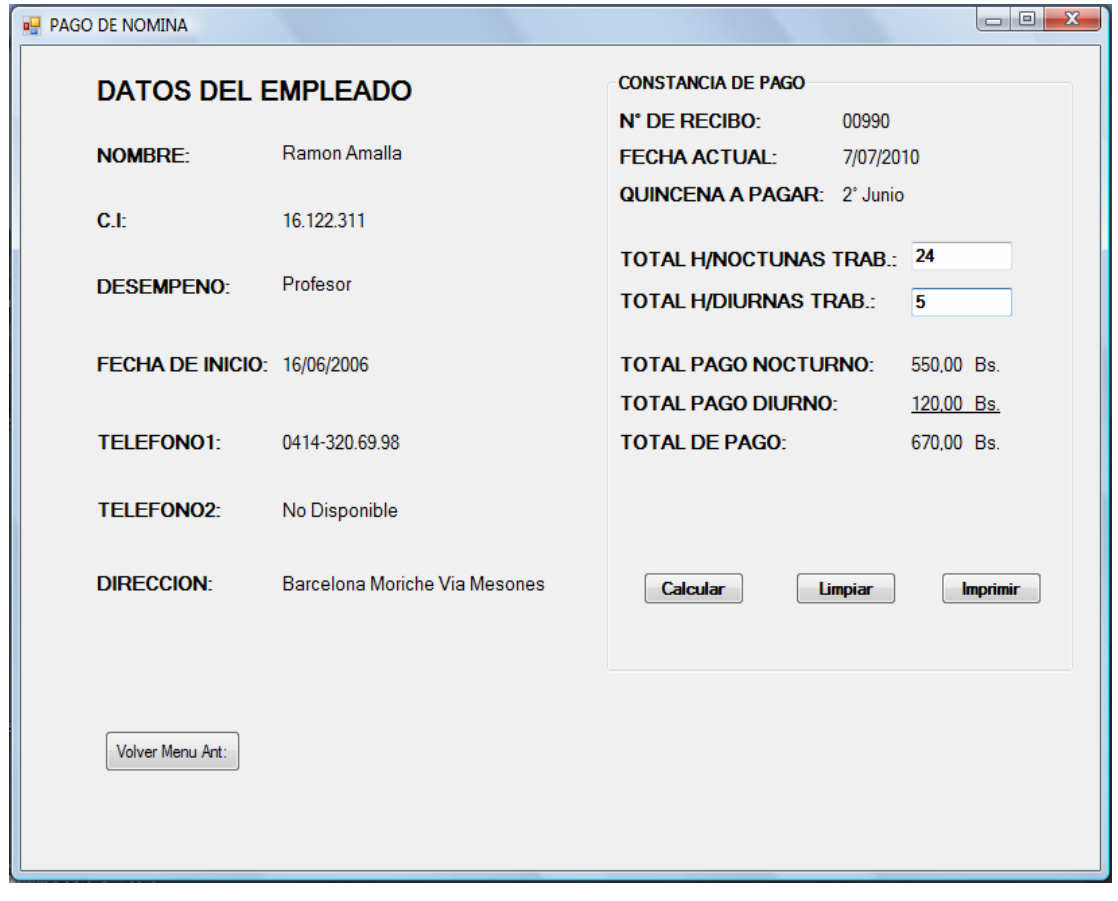

Figura 4.31 Interfaz pago de nomina (Fuente: El Autor)

## **4.3.3.8 Interfaz menú de consultas**

En esta interfaz se muestran varios botones con todas las consultas que presenta el sistema, entre los botones tenemos:

**Ver Expediente de alumno:** Este botón cierra la interfaz menú de consultas y activa la interfaz expediente de alumno (figura 4.32).

**Ver Informe Contable:** Este botón cierra la interfaz menú de consultas y activa la interfaz información contable (figura 4.34).

**Ver Integrante de Nomina:** Este botón cierra la interfaz menú de consultas y activa la interfaz integrante de nomina (figura 4.33).

**Ver Lista De Deudores:** Este botón cierra la interfaz menú de consultas y activa la interfaz lista de alumnos con deudas (figura 4.35).

**Volver Menú Principal:** Este botón cierra la interfaz menú de consultas y activa la interfaz que contiene el menú principal.

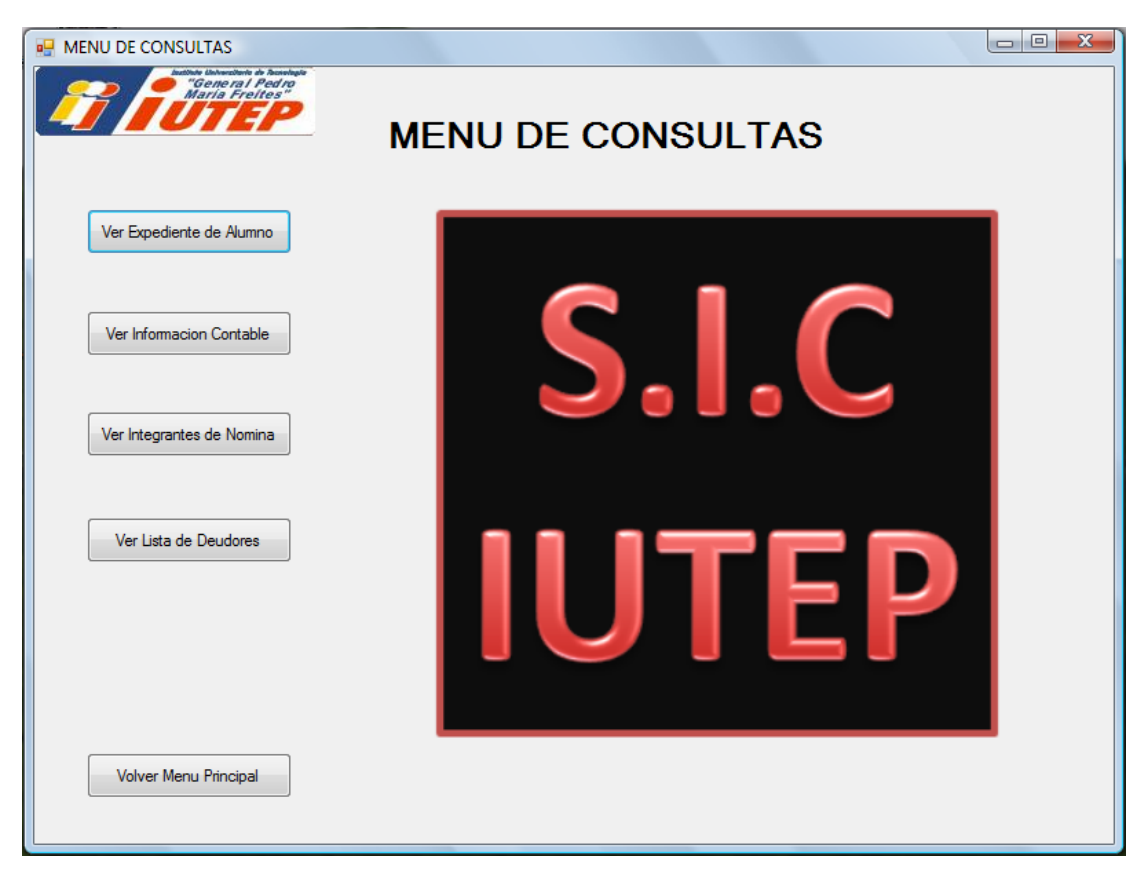

Figura 4.32 Interfaz menú de consultas

### **4.3.3.9 Interfaz expediente de alumno**

En esta interfaz se muestra algunos datos personales del alumno seleccionado y una tabla con todos los pagos hechos a la institución de manera detallada por parte del alumno, esta interfaz cuenta con 2 botones.

**Buscar Estudiante:** Una vez introducido el numero de cedula de un estudiante en el campo C.I y presionado el botón Buscar Estudiante, el sistema buscara la información de dicho estudiante y la presenta en la interfaz.

**Volver A Consulta:** Al presionar este botón se cierra la interfaz expediente de alumno y se activa la interfaz menú de consultas.

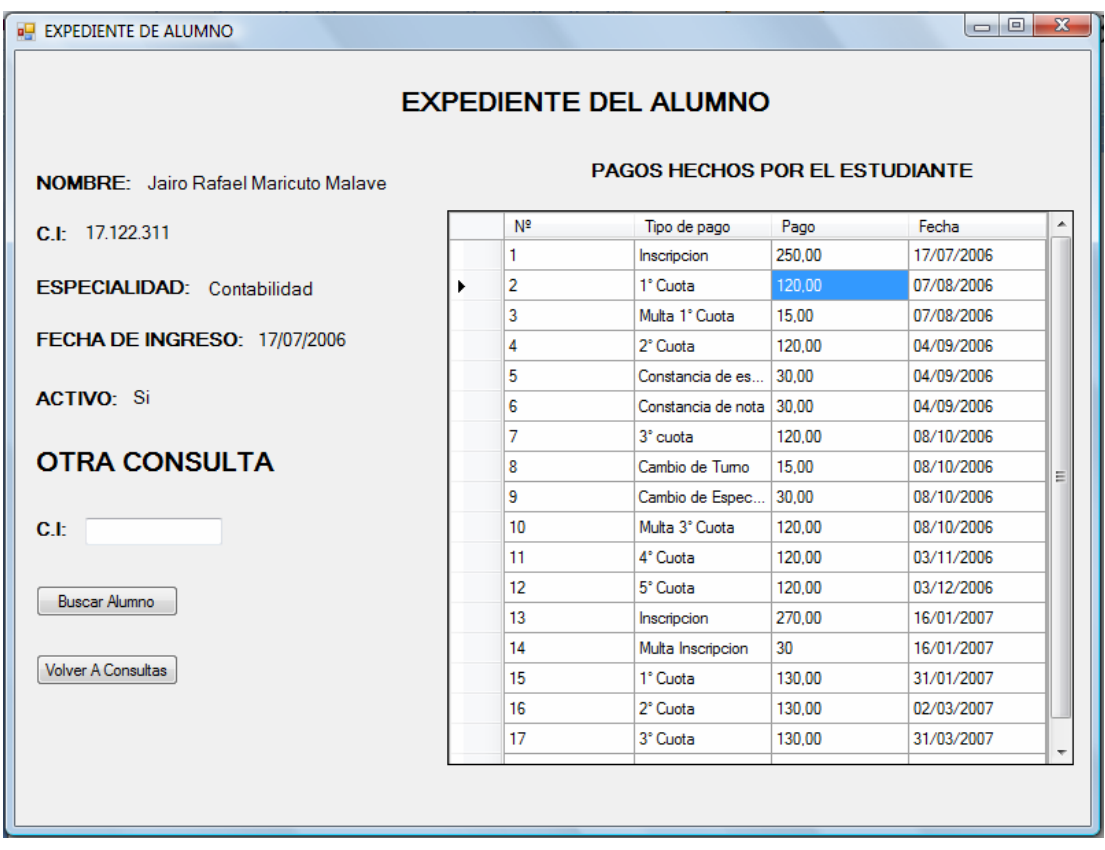

Figura 4.33 Interfaz expediente de alumno (Fuente: El Autor) **4.3.3.10 Interfaz integrante de nomina:** 

En esta interfaz se muestra algunos datos personales del empleado seleccionado y una tabla con todos los pagos hechos por la institución al empleado de manera detallada, esta interfaz cuenta con 2 botones.

**Buscar Empleado:** Una vez introducido el numero de cedula de un empleado en el campo C.I y presionado el botón Buscar Empleado, el sistema buscara la información de dicho empleado y la presenta en la interfaz.

**Volver A Consulta:** Al presionar este botón se cierra la interfaz integrante de nomina y se activa la interfaz menú de consultas.

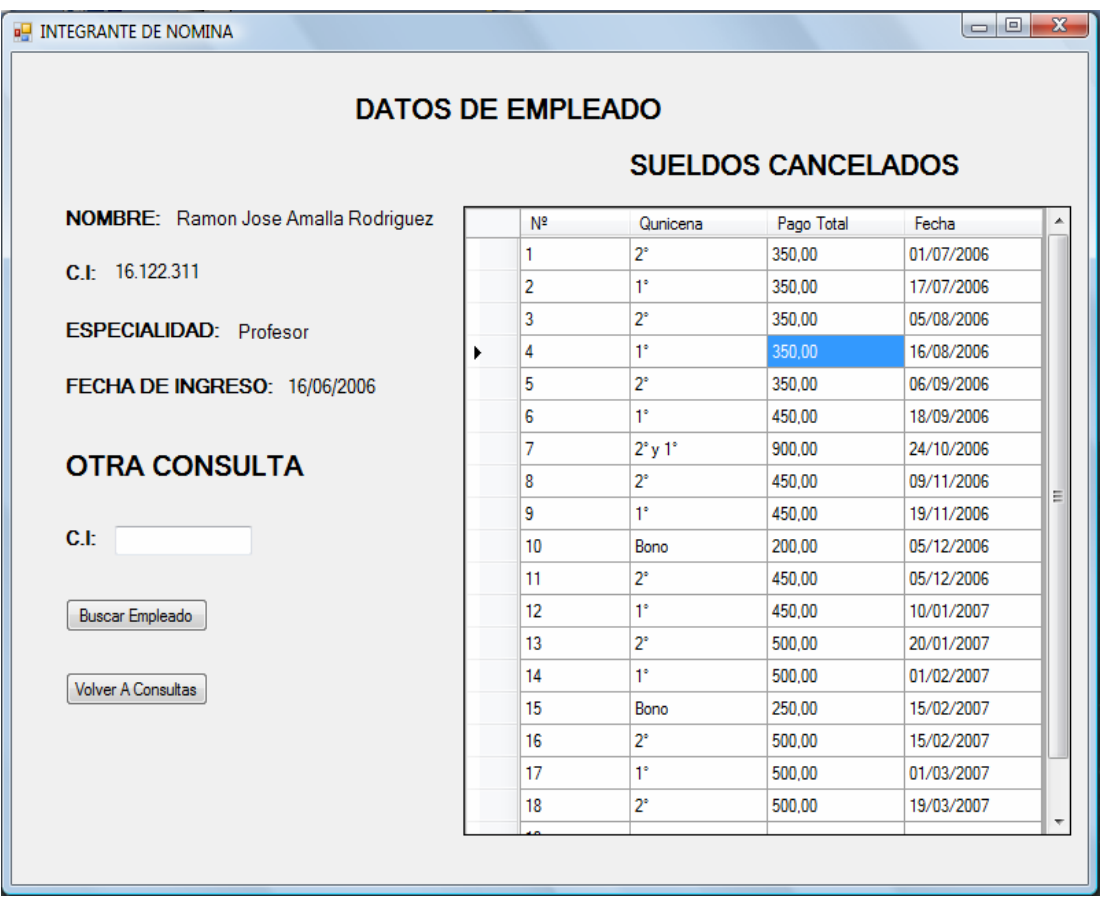

Figura 4.34 Interfaz integrante de nomina (Fuente: El Autor)

## **4.3.3.11 Interfaz información contable**

En esta interfaz se muestra un informe financiero que contiene los ingresos egresos y la utilidad, para una determinada fecha, en dicha interfaz se le ofrecen al usuario las opciones de ver el informe por: día, mes trimestre, semestre o año, y la opción de elegir el periodo o fecha dependiendo de cómo se elija la primera opción, esta interfaz posee 2 botones que son:

**Imprimir:** Al presionar este botón el sistema imprime un informe financiero (figura 4.42) con los datos presentes en la interfaz.

**Volver A Consulta:** Al presionar este botón se cierra la interfaz información contable y se activa la interfaz menú de consultas.

| <b>INFORMACION CONTABLE</b>                 |                                       |                                     |              | $\mathbf{x}$<br>o<br>$\Box$                                                                                       |  |  |  |
|---------------------------------------------|---------------------------------------|-------------------------------------|--------------|----------------------------------------------------------------------------------------------------|--|--|--|
|                                             |                                       | <b>INFORME FINANCIERO</b>           |              | FECHA ACTUAL: 07/07/2010                                                                                          |  |  |  |
| <b>INGRESOS</b>                             |                                       | <b>EGRESOS</b>                      |              | <b>UTILIDAD</b>                                                                                                   |  |  |  |
|                                             |                                       |                                     |              | <b>POR INSCRIPCIONES:</b> 113000,00 Bs. <b>POR SALARIOS OBR:</b> 6200,00 Bs. <b>TOTAL INGRESOS:</b> 250505,00 Bs. |  |  |  |
| POR CUOTAS: 135600,00 Bs. POR SUELDOS ADM.: |                                       |                                     |              |                                                                                                    |  |  |  |
| <b>POR MULTAS:</b>                          |                                       |                                     |              | 1560,00 Bs. POR SUELDOS PROF.: 96000,00 Bs. INGRESOS BRUTOS: 128399,00 Bs.                                        |  |  |  |
| <b>POR SERVICIOS:</b>                       | 345,00                                | Bs. POR ORD. DE COMPRA: 6650.00 Bs. |              |                                                                                                    |  |  |  |
| <b>TOTAL:</b>                               |                                       | 250505.00 Bs. POR SERVICIOS:        | 1256,00 Bs.  |                                                                                                    |  |  |  |
|                                             |                                       | <b>TOTAL:</b>                       | 122106,00 Bs |                                                                                                    |  |  |  |
| <b>VER INFORME POR:</b>                     | Semestre                              | ۰                                   |              |                                                                                                    |  |  |  |
| <b>PERIODO DE INFORME:</b>                  | $II-2009$<br>$III - 2009$<br>$1-2010$ | Imprimir<br>۰                       |              | <b>Volver A Consultas</b>                                                                                         |  |  |  |

Figura 4.35 Interfaz información contable (Fuente: El Autor)

## **4.3.3.12 Interfaz lista de alumnos con deudas**

En esta interfaz se muestra una lista de todos los estudiantes que posen deudas con la institución (multas, cuotas por pagar entre otros), esta interfaz tiene los siguientes botones:

**Imprimir:** Al presionar este botón imprime la lista de todos los estudiantes que poseen deuda con la institución a la fecha presente (figura 4.43).

**Volver A Consulta:** Al presionar este botón se cierra la interfaz lista de alumnos con deudas y se activa la interfaz menú de consultas.

**Ver Expediente:** Una vez introducido un numero de cedula de algún estudiante en el campo C.I y presionado el botón Ver Expediente el sistema activara la interfaz expediente del alumno y cerrara la interfaz lista de alumnos con deudas.

|        | C.I      | Nombre                            | Descripcion<br>De Deuda | Especialidad | Total | Fecha      |
|--------|----------|-----------------------------------|-------------------------|--------------|-------|------------|
|        | 17122311 | Jairo Maricuto                    | Multa 1° Cuota          | Contabilidad | 30.00 | 05/05/2010 |
|        | 17236138 | Milangela Escobar                 | Multal 1° Cuota         | Contabilidad | 30.00 | 05/05/2010 |
|        | 15123695 | <b>Yaimar Malave</b>              | Multa 1° Cuota          | Contabilidad | 30.00 | 05/05/2010 |
|        | 15789963 | Ana Malave                        | Multa 2° Cuota          | Turismo      | 30.00 | 05/06/2010 |
|        | 18465698 | Rosa Maricuto                     | Multa 2° Cuota          | Turismo      | 30.00 | 05/06/2010 |
|        | 14588566 | Juan Amalla                       | Multa 2° Cuota          | Turismo      | 30.00 | 05/06/2010 |
|        | 17123655 | Pedro Ruiz                        | Multa 2° Cuota          | Contabilidad | 30.00 | 05/06/2010 |
|        | 18536678 | <b>Hesmelv Malave</b>             | Multa 2° Cuota          | Contabilidad | 30.00 | 05/06/2010 |
|        | 19567566 | Jose Rodriguz                     | Multa 3° Cuota          | Turismo      | 30.00 | 05/07/2010 |
| ₽      | 18656545 | Pedro Noguera                     | Multa 3° Cuota          | Contabilidad | 30.00 | 05/07/2010 |
| $\ast$ |          |                                   |                         |              |       |            |
|        |          | <b>TOTAL EN DEUDA: 300.00 Bs.</b> |                         |              |       |            |

Figura 4.36 Interfaz lista de alumnos con deudas (Fuente: El Autor)

## **4.3.3.13 Interfaz mantenimiento y configuración**

En esta interfaz se muestra la configuración que posee el sistema actualmente y que puede ser modificado por el usuario según sea la conveniencia para la institución, esta interfaz posee los siguientes botones:

**Ver productos:** este botón activa una pequeña interfaz llamada productos (figura 4.37).
**Aceptar: U**na vez modificado los campos de configuración y presionar el botón aceptar el sistema guarda y aplica la nueva configuración (solo de haberse hecho cambio en los campos).

**Cancelar:** Cierra la interfaz configuración y vuelve a la interfaz menú principal.

**Aplicar:** Una vez completados los campos en el formulario establecer usuario y contraseña, presionar el botón Aplicar, el sistema cambiara el usuario y contraseña por el nuevo introducido.

**Limpiar:** Limpia los campos que se encuentran en el formulario establecer usuario y clave.

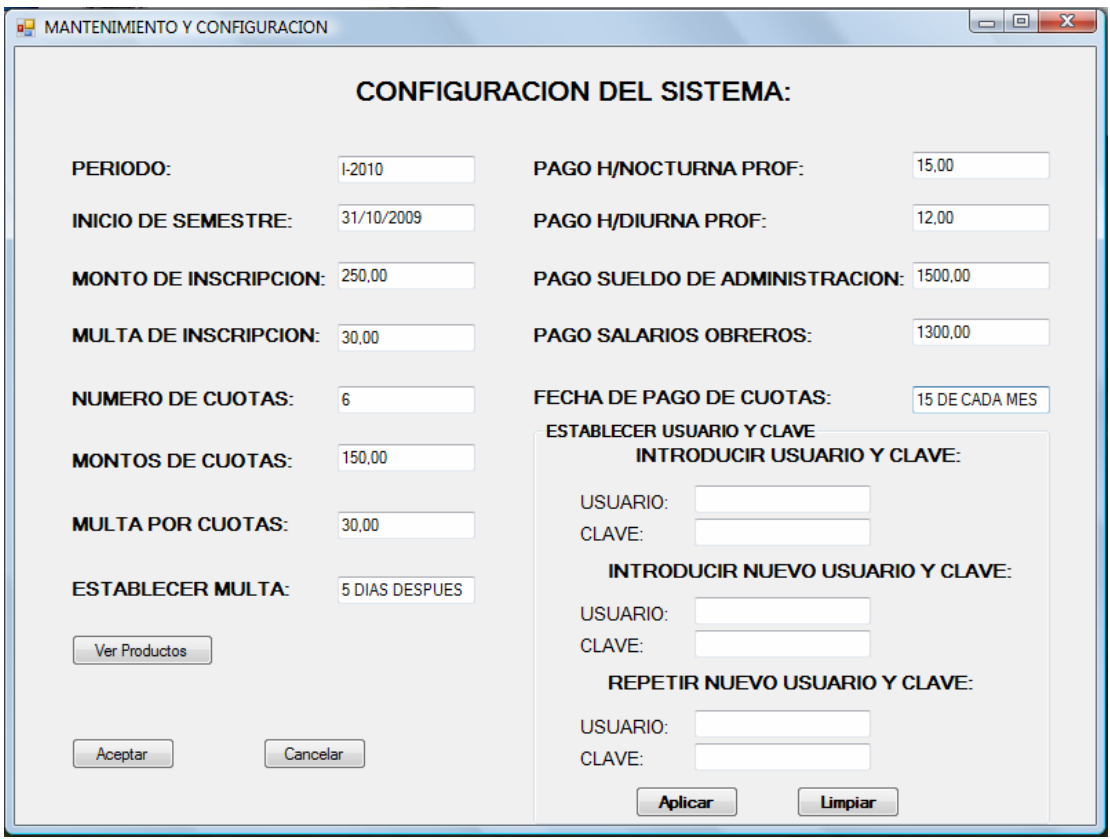

Figura 4.37 Interfaz mantenimiento y configuración (Fuente: El Autor)

### **4.3.3.14 Interfaz productos**

En esta interfaz se muestra una lista de todos los productos registrados en el sistema y donde el usuario puede añadir un nuevo producto de ser necesario o modificarlo, esta interfaz posee los siguientes botones:

**Añadir producto:** Al presionar el botón se añade una nueva fila al final de la lista para que el usuario complete los campos.

**Guardar:** Al presionarlo el sistema guarda los nuevos datos añadidos o modificados.

 $\Box$ e  $\mathbf{x}$ **REPRODUCTOS LISTA DE PRODUCTOS** Precio À Codigo Descripcion A 96 cloro 1L  $10$ 98 cepillo de barrer  $10$ 398 caja de lacices 15 458 coleto  $10$ Ε 478 caja de lapiceros 20 587 desinfectante  $14$ 588 50 resmas de papel 695 caja de carpetas 20 962 caja de marcador... 40 998 cartuchos de imp... 150 450 6584 impresora Guardar Añadir producto Cerrar

**Cerrar:** Al presionar este botón el sistema cierra la ventana productos.

Figura 4.38 Interfaz productos (Fuente: El Autor)

#### **4.3.4 Diseño de la base de datos**

#### **4.3.4.1 Diseño del modelo relacional de la base de datos**

Una vez estudiado , analizado los requerimientos del sistema propuesto y definido la estructura del mismo se fueron identificando las entidades que actúan en el sistema, posteriormente para el diseño de la base de datos a través del modelo relacional se determinaran los atributos de las entidades identificadas, así como también, sus respectivas relaciones con las demás entidades, luego se procedió a especificar las claves principales que se utilizarán para identificar de manera única las duplas de cada entidad especificada.

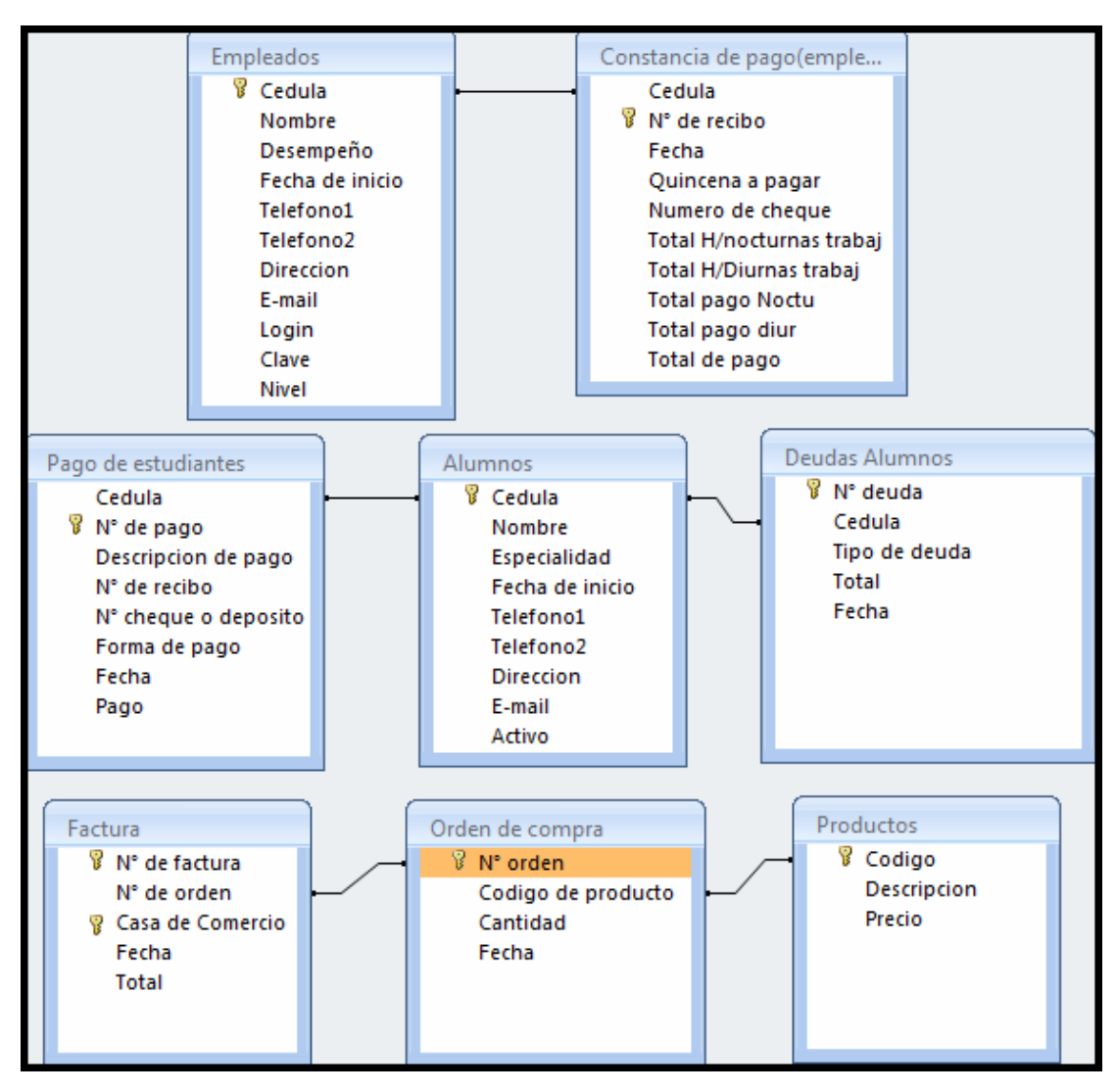

Figura 4.39 Diseño del modelo relacional de la base de datos (Fuente: El Autor)

**4.3.4.2 Tabla de alumnos:** En esta tabla se registra toda la información de los alumnos inscritos en la institución, a continuación se muestra la tabla con la descripción de cada variable.

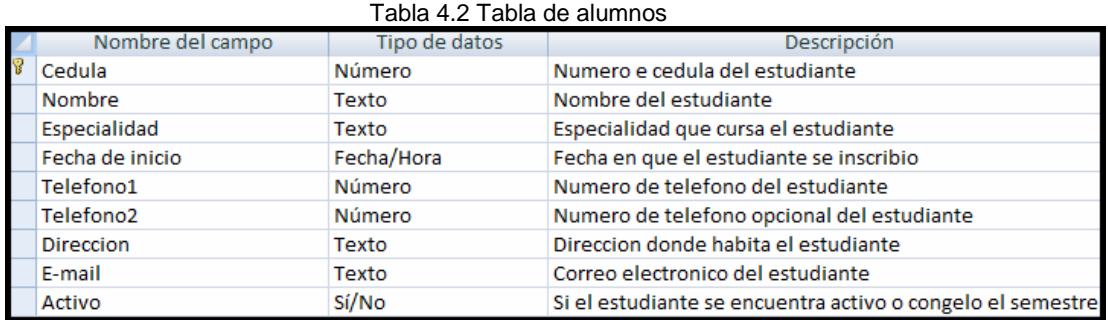

**4.3.4.2 Tabla de deudas alumnos:** En esta tabla se encuentran todos los registros de las multas establecidas por la institución a los estudiantes, a continuación se muestra la tabla con la descripción de cada variable.

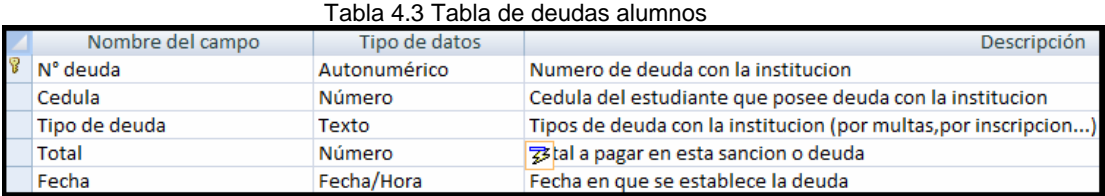

**4.3.4.3 Tabla de pago de estudiantes:** en esta tabla se registra toda la información referente a los pagos realizados por los estudiantes, a continuación se muestra la tabla con la descripción de cada variable.

| Nombre del campo     | Tipo de datos | Descripción                                            |  |
|----------------------|---------------|--------------------------------------------------------|--|
| Cedula               | Número        | Numero de cedula del estudiante                        |  |
| N° de pago           | Autonumérico  | Numero de pagos hechos por el estudiante               |  |
| Descripcion de pago  | Texto         | Descripcion del pago hecho por el estudiante           |  |
| N° de recibo         | Autonumérico  | Numero de recibo emitido por la institucion            |  |
| N° cheque o deposito | <b>Número</b> | Numero de cheque o deposito                            |  |
| Forma de pago        | Texto         | Forma de pago del estudiante (Cheque o deposito)       |  |
| Fecha                | Fecha/Hora    | Fecha de pago del recibo                               |  |
| Pago                 | Número        | Total de pago hecho por el estudiante (en este recibo) |  |

Tabla 4.4 Tabla de pago de estudiantes

**4.3.4.4 Tabla de empleados:** En esta tabla se registra toda la información de los empleados que laboran en la institución, a continuación se muestra la tabla con la descripción de cada variable.

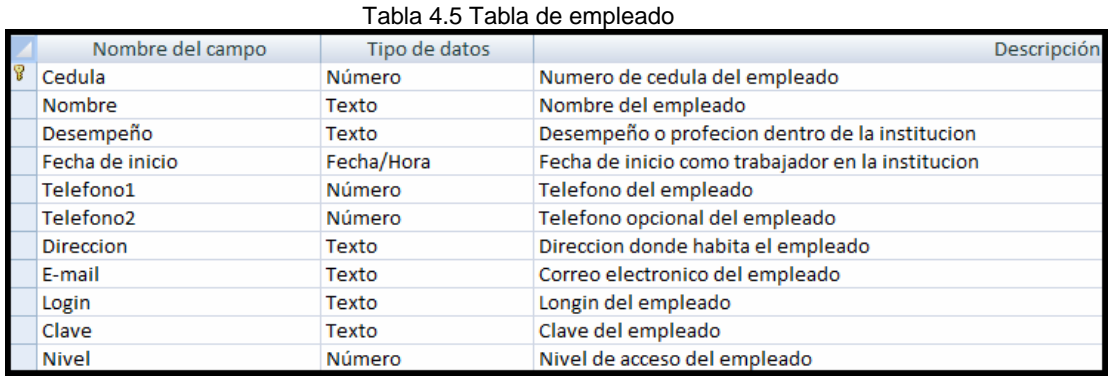

**4.3.4.5 Tabla de constancia de pago:** en esta tabla se registra toda la información referente a los pagos realizados por la institución al empleado, a continuación se muestra la tabla con la descripción de cada variable.

|   | Tabla 4.6 Tabla de constancia de pago |               |                                                       |  |  |  |  |  |
|---|---------------------------------------|---------------|-------------------------------------------------------|--|--|--|--|--|
|   | Nombre del campo                      | Tipo de datos | Descripción                                           |  |  |  |  |  |
|   | Cedula                                | Número        | Numero de cedula del empleado                         |  |  |  |  |  |
| 冒 | N° de recibo                          | Autonumérico  | Numero de recibo emitido por la institucion           |  |  |  |  |  |
|   | Fecha                                 | Fecha/Hora    | Fecha de emicion de recibo                            |  |  |  |  |  |
|   | Quincena a pagar                      | Número        | Quinsena que se esta cancelando al empleado (1° o 2°) |  |  |  |  |  |
|   | Numero de cheque                      | Número        | Numero de cheque del pago emitido                     |  |  |  |  |  |
|   | Total H/nocturnas trabaj              | Número        | Total de horas nocturnas trabajadas por el empleado   |  |  |  |  |  |
|   | Total H/Diurnas trabaj                | Número        | Total de horas diurnas trabajadas por el empleado     |  |  |  |  |  |
|   | <b>Total pago Noctu</b>               | Número        | Total del pago por horas nocturnas trabajadas         |  |  |  |  |  |
|   | Total pago diur                       | Número        | Total del pago por horas diurnas trabajadas           |  |  |  |  |  |
|   | Total de pago                         | Número        | Total de suma de los pagos de ambos turnos            |  |  |  |  |  |

Tabla 4.6 Tabla de constancia de pago

**4.3.4.6 Tabla de orden de compra:** en esta tabla se registra todo lo referente a las órdenes de compra emitidas por la institución, a continuación se muestra la tabla con la descripción de cada variable.

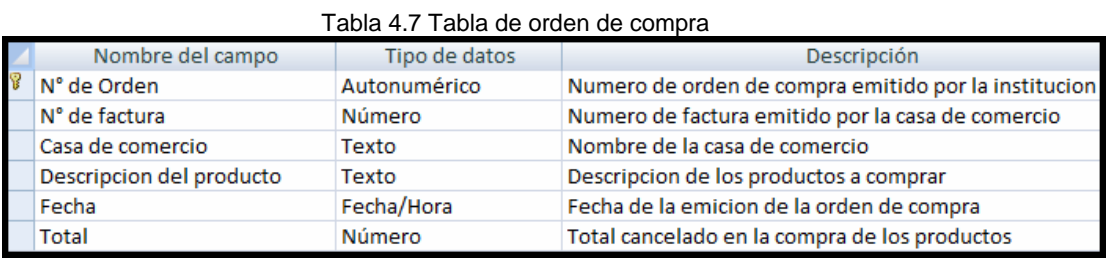

**4.3.4.7 Tabla de factura:** en esta tabla se registra todo lo referente a las facturas emitidas a nombre de la institución, a continuación se muestra la tabla con la descripción de cada variable.

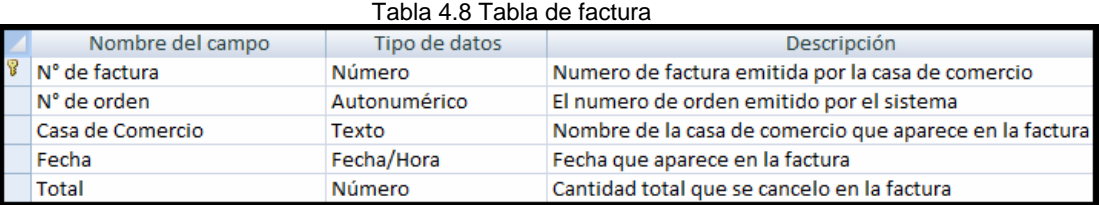

**4.3.4.8 Tabla de productos:** en esta tabla se registra todo lo referente a los productos que requiere la institución para su normal funcionamiento, a continuación se muestra la tabla con la descripción de cada variable.

| rabla 4.5 Tabla de productos |                  |               |                          |  |  |  |  |  |
|------------------------------|------------------|---------------|--------------------------|--|--|--|--|--|
|                              | Nombre del campo | Tipo de datos | Descripción              |  |  |  |  |  |
|                              | Codigo           | Autonumérico  | Codigo del producto      |  |  |  |  |  |
|                              | Descripcion      | Texto         | Descripcion del producto |  |  |  |  |  |
|                              | Precio           | Número        | Precio del producto      |  |  |  |  |  |

Tabla 4.9 Tabla de productos

## **4.3.5 Diseño de impresiones y reportes del sistema**

El sistema está diseñado para emitir impresiones de reportes, que le faciliten a la dirección la toma de decisiones a la hora de realizar las juntas y las impresiones de recibos y constancias de pago. Las impresiones y reportes que emite el sistema se muestran a continuación:

## **4.3.5.1 Impresión de recibo de pago**

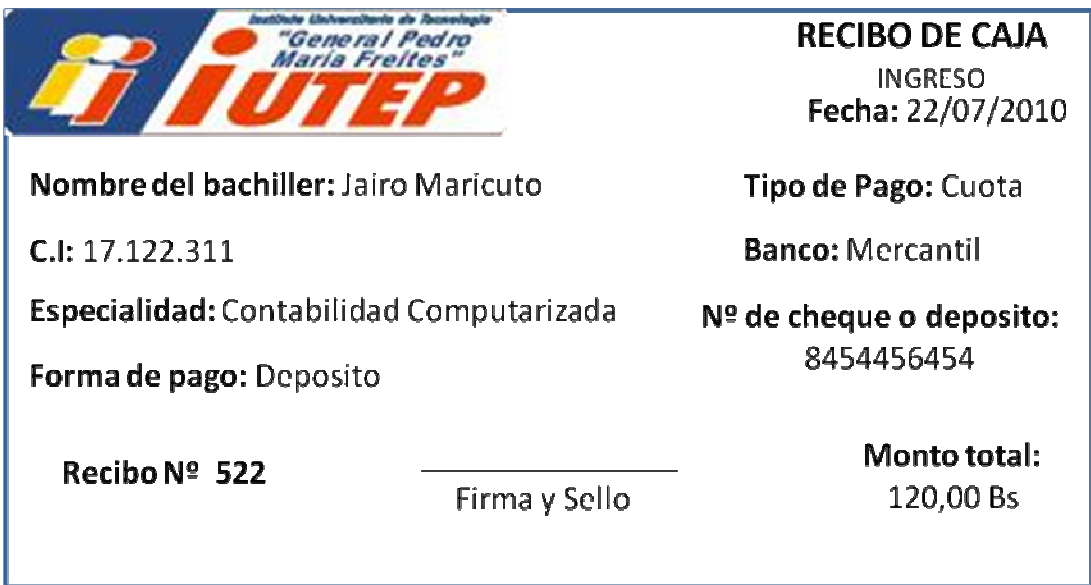

Figura 4.40 Impresión de recibo de pago (Fuente: El Autor)

## **4.3.5.2 Impresión de constancia de pago**

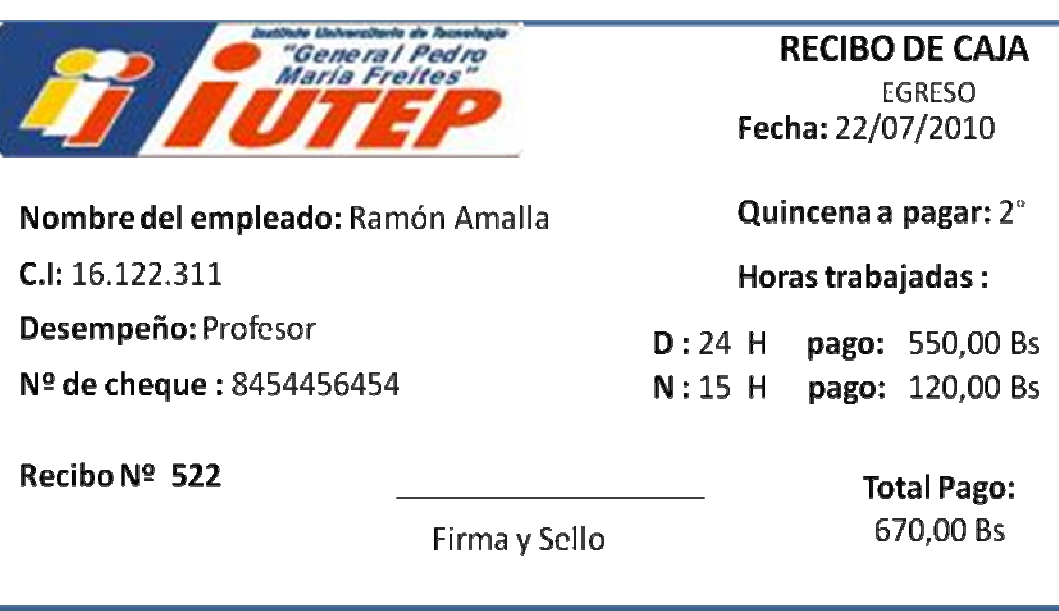

Figura 4.41 Impresión de constancia de pago (Fuente: El Autor)

## **4.3.5.3 Impresión de orden de compra**

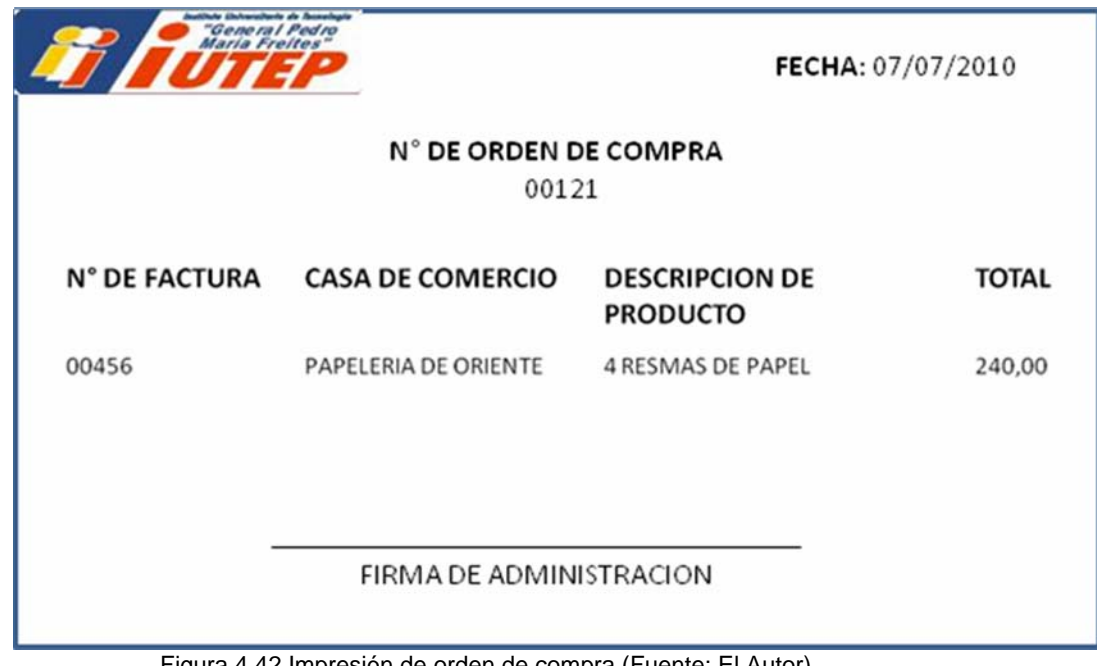

Figura 4.42 Impresión de orden de compra (Fuente: El Autor)

## **IMFORME FINANCIERO (IUTEP)** FECHA: 07/07/2010 **INGRESOS POR INSCRIPCIONES** 113000,00 **PORCUOTAS** 135600,00 **POR MULTAS** 1560,00 **PORSERVICIOS** 345,00 **TOTAL** 250505,00 **EGRESOS SALARIO OBREROS** 6200,00 SUELDS ADMINISTRATIVOS 12000,00 **SUELDOS DE PROFESORES** 96000,00 ORDENES DE COMPRAS 6650,00 SERVICION 1256,00 **TOTAL** 122106,00 128399,00 **INGRESOS BRUTOS** INFORME ORDENADO POR: SEMESTRE **PERIODO: I-2009**

### **4.3.5.4 Impresión de informe financiero**

Figura 4.43 Impresión de informe financiero (Fuente: El Autor)

# **4.3.5.5 Impresión de lista de estudiantes con deudas**

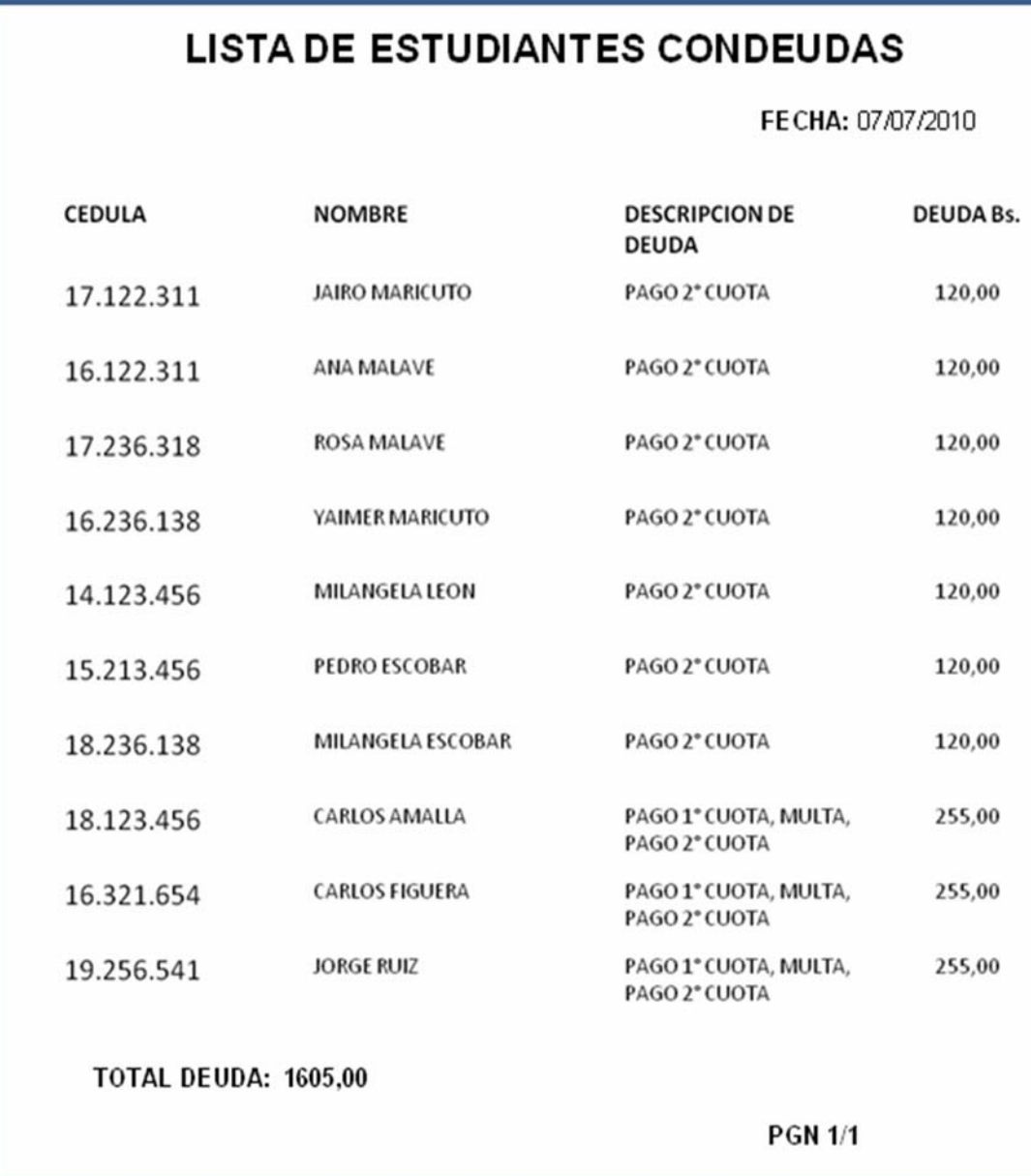

Figura 4.44 Impresión de lista de estudiantes con deudas (Fuente: El Autor)

## **CONCLUSIONES**

- $\div$  El proceso de registro de ingresos y egresos, se consideran procedimientos de mucho cuidado y detalle, al ser llevada en forma manual lo cual lo hace propenso a errores.
- La falta de conocimientos de paquetes informáticos, por parte del personal que labora en la administración, ocasiona que este proceso de registros de ingresos y egresos, sea llevado de forma manual.
- Los departamentos de la Institución no poseen equipos de computación con la tecnología más actualizada para realizar las labores con mayor cuidado y eficacia.
- El sistema de información propuesto fue diseñado tomando en cuenta las necesidades de la comunidad universitaria, para mejorar la efectividad del proceso de entrega de recibo de pagos.
- El uso del Lenguaje Unificado de Modelado (UML), facilitó el desarrollo del diseño del nuevo sistema, debido a que esta herramienta es fácil de entender, sencilla de utilizar y representa un estándar a nivel internacional.
- El sistema de información contable propuesto, para el departamento de administración del IUTEP, cuenta con un conjunto de soluciones que ayudan en un amplio margen, tanto a los estudiantes ,como usuarios ,a la administración como parte encargada del manejo del sistema, y de igual forma ayuda en la totalización de gastos y egresos.
- La interfaz de acceso y mensaje de error, fue diseñada para evitar, que personas ajenas puedan acceder al sistema sin autorización, logrando obtener confiabilidad en los datos que se registren.
- La base de datos fue diseñado a través del modelo relacional para evitar la redundancia de datos y garantizar integridad en los mismos.
- Los reportes diseñados brindan información resumida y detallada de todas las actividades que se realizan y permiten la supervisión de los egresos (por compras o pago de nóminas) que se realizan.

## **RECOMENDACIONES**

- El departamento de administración, debe continuar con las etapas posteriores al diseño como lo son la construcción, implantación y pruebas, para así evaluar el desempeño del sistema y obtener los beneficios que se esperan del mismo.
- Así como el departamento de administración requería un sistema de información contable, muchos departamentos también podrían requerirlos, lo que puede extender los diseños a los demás departamentos, de manera que a través de la implantación de una Intranet centralizar los registros, solicitudes, etc. de cada departamento en una base de datos en la administración la cual supervisará estas labores con el cuidado que se requiere.
- La institución debería realizar jornadas de adiestramiento a los encargados de departamentos, que les permitan actualizar los conocimientos y desempeño en la distintas labores que ellos realizan y además brindarles los equipos de oficina de acuerdo a las necesidades actuales debido a que hoy en día mucho de los departamentos no tienen un computador a la mano o tienen un desconocimiento de cómo usarlo de forma productiva y los equipos que poseen están obsoletos.

### **BIBLIOGRAFIA**

- Borrome, G. (2006). *Diseño de un sistema de información que proporcione Apoyo a las actividades del departamento de informática y estadística de la unidad de atención inmediata "Centro Delta 171" en Tucupita. Estado Delta Amacuro.* Trabajo de grado no publicado. Universidad de Oriente, Barcelona.
- Chris, E. y Ward, Y. (2004). *Fundamentos de Sistemas de Información* (2ª ed.). Madrid: Prentice Hall.

Fowler, E. (2003). *Contabilidad Básica* (4ª ed.). Buenos Aires: La Ley.

- Fowler, M. (1999). *UML gota a gota* (1ª ed.). Ciudad de, México: Addison Wesley Longman de México, S.A.
- Guzmán, A. (2005). *Diseño de un sistema de información para la automatización del proceso de revisión de materiales y/o servicios de una empresa de servicio petroleros, ubicada en la zona sur del estado Anzoátegui.* Trabajo de grado no publicado. Universidad de Oriente, Barcelona.
- Loudon K. y Loudon J. (2004). *Sistema de Información Gerencial* (8ª ed.). Ciudad de, México: *Prentice Hall*.
- Márquez, R. y Di Rocha, Y. (2002). *Diseño de un sistema de información para realizar el cálculo de las transferencias mensuales del departamento*

*de pago a terceros de la sede nacional del banco Mercantil.* Trabajo de grado no publicado. Universidad de Oriente, Barcelona.

Navathe, R. y Elmasri, S. (2000). *Sistema de Base de Datos* (2ª ed.). Ciudad de, México: Addison-Wesley Longman de México, S.A.

- Pinto, R. y Rojas, M. (2009). *Propuesta de un sistema de información gerencial para el apoyo a la toma de decisión al departamento de reclutamiento, selección y adiestramiento de personal de una empresa eléctrica.* Trabajo de grado no publicado. Universidad de Oriente, Barcelona.
- Pressman, R. (2002). *Ingeniería de Software un Enfoque Practico* (5ª ed.). Madrid: Mc Graw Hill.
- Redondo A. (2004). *Curso Práctico de Contabilidad Gerencial y Superior* (3ª ed.). Caracas: Centro Contable Venezolano.
- Rob, P. y Coronel, C. (2004). *Sistemas de Bases de Datos* (5ª ed.). Ciudad de, México: Thomson S.A.
- Salazar, R. (2005). *Diseño de un sistema de información para el control de fondo de trabajo de la división de generación oriental de la empresa CADAFE.* Trabajo de grado no publicado. Universidad de Oriente, Barcelona.
- Schmuller, J. (2000). *Aprendiendo UML en 24 Horas* (1ª ed.). Ciudad de, México: Prentice Hall.
- Senn, A. (1990). *Análisis y Diseño de Sistemas de Información* (2ª ed.). Ciudad de, México: Mc Graw Hill.
- Silberschatz, A. y Kort, H. (2002). *Fundamentos de Bases de Datos* (4ª ed.). Madrid: Mc Graw Hill.

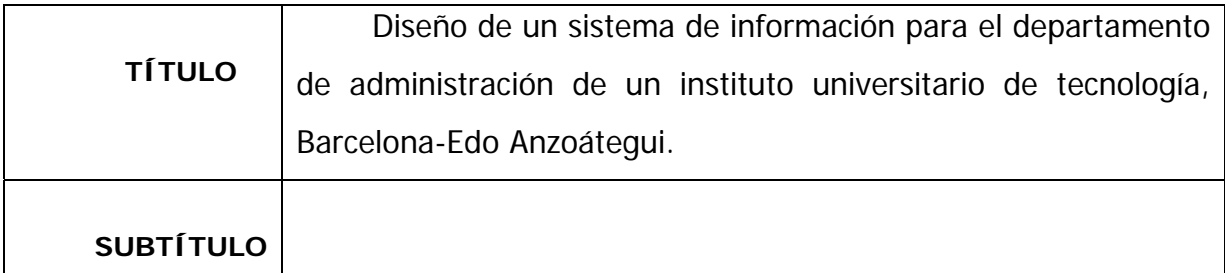

#### **AUTOR (ES):**

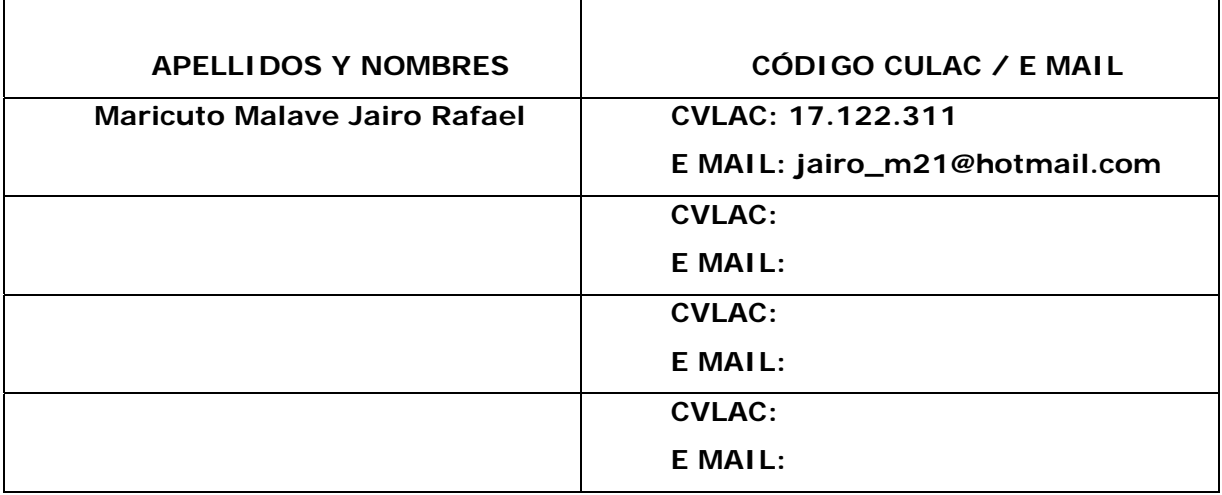

#### **PALÁBRAS O FRASES CLAVES:**

Sistema de información

Administración

UML

IUTEP

Diagramas UML

Bases de datos

Impresiones y reportes

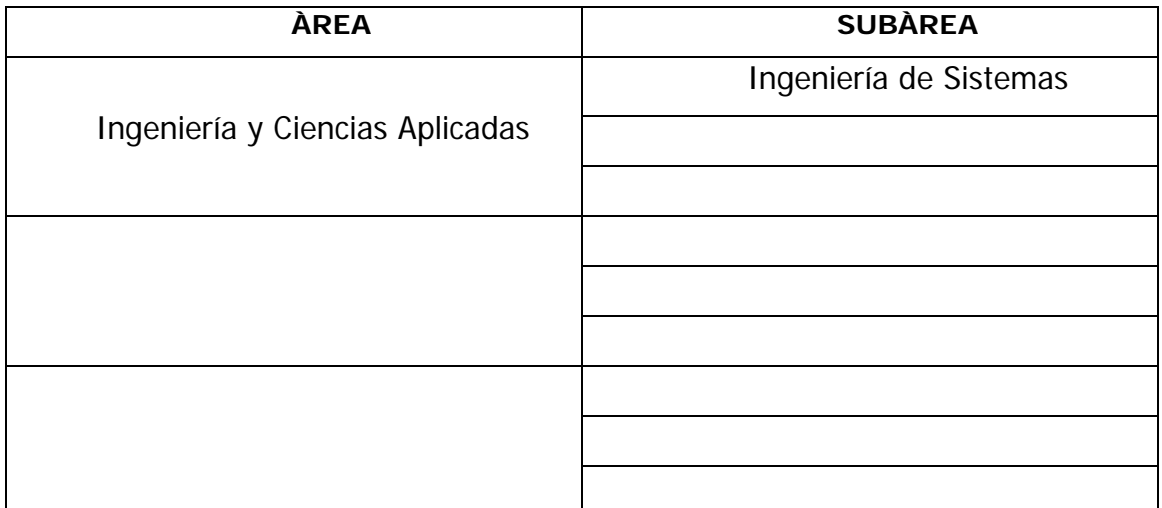

### **RESUMEN (ABSTRACT):**

El departamento de administración del Instituto Universitario General Pedro María Freites, realiza sus actividades administrativas de manera manual, pero de esta manera resulta muy lenta, poco eficiente y con la inversión de muchas horas hombre en la preparación y presentación de INFORMACION FINANCIERA. Para resolver este problema se propuso el diseño de un sistema de información para agilizar varias operaciones relacionadas con la gestión administrativa como son los pagos de mensualidades por parte de los estudiantes, pago de nómina a los trabajadores y compra de insumos a los proveedores, todas estas actividades tiene impacto en el trabajo contable el cual requiere exactitud en los cálculos para evitar errores. Para el diseño del sistema de información se utilizó el modelo lineal secuencial con la utilización del lenguaje unificado de modelado para la construcción de los distintos escenarios que contempla un trabajo de este tipo. Para el diseño de la Base de Datos se utilizó el modelo entidad relación.

#### **CONTRIBUIDORES:**

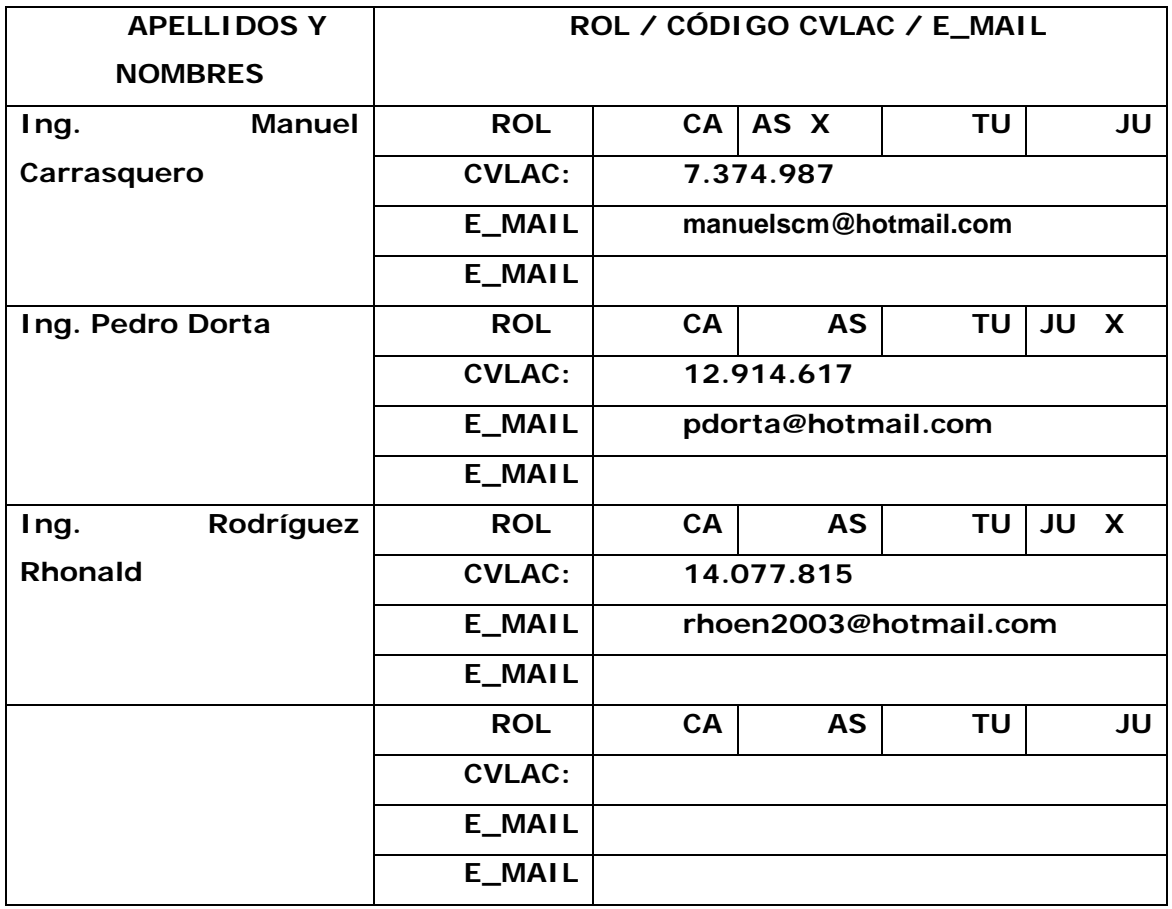

### **FECHA DE DISCUSIÓN Y APROBACIÓN:**

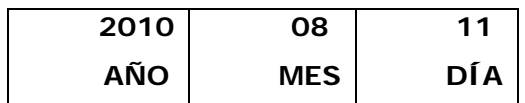

**LENGUAJE. SPA**

#### **ARCHIVO (S):**

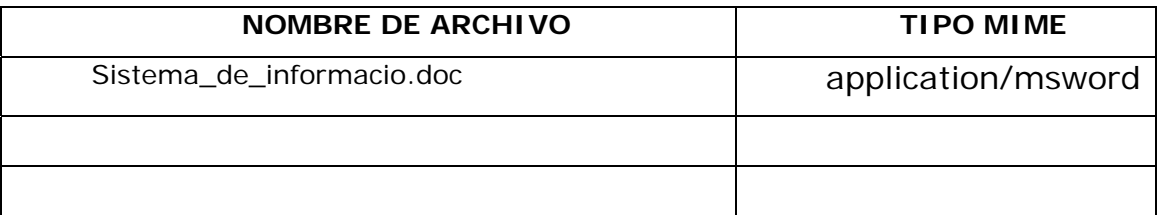

**CARACTERES EN LOS NOMBRES DE LOS ARCHIVOS**: A B C D E F G H I J K L M N O P Q R S T U V W X Y Z. a b c d e f g h i j k l m n o p q r s t u v w x y z. 0 1 2 3 4 5 6 7 8 9.

#### **ALCANCE**

**ESPACIAL:** \_\_\_\_\_\_\_\_\_\_\_\_\_\_\_\_\_\_\_\_\_\_\_\_\_\_\_\_\_\_\_\_\_\_\_ (**OPCIONAL**)

**TEMPORAL:** \_\_\_\_\_\_\_\_\_\_\_\_\_\_\_\_\_\_\_\_\_\_\_\_\_\_\_\_\_\_\_\_\_\_\_ (**OPCIONAL**)

**TÍTULO O GRADO ASOCIADO CON EL TRABAJO:** 

Pre-Grado.

**NIVEL ASOCIADO CON EL TRABAJO:** 

Ingeniero.

### **ÁREA DE ESTUDIO:**

Departamento de Computación y Sistemas.

### **INSTITUCIÓN:**

Universidad de Oriente – Núcleo de Anzoátegui.

#### **DERECHOS**

De acuerdo al artículo 41 del Reglamento de trabajo de grado:

"Los Trabajos de Grado son de la exclusiva propiedad de la Universidad de Oriente, y sólo podrán ser utilizados para otros fines con el consentimiento del Consejo de Núcleo respectivo, quien deberá participarlo previamente al Consejo Universitario, para su autorización"

Br. Maricuto M. Jairo R.

l

l

**AUTOR** 

Ing. Manuel **Carrasquero TUTOR** 

 $\overline{\phantom{a}}$ 

Ing. Pedro Dorta

\_\_\_\_\_\_\_\_\_\_\_\_\_\_

**JURADO** 

Ing. Rhonald Rodríguez **JURADO** 

 $\frac{1}{2}$ 

Prof. Luís Felipe Rojas

**COMISION DE TESIS**